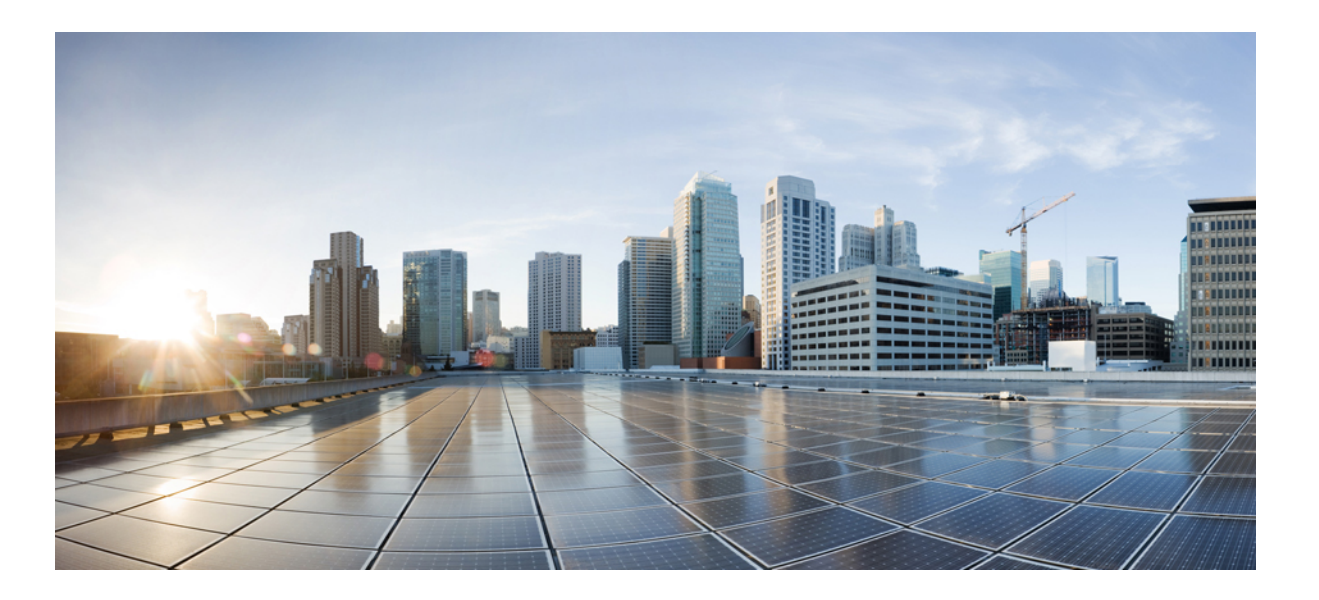

### **Layer 2 Command Reference, Cisco IOS Release 15.2(3)E (Catalyst 2960-X Switch)**

**First Published:** January 15, 2016 Last Modified: January 15, 2016

#### **Americas Headquarters**

Cisco Systems, Inc. 170 West Tasman Drive San Jose, CA 95134-1706 USA http://www.cisco.com Tel: 408 526-4000 800 553-NETS (6387) Fax: 408 527-0883

Text Part Number:

© 2015 Cisco Systems, Inc. All rights reserved.

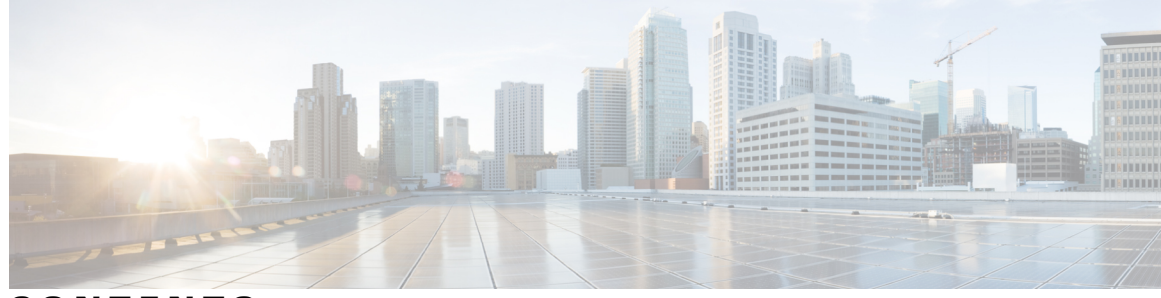

**CONTENTS**

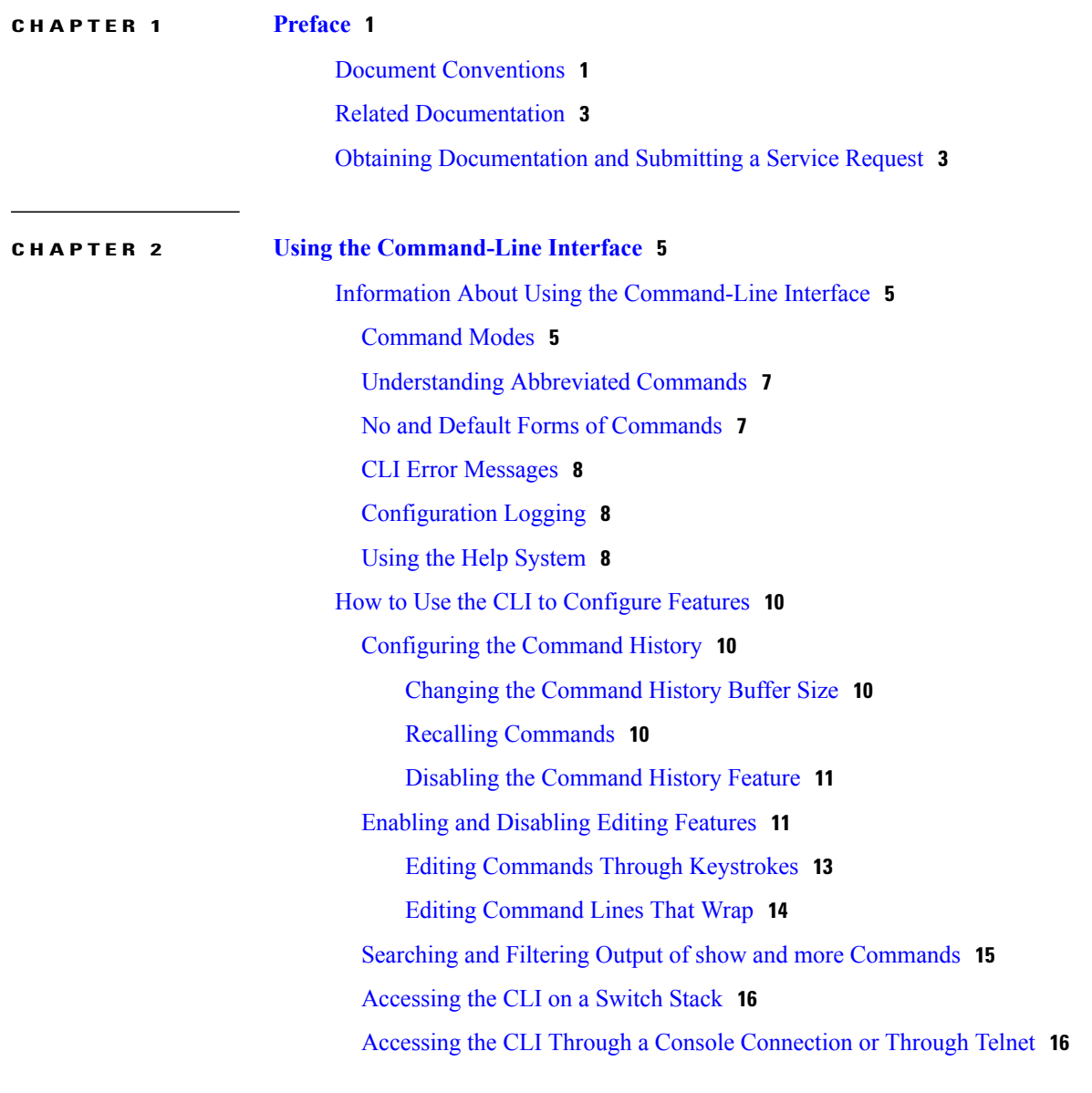

 $\overline{\phantom{a}}$ 

**CHAPTER 3 Layer 2/3 [Commands](#page-22-0) 17**

[channel-group](#page-25-0) **20** [channel-protocol](#page-29-0) **24** [clear](#page-31-0) lacp **26** clear [pagp](#page-32-0) **27** clear [spanning-tree](#page-33-0) counters **28** clear spanning-tree [detected-protocols](#page-34-0) **29** debug [etherchannel](#page-35-0) **30** [debug](#page-37-0) lacp **32** [debug](#page-38-0) pagp **33** debug platform [etherchannel](#page-40-0) **35** debug [platform](#page-41-0) pm **36** debug [spanning-tree](#page-44-0) **39** debug [platform](#page-46-0) udld **41** interface [port-channel](#page-47-0) **42** lacp [port-priority](#page-49-0) **44** lacp [system-priority](#page-51-0) **46** link state [group](#page-53-0) **48** link state [track](#page-55-0) **50** pagp [learn-method](#page-56-0) **51** pagp [port-priority](#page-58-0) **53** pagp [timer](#page-60-0) **55** port-channel [load-balance](#page-61-0) **56** show [etherchannel](#page-62-0) **57** [show](#page-65-0) lacp **60** show link state [group](#page-70-0) **65** [show](#page-72-0) pagp **67** show platform backup [interface](#page-74-0) **69** show platform [etherchannel](#page-75-0) **70** show [platform](#page-76-0) pm **71** show platform [spanning-tree](#page-77-0) **72** show [spanning-tree](#page-78-0) **73** [show](#page-81-0) udld **76** [spanning-tree](#page-84-0) backbonefast **79** [spanning-tree](#page-85-0) bpdufilter **80** [spanning-tree](#page-87-0) bpduguard **82** [spanning-tree](#page-88-0) cost **83** [spanning-tree](#page-90-0) etherchannel guard misconfig **85**

 $\blacksquare$ 

[spanning-tree](#page-91-0) extend system-id **86**

[spanning-tree](#page-93-0) guard **88**

[spanning-tree](#page-95-0) link-type **90**

[spanning-tree](#page-96-0) loopguard default **91**

[spanning-tree](#page-97-0) mode **92**

[spanning-tree](#page-99-0) mst configuration **94**

[spanning-tree](#page-101-0) mst cost **96**

[spanning-tree](#page-102-0) mst forward-time **97**

[spanning-tree](#page-103-0) mst hello-time **98**

[spanning-tree](#page-104-0) mst max-age **99**

[spanning-tree](#page-105-0) mst max-hops **100**

[spanning-tree](#page-106-0) mst port-priority **101**

[spanning-tree](#page-107-0) mst pre-standard **102**

[spanning-tree](#page-108-0) mst priority **103**

[spanning-tree](#page-109-0) mst root **104**

[spanning-tree](#page-111-0) pathcost method **106**

[spanning-tree](#page-112-0) port-priority **107**

spanning-tree portfast edge (global [configuration\)](#page-113-0) **108**

spanning-tree portfast edge (interface [configuration\)](#page-115-0) **110**

[spanning-tree](#page-117-0) transmit hold-count **112**

[spanning-tree](#page-118-0) uplinkfast **113**

[spanning-tree](#page-120-0) vlan **115**

[switchport](#page-122-0) access vlan **117**

[switchport](#page-125-0) mode **120**

switchport [nonegotiate](#page-128-0) **123**

[udld](#page-130-0) **125**

[udld](#page-132-0) port **127**

udld [reset](#page-134-0) **129**

 $\overline{\phantom{a}}$ 

T

<span id="page-6-0"></span>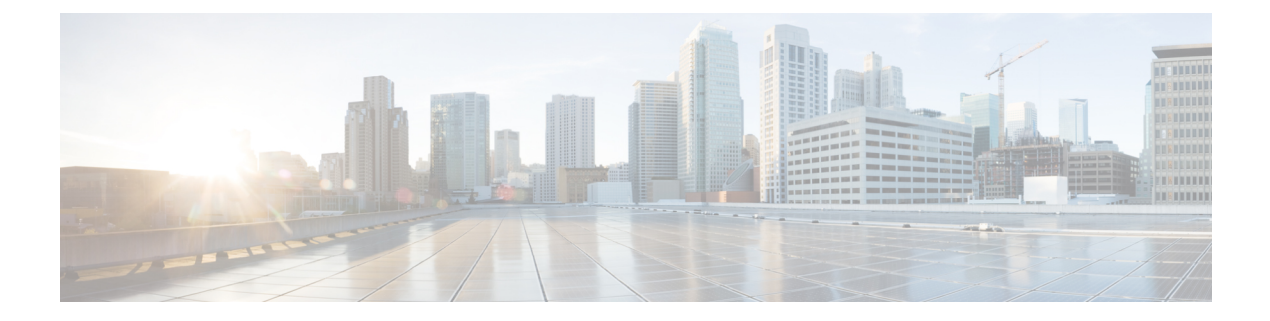

## **Preface**

- Document [Conventions,](#page-6-1) page 1
- Related [Documentation,](#page-8-0) page 3
- Obtaining [Documentation](#page-8-1) and Submitting a Service Request, page 3

## <span id="page-6-1"></span>**Document Conventions**

Г

This document uses the following conventions:

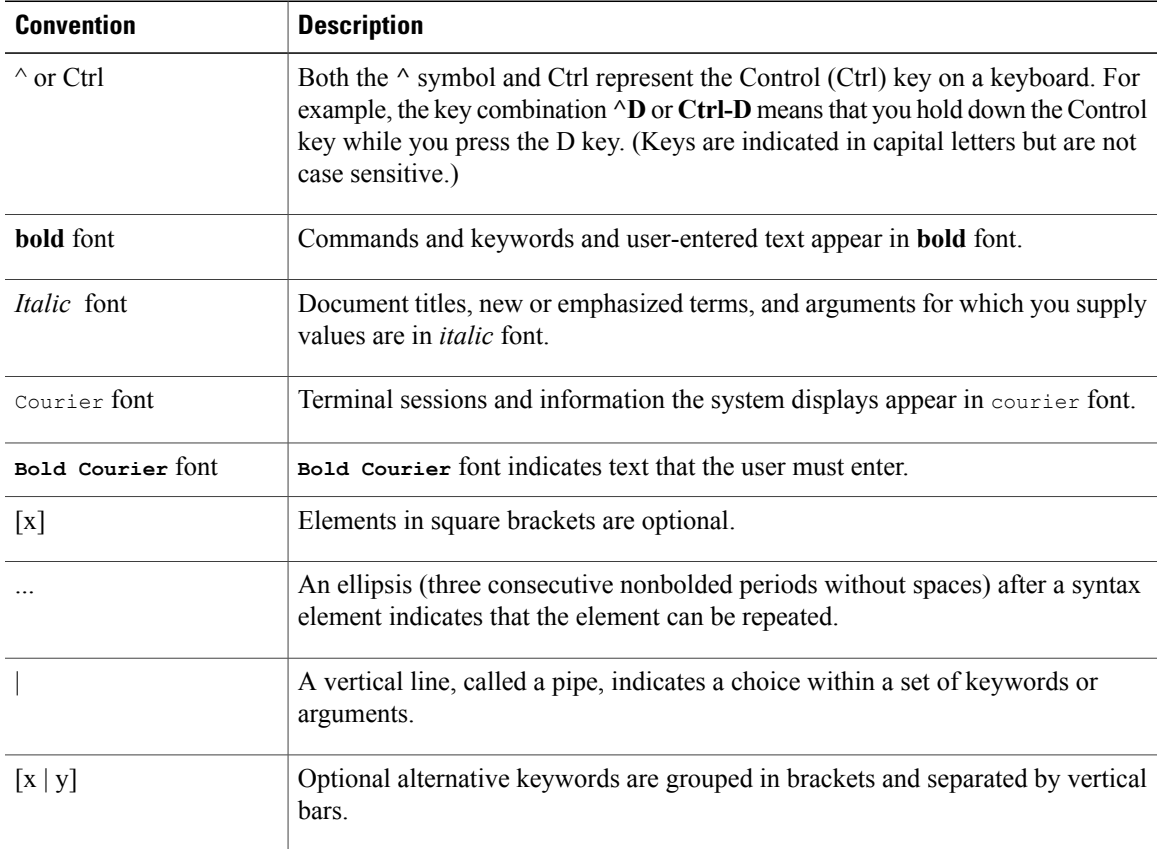

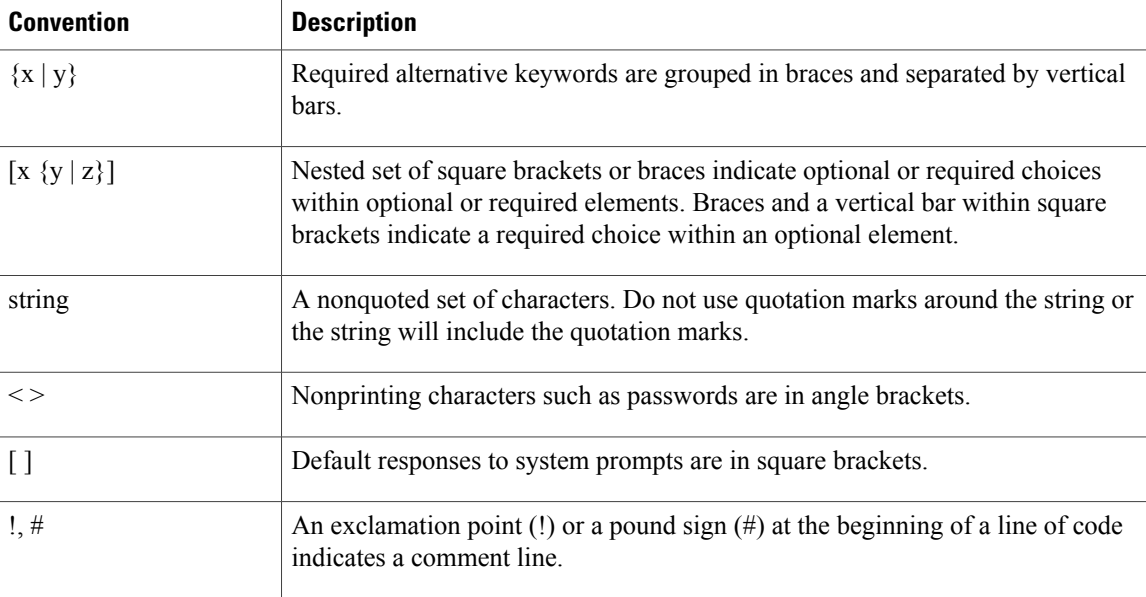

#### **Reader Alert Conventions**

This document may use the following conventions for reader alerts:

**Note**

Means *reader take note*. Notes contain helpful suggestions or references to material not covered in the manual.

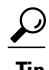

**Tip** Means *the following information will help you solve a problem.*

<u>/N</u> **Caution**

Means *reader be careful*. In this situation, you might do something that could result in equipment damage or loss of data.

 $\bar{\mathbb{O}}$ 

**Timesaver**

Means *the described action saves time.* You can save time by performing the action described in the paragraph.

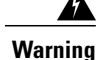

#### IMPORTANT SAFETY INSTRUCTIONS

This warning symbol means danger. You are in a situation that could cause bodily injury. Before you work on any equipment, be aware of the hazards involved with electrical circuitry and be familiar with standard practices for preventing accidents. Use the statement number provided at the end of each warning to locate its translation in the translated safety warnings that accompanied this device. Statement 1071

SAVE THESE INSTRUCTIONS

## <span id="page-8-0"></span>**Related Documentation**

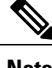

**Note** Before installing or upgrading the switch, refer to the switch release notes.

• Catalyst 2960-X Switch documentation, located at:

[http://www.cisco.com/go/cat2960x\\_docs](http://www.cisco.com/go/cat2960x_docs)

• Cisco SFP and SFP+ modules documentation, including compatibility matrixes, located at:

[http://www.cisco.com/en/US/products/hw/modules/ps5455/tsd\\_products\\_support\\_series\\_home.html](http://www.cisco.com/en/US/products/hw/modules/ps5455/tsd_products_support_series_home.html)

• Error Message Decoder, located at:

<https://www.cisco.com/cgi-bin/Support/Errordecoder/index.cgi>

## <span id="page-8-1"></span>**Obtaining Documentation and Submitting a Service Request**

For information on obtaining documentation, submitting a service request, and gathering additional information, see the monthly *What's New in Cisco Product Documentation*, which also lists all new and revised Cisco technical documentation, at:

<http://www.cisco.com/c/en/us/td/docs/general/whatsnew/whatsnew.html>

Subscribe to the *What's New in Cisco Product Documentation* as a Really Simple Syndication (RSS) feed and set content to be delivered directly to your desktop using a reader application. The RSS feeds are a free service and Cisco currently supports RSS version 2.0.

T

<span id="page-10-0"></span>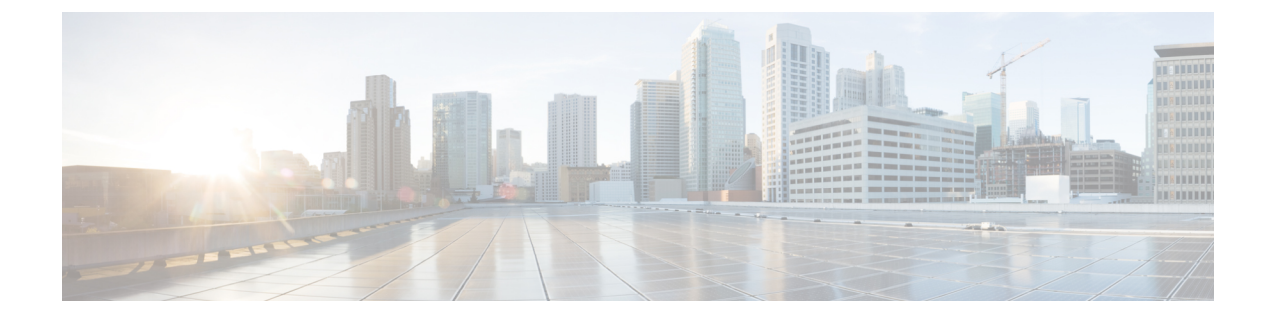

## **Using the Command-Line Interface**

- Information About Using the [Command-Line](#page-10-1) Interface, page 5
- How to Use the CLI to [Configure](#page-15-0) Features, page 10

## <span id="page-10-2"></span><span id="page-10-1"></span>**Information About Using the Command-Line Interface**

### **Command Modes**

The Cisco IOS user interface is divided into many different modes. The commands available to you depend on which mode you are currently in. Enter a question mark (?) at the system prompt to obtain a list of commands available for each command mode.

You can start a CLI session through a console connection, through Telnet, an SSH, or by using the browser.

When you start a session, you begin in user mode, often called user EXEC mode. Only a limited subset of the commands are available in user EXEC mode. For example, most of the user EXEC commands are one-time commands, such as **show** commands, which show the current configuration status, and **clear** commands, which clear counters or interfaces. The user EXEC commands are not saved when the switch reboots.

To have accessto all commands, you must enter privileged EXEC mode. Normally, you must enter a password to enter privileged EXEC mode. From this mode, you can enter any privileged EXEC command or enter global configuration mode.

Using the configuration modes (global, interface, and line), you can make changes to the running configuration. If you save the configuration, these commands are stored and used when the switch reboots. To access the various configuration modes, you must start at global configuration mode. From global configuration mode, you can enter interface configuration mode and line configuration mode .

This table describes the main command modes, how to access each one, the prompt you see in that mode, and how to exit the mode.

1

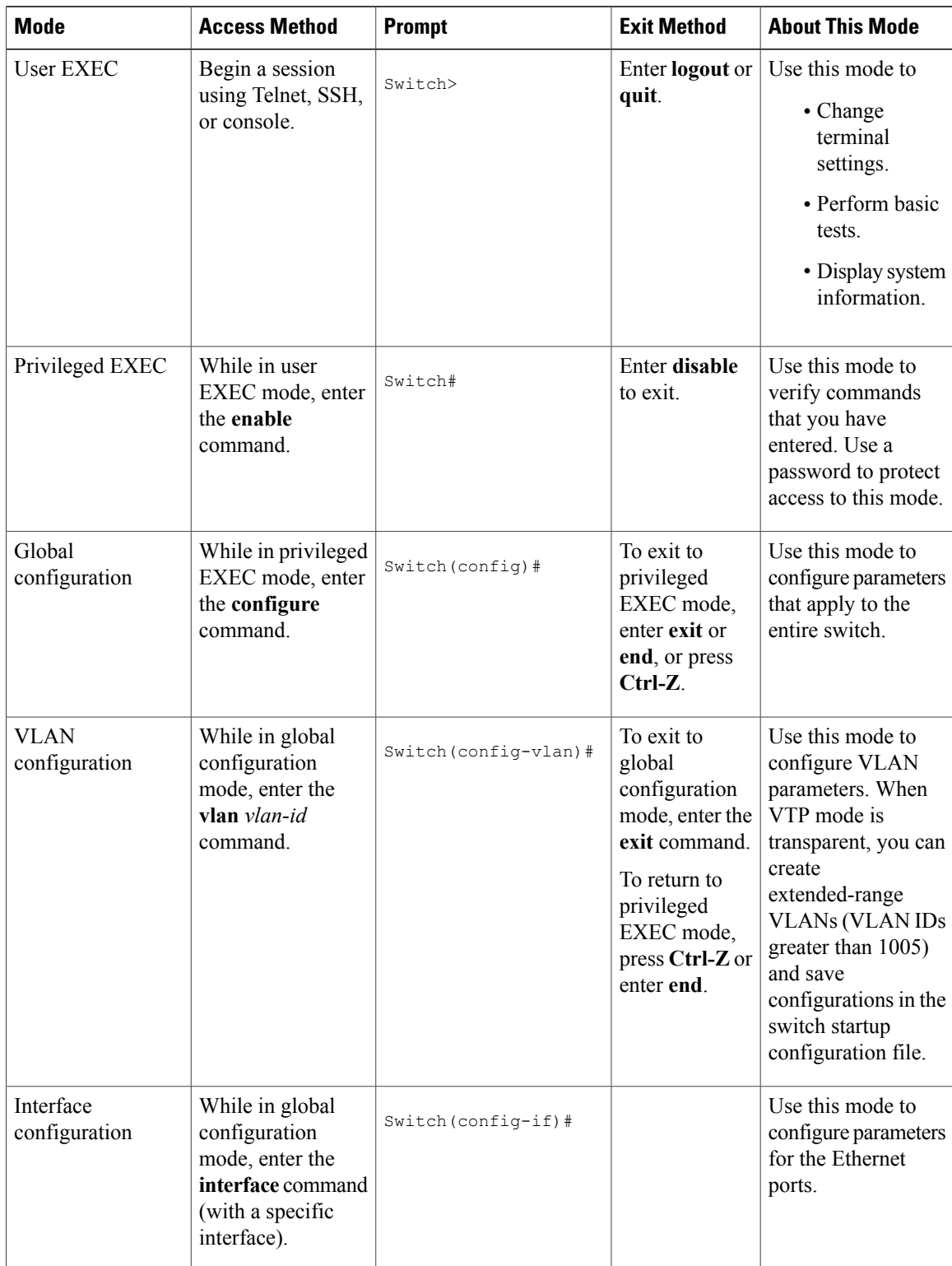

#### **Table 1: Command Mode Summary**

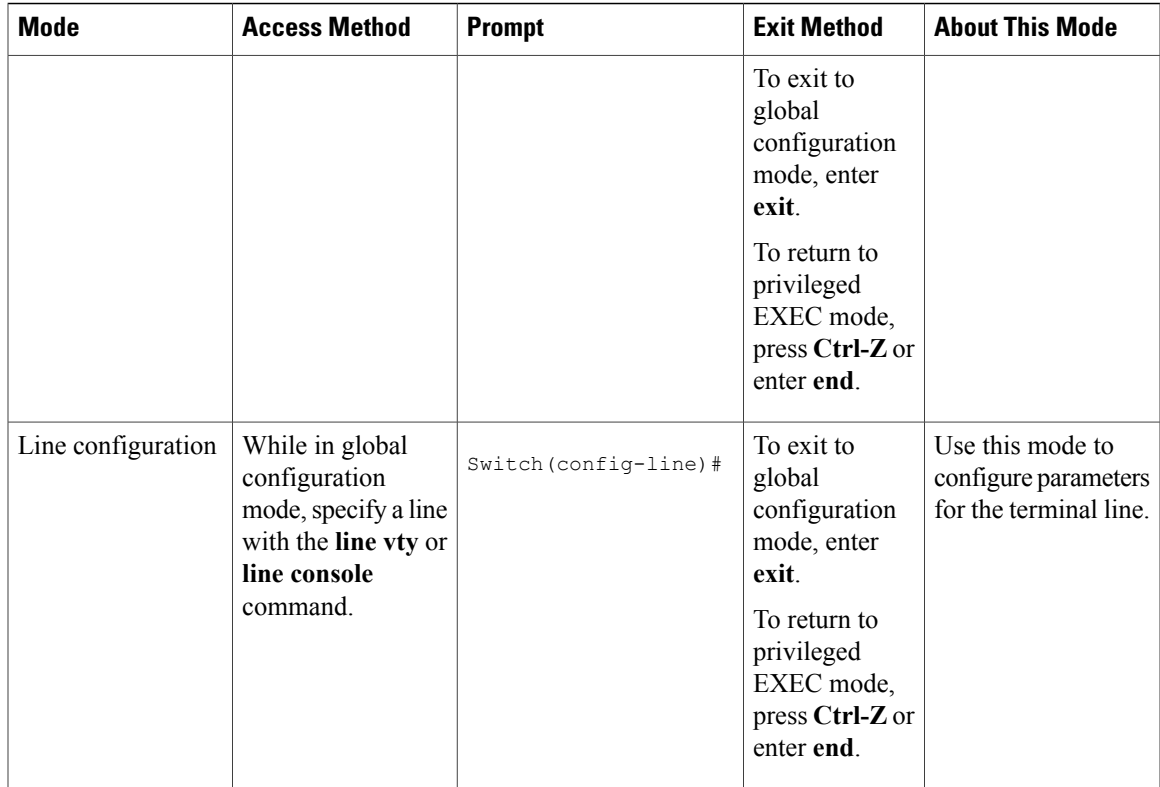

### <span id="page-12-0"></span>**Understanding Abbreviated Commands**

You need to enter only enough characters for the switch to recognize the command as unique.

This example shows how to enter the **show configuration**privileged EXEC command in an abbreviated form:

Switch# **show conf**

### <span id="page-12-1"></span>**No and Default Forms of Commands**

Almost every configuration command also has a **no** form. In general, use the **no** form to disable a feature or function or reverse the action of a command.For example, the**no shutdown**interface configuration command reversesthe shutdown of an interface. Use the command without the keyword**no** to reenable a disabled feature or to enable a feature that is disabled by default.

Configuration commands can also have a**default** form. The**default** form of a command returnsthe command setting to its default. Most commands are disabled by default, so the **default** form is the same as the **no** form. However, some commands are enabled by default and have variables set to certain default values. In these cases, the **default** command enables the command and sets variables to their default values.

### <span id="page-13-0"></span>**CLI Error Messages**

This table lists some error messages that you might encounter while using the CLI to configure your switch.

| <b>Error Message</b>                                  | <b>Meaning</b>                                                                                 | <b>How to Get Help</b>                                                                                                    |
|-------------------------------------------------------|------------------------------------------------------------------------------------------------|----------------------------------------------------------------------------------------------------|
| % Ambiquous command: "show<br>con"                    | You did not enter enough<br>characters for your switch to<br>recognize the command.            | Reenter the command followed by<br>a question mark (?) without any<br>space between the command and<br>the question mark.                                                                    |
|                                                       |                                                                                                | The possible keywords that you can<br>enter with the command appear.                                                                                                    |
| Incomplete command.<br>ిక                             | You did not enter all of the<br>keywords or values required by this<br>command.                | Reenter the command followed by<br>a question mark (?) with a space<br>between the command and the<br>question mark.<br>The possible keywords that you can<br>enter with the command appear. |
|                                                       |                                                                                                |                                                                                                    |
| % Invalid input detected at<br>" <sup>"</sup> marker. | You entered the command<br>incorrectly. The caret $(^\wedge)$ marks the<br>point of the error. | Enter a question mark (?) to display<br>all of the commands that are<br>available in this command mode.                                                                                      |
|                                                       |                                                                                                | The possible keywords that you can<br>enter with the command appear.                                                                                                    |

**Table 2: Common CLI Error Messages**

### <span id="page-13-1"></span>**Configuration Logging**

You can log and view changes to the switch configuration. You can use the Configuration Change Logging and Notification feature to track changes on a per-session and per-user basis. The logger tracks each configuration command that is applied, the user who entered the command, the time that the command was entered, and the parser return code for the command. This feature includes a mechanism for asynchronous notification to registered applications whenever the configuration changes. You can choose to have the notifications sent to the syslog.

<span id="page-13-2"></span>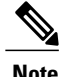

**Note** Only CLI or HTTP changes are logged.

### **Using the Help System**

You can enter a question mark (?) at the system prompt to display a list of commands available for each command mode. You can also obtain a list of associated keywords and arguments for any command.

#### **SUMMARY STEPS**

- **1. help**
- **2.** *abbreviated-command-entry* **?**
- **3.** *abbreviated-command-entry* <Tab>
- **4. ?**
- **5.** *command* **?**
- **6.** *command keyword* **?**

#### **DETAILED STEPS**

 $\mathbf{I}$ 

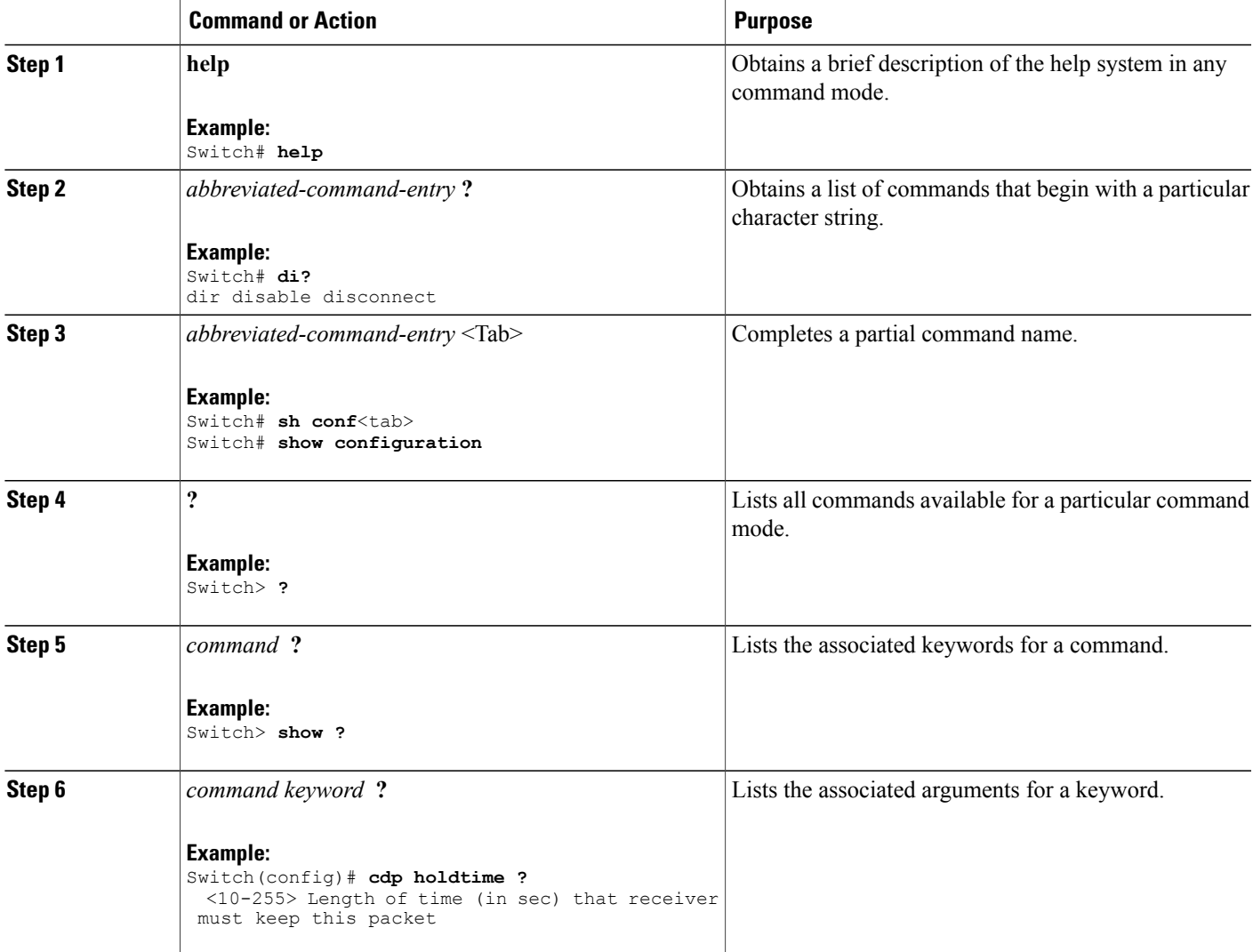

## <span id="page-15-0"></span>**How to Use the CLI to Configure Features**

### <span id="page-15-1"></span>**Configuring the Command History**

The software provides a history or record of commands that you have entered. The command history feature is particularly useful for recalling long or complex commands or entries, including access lists. You can customize this feature to suit your needs.

#### <span id="page-15-2"></span>**Changing the Command History Buffer Size**

By default, the switch records ten command lines in its history buffer. You can alter this number for a current terminal session or for all sessions on a particular line. This procedure is optional.

#### **SUMMARY STEPS**

**1. terminal history** [**size** *number-of-lines*]

#### **DETAILED STEPS**

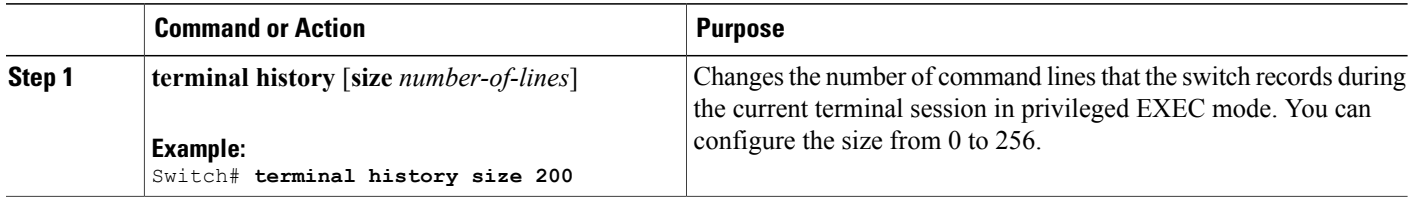

#### <span id="page-15-3"></span>**Recalling Commands**

To recall commands from the history buffer, perform one of the actions listed in this table. These actions are optional.

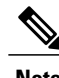

**Note** The arrow keys function only on ANSI-compatible terminals such as VT100s.

#### **SUMMARY STEPS**

- **1. Ctrl-P** or use the **up arrow** key
- **2. Ctrl-N** or use the **down arrow** key
- **3. show history**

#### **DETAILED STEPS**

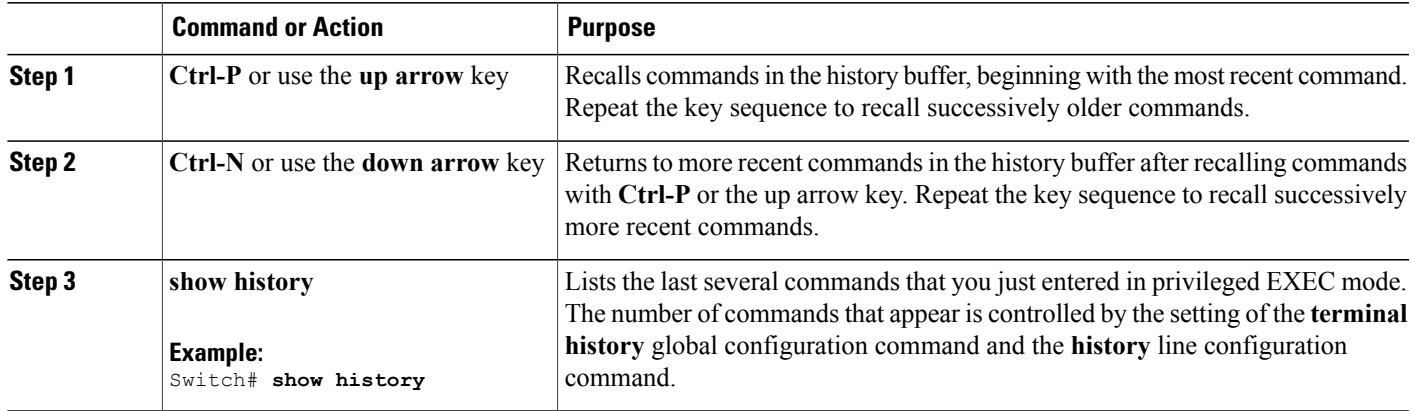

### <span id="page-16-0"></span>**Disabling the Command History Feature**

The command history feature is automatically enabled. You can disable it for the current terminal session or for the command line. This procedure is optional.

#### **SUMMARY STEPS**

#### **1. terminal no history**

#### **DETAILED STEPS**

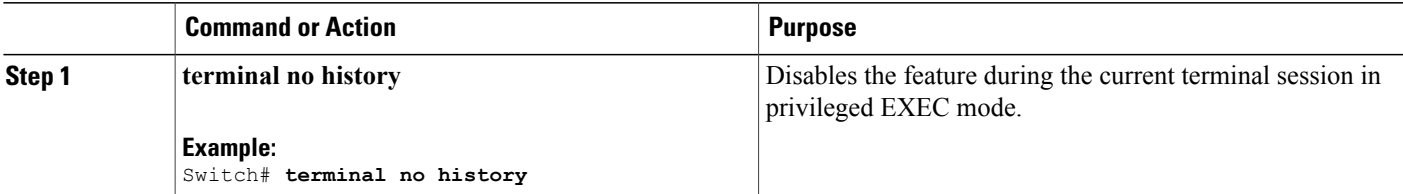

### <span id="page-16-1"></span>**Enabling and Disabling Editing Features**

Although enhanced editing mode is automatically enabled, you can disable it and reenable it.

#### **SUMMARY STEPS**

Г

- **1. terminal editing**
- **2. terminal no editing**

T

#### **DETAILED STEPS**

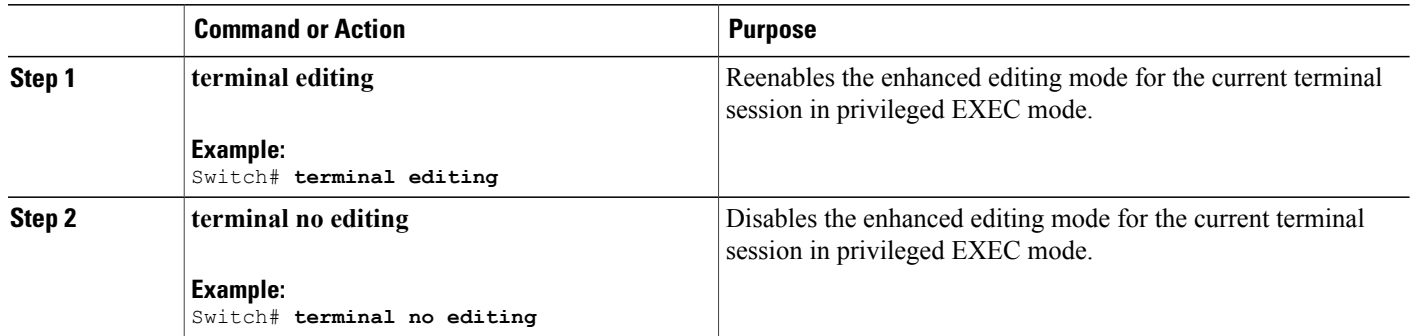

### <span id="page-18-0"></span>**Editing Commands Through Keystrokes**

The keystrokes help you to edit the command lines. These keystrokes are optional.

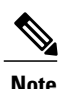

 $\mathsf I$ 

**Note** The arrow keys function only on ANSI-compatible terminals such as VT100s.

#### **Table 3: Editing Commands**

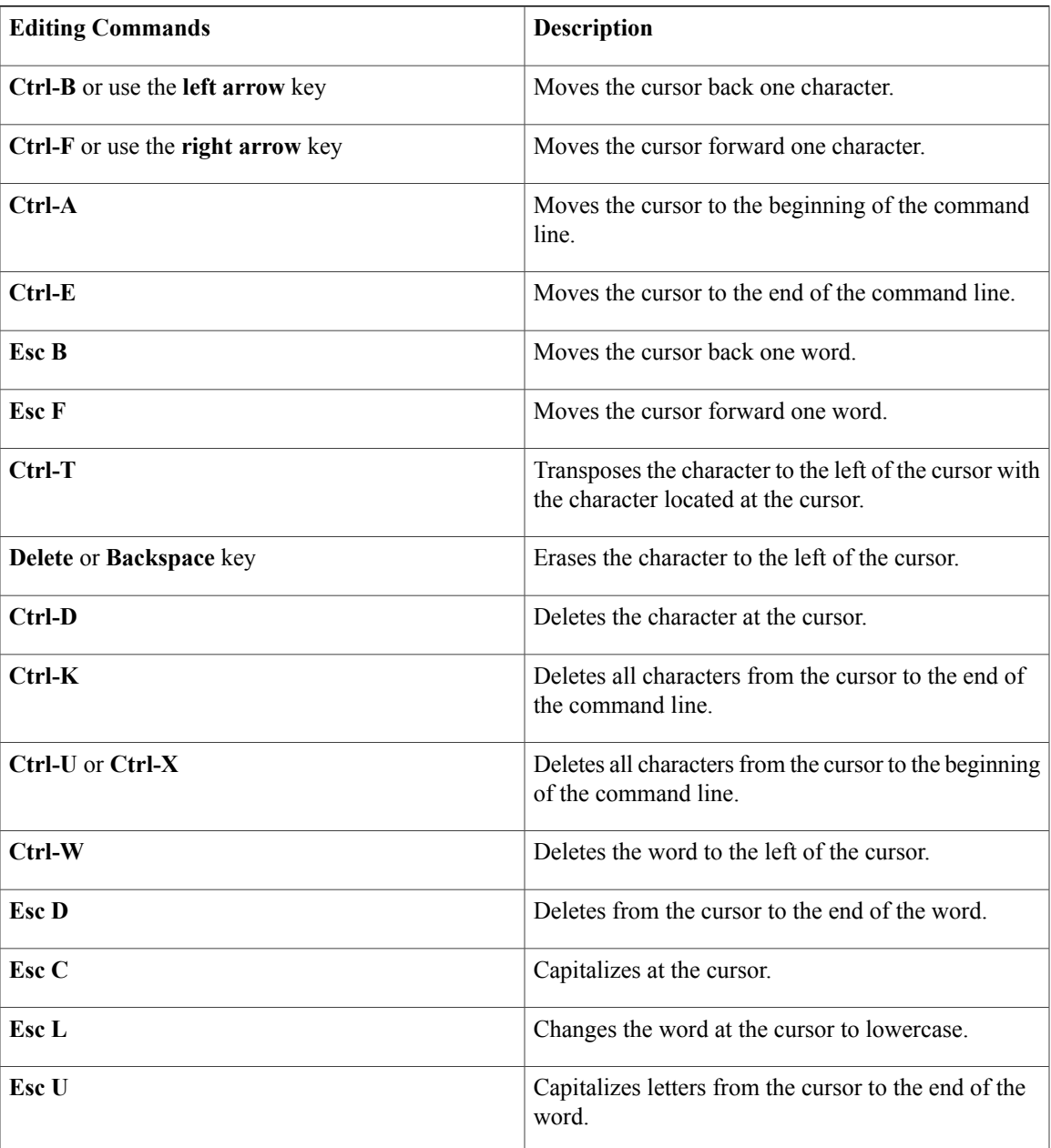

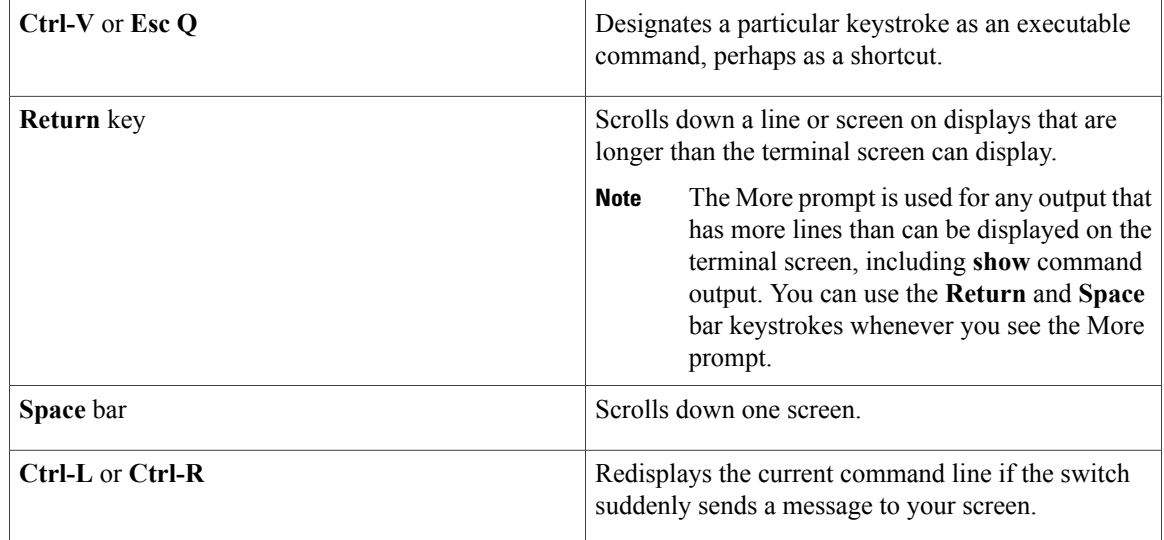

#### <span id="page-19-0"></span>**Editing Command Lines That Wrap**

You can use a wraparound feature for commands that extend beyond a single line on the screen. When the cursor reaches the right margin, the command line shifts ten spaces to the left. You cannot see the first ten characters of the line, but you can scroll back and check the syntax at the beginning of the command. The keystroke actions are optional.

To scroll back to the beginning of the command entry, press **Ctrl-B** or the left arrow key repeatedly. You can also press **Ctrl-A** to immediately move to the beginning of the line.

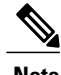

**Note** The arrow keys function only on ANSI-compatible terminals such as VT100s.

The following example shows how to wrap a command line that extends beyond a single line on the screen.

#### **SUMMARY STEPS**

- **1. access-list**
- **2. Ctrl-A**
- **3. Return** key

#### **DETAILED STEPS**

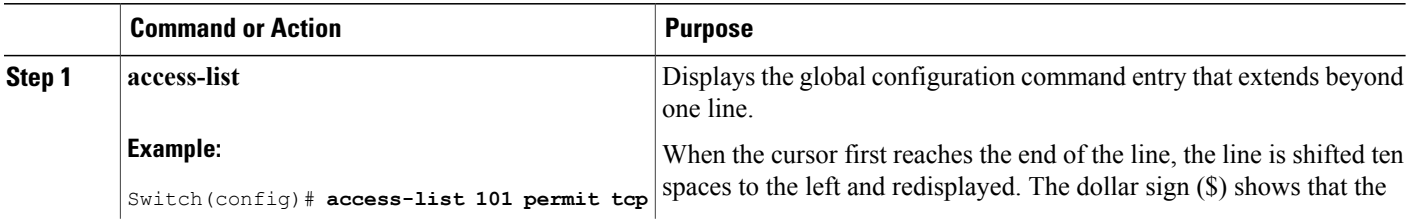

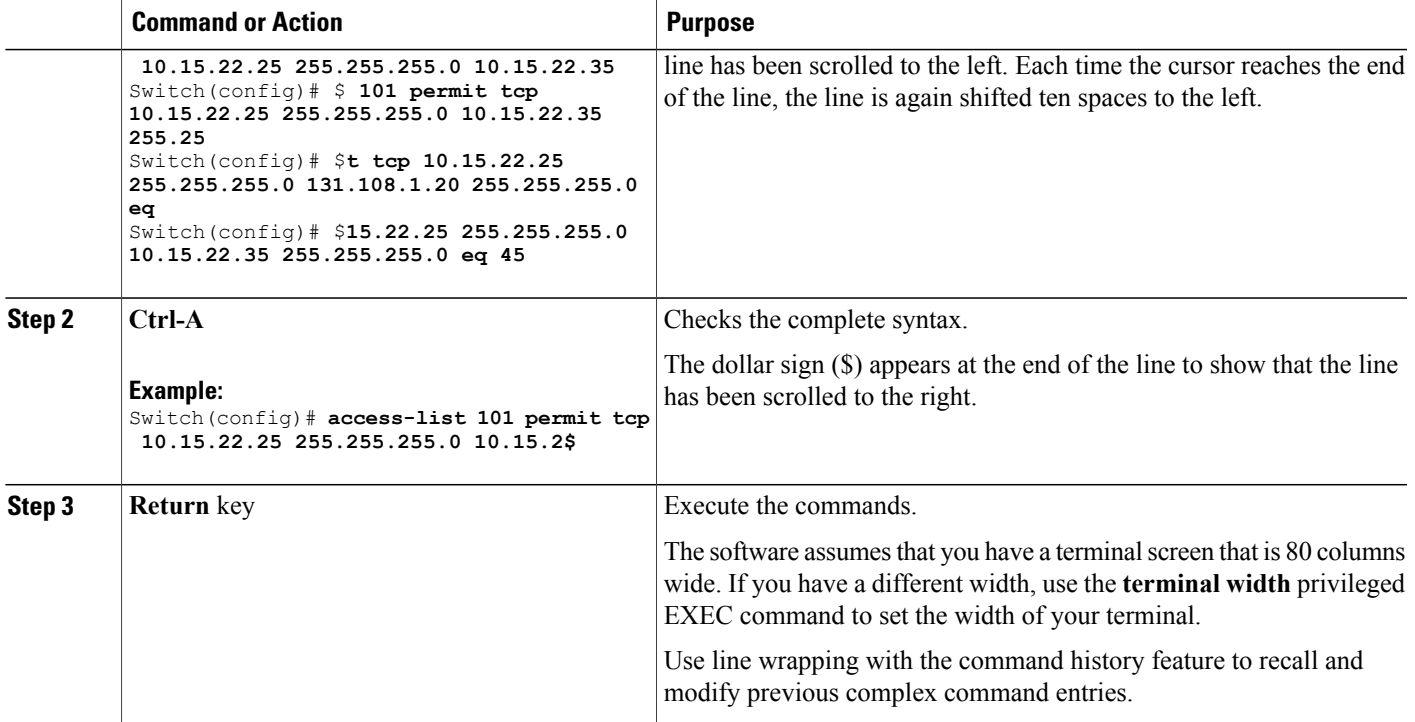

### <span id="page-20-0"></span>**Searching and Filtering Output of show and more Commands**

You can search and filter the output for **show** and **more** commands. This is useful when you need to sort through large amounts of output or if you want to exclude output that you do not need to see. Using these commands is optional.

#### **SUMMARY STEPS**

**1.** {**show** | **more**} *command* | {**begin** | **include** | **exclude**} *regular-expression*

#### **DETAILED STEPS**

Г

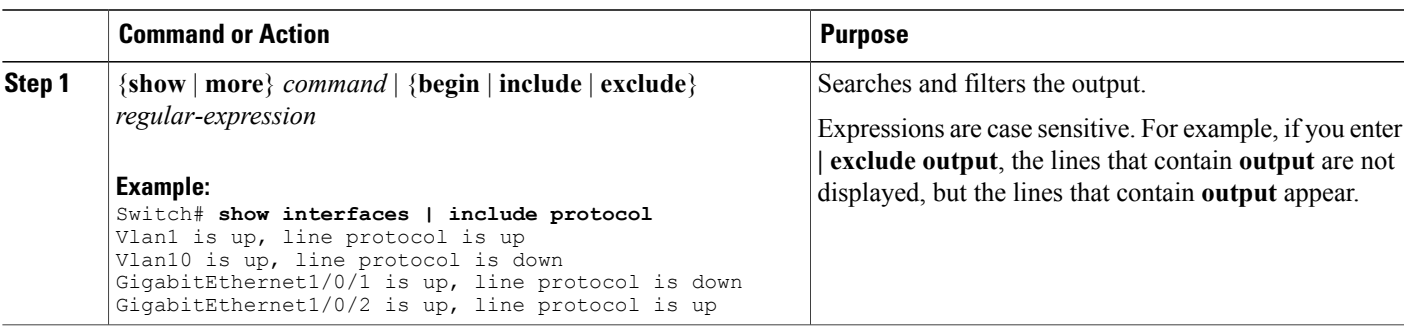

### <span id="page-21-0"></span>**Accessing the CLI on a Switch Stack**

You can access the CLI through a console connection, through Telnet, a SSH, or by using the browser.

You manage the switch stack and the stack member interfacesthrough the . You cannot manage stack members on an individual switch basis. You can connect to the through the console port or the Ethernet management port of one or more stack members. Be careful with using multiple CLI sessions on the . Commands that you enter in one session are not displayed in the other sessions. Therefore, it is possible to lose track of the session from which you entered commands.

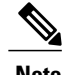

**Note** We recommend using one CLI session when managing the switch stack.

If you want to configure a specific stack member port, you must include the stack member number in the CLI command interface notation.

### <span id="page-21-1"></span>**Accessing the CLI Through a Console Connection or Through Telnet**

Before you can access the CLI, you must connect a terminal or a PC to the switch console or connect a PC to the Ethernet management port and then power on the switch, as described in the hardware installation guide that shipped with your switch.

If your switch is already configured, you can access the CLI through a local console connection or through a remote Telnet session, but your switch must first be configured for this type of access.

You can use one of these methods to establish a connection with the switch:

- Connect the switch console port to a management station or dial-up modem, or connect the Ethernet management port to a PC. For information about connecting to the console or Ethernet management port, see the switch hardware installation guide.
- Use any Telnet TCP/IP or encrypted Secure Shell (SSH) package from a remote management station. The switch must have network connectivity with the Telnet or SSH client, and the switch must have an enable secret password configured.
	- The switch supports up to 16 simultaneous Telnet sessions. Changes made by one Telnet user are reflected in all other Telnet sessions.
	- The switch supports up to five simultaneous secure SSH sessions.

After you connect through the console port, through the Ethernet management port, through a Telnet session or through an SSH session, the user EXEC prompt appears on the management station.

<span id="page-22-0"></span>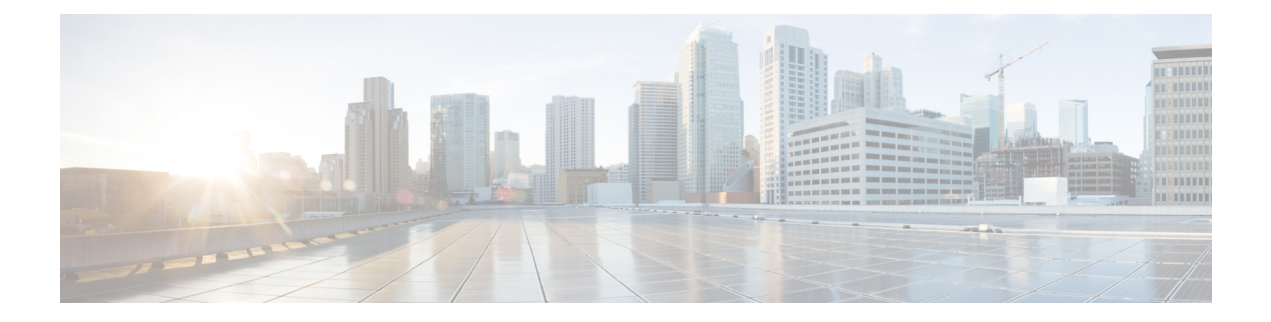

## **Layer 2/3 Commands**

- [channel-group,](#page-25-0) page 20
- [channel-protocol,](#page-29-0) page 24
- [clear](#page-31-0) lacp, page 26
- clear [pagp,](#page-32-0) page 27
- clear [spanning-tree](#page-33-0) counters, page 28
- clear spanning-tree [detected-protocols,](#page-34-0) page 29
- debug [etherchannel,](#page-35-0) page 30
- [debug](#page-37-0) lacp, page 32
- [debug](#page-38-0) pagp, page 33
- debug platform [etherchannel,](#page-40-0) page 35
- debug [platform](#page-41-0) pm, page 36
- debug [spanning-tree](#page-44-0) , page 39
- debug [platform](#page-46-0) udld, page 41
- interface [port-channel,](#page-47-0) page 42
- lacp [port-priority,](#page-49-0) page 44
- lacp [system-priority,](#page-51-0) page 46
- link state [group](#page-53-0), page 48
- link state [track,](#page-55-0) page 50
- pagp [learn-method,](#page-56-0) page 51
- pagp [port-priority,](#page-58-0) page 53
- pagp [timer,](#page-60-0) page 55
- port-channel [load-balance,](#page-61-0) page 56
- show [etherchannel,](#page-62-0) page 57
- [show](#page-65-0) lacp, page 60

Г

- show link state [group](#page-70-0), page 65
- show [pagp,](#page-72-0) page 67
- show platform backup [interface,](#page-74-0) page 69
- show platform [etherchannel,](#page-75-0) page 70
- show [platform](#page-76-0) pm, page 71
- show platform [spanning-tree,](#page-77-0) page 72
- show [spanning-tree,](#page-78-0) page 73
- [show](#page-81-0) udld, page 76
- spanning-tree [backbonefast,](#page-84-0) page 79
- [spanning-tree](#page-85-0) bpdufilter, page 80
- [spanning-tree](#page-87-0) bpduguard, page 82
- [spanning-tree](#page-88-0) cost, page 83
- [spanning-tree](#page-90-0) etherchannel guard misconfig, page 85
- [spanning-tree](#page-91-0) extend system-id, page 86
- [spanning-tree](#page-93-0) guard, page 88
- [spanning-tree](#page-95-0) link-type, page 90
- [spanning-tree](#page-96-0) loopguard default, page 91
- [spanning-tree](#page-97-0) mode, page 92
- spanning-tree mst [configuration,](#page-99-0) page 94
- [spanning-tree](#page-101-0) mst cost, page 96
- spanning-tree mst [forward-time,](#page-102-0) page 97
- [spanning-tree](#page-103-0) mst hello-time, page 98
- [spanning-tree](#page-104-0) mst max-age, page 99
- [spanning-tree](#page-105-0) mst max-hops, page 100
- [spanning-tree](#page-106-0) mst port-priority, page 101
- [spanning-tree](#page-107-0) mst pre-standard, page 102
- [spanning-tree](#page-108-0) mst priority, page 103
- [spanning-tree](#page-109-0) mst root, page 104
- [spanning-tree](#page-111-0) pathcost method, page 106
- [spanning-tree](#page-112-0) port-priority, page 107
- spanning-tree portfast edge (global [configuration\),](#page-113-0) page 108
- spanning-tree portfast edge (interface [configuration\),](#page-115-0) page 110
- [spanning-tree](#page-117-0) transmit hold-count, page 112

 $\mathbf I$ 

- [spanning-tree](#page-118-0) uplinkfast, page 113
- [spanning-tree](#page-120-0) vlan, page 115
- [switchport](#page-122-0) access vlan, page 117
- [switchport](#page-125-0) mode, page 120
- switchport [nonegotiate,](#page-128-0) page 123
- [udld,](#page-130-0) page 125
- udld port, [page](#page-132-0) 127
- udld [reset,](#page-134-0) page 129

Τ

## <span id="page-25-0"></span>**channel-group**

To assign an Ethernet port to an EtherChannel group, or to enable an EtherChannel mode, or both, use the **channel-group**command in interface configuration mode. To remove an Ethernet port from an EtherChannel group, use the **no** form of this command.

**channel-group***channel-group-number* **mode** {**active**| **auto** [**non-silent**]|**desirable** [**non-silent**]**| on|passive**} **no channel-group**

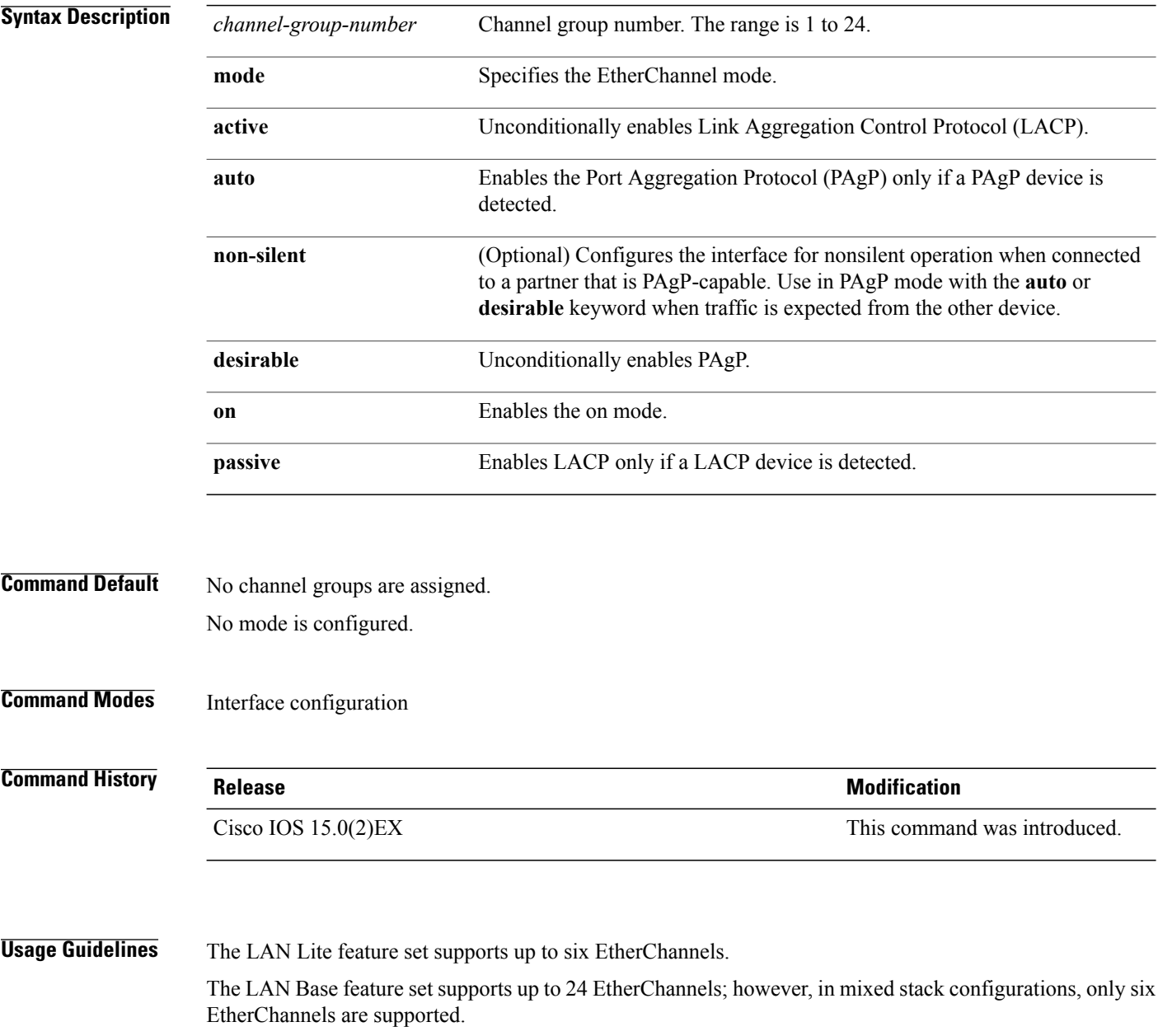

For Layer 2 EtherChannels, the **channel-group** command automatically creates the port-channel interface when the channel group gets its first physical port. You do not have to use the **interface port-channel** command in global configuration mode to manually create a port-channel interface. If you create the port-channel interface first, the *channel-group-number* can be the same as the *port-channel-number*, or you can use a new number. If you use a new number, the **channel-group** command dynamically creates a new port channel.

Although it is not necessary to disable the IP address that is assigned to a physical port that is part of a channel group, we strongly recommend that you do so.

You create Layer 3 port channels by using the **interface port-channel** command followed by the **no switchport** interface configuration command. Manually configure the port-channel logical interface before putting the interface into the channel group.

After you configure an EtherChannel, configuration changes that you make on the port-channel interface apply to all the physical ports assigned to the port-channel interface. Configuration changes applied to the physical port affect only the port where you apply the configuration. To change the parameters of all ports in an EtherChannel, apply configuration commands to the port-channel interface, for example, spanning-tree commands or commands to configure a Layer 2 EtherChannel as a trunk.

Active mode places a port into a negotiating state in which the port initiates negotiations with other ports by sending LACP packets. A channel is formed with another port group in either the active or passive mode.

Auto mode places a port into a passive negotiating state in which the port responds to PAgP packets it receives but does not start PAgP packet negotiation. A channel is formed only with another port group in desirable mode. When auto is enabled, silent operation is the default.

Desirable mode places a port into an active negotiating state in which the port starts negotiations with other ports by sending PAgP packets. An EtherChannel is formed with another port group that is in the desirable or auto mode. When desirable is enabled, silent operation is the default.

If you do not specify non-silent with the auto or desirable mode, silent is assumed. The silent mode is used when the switch is connected to a device that is not PAgP-capable and rarely, if ever, sends packets. An example of a silent partner is a file server or a packet analyzer that is not generating traffic. In this case, running PAgP on a physical port prevents that port from ever becoming operational. However, it allows PAgP to operate, to attach the port to a channel group, and to use the port for transmission. Both ends of the link cannot be set to silent.

In on mode, a usable EtherChannel exists only when both connected port groups are in the on mode.

**Caution**

Use care when using the on mode. This is a manual configuration, and ports on both ends of the EtherChannel must have the same configuration. If the group is misconfigured, packet loss orspanning-tree loops can occur.

Passive mode places a port into a negotiating state in which the port responds to received LACP packets but does not initiate LACP packet negotiation. A channel is formed only with another port group in active mode.

Do not configure an EtherChannel in both the PAgP and LACP modes. EtherChannel groups running PAgP and LACP can coexist on the same switch or on different switches in the stack (but not in a cross-stack configuration). Individual EtherChannel groups can run either PAgP or LACP, but they cannot interoperate.

If you set the protocol by using the **channel-protocol** interface configuration command, the setting is not overridden by the **channel-group** interface configuration command.

Do not configure a port that is an active or a not-yet-active member of an EtherChannel as an IEEE 802.1x port. If you try to enable IEEE 802.1x authentication on an EtherChannel port, an error message appears, and IEEE 802.1x authentication is not enabled.

Do not configure a secure port as part of an EtherChannel or configure an EtherChannel port as a secure port.

For a complete list of configuration guidelines, see the "Configuring EtherChannels" chapter in the software configuration guide for this release.

**Caution**

Do not enable Layer 3 addresses on the physical EtherChannel ports. Do not assign bridge groups on the physical EtherChannel ports because it creates loops.

**Examples** This example shows how to configure an EtherChannel on a single switch in the stack. It assigns two static-access ports in VLAN 10 to channel 5 with the PAgP mode desirable:

```
Switch# configure terminal
Switch(config)# interface range gigabitethernet2/0/1 -2
Switch(config-if-range)# switchport mode access
Switch(config-if-range)# switchport access vlan 10
Switch(config-if-range)# channel-group 5 mode desirable
Switch(config-if-range)# end
```
This example shows how to configure an EtherChannel on a single switch in the stack. It assigns two static-access ports in VLAN 10 to channel 5 with the LACP mode active:

```
Switch# configure terminal
Switch(config)# interface range gigabitethernet2/0/1 -2
Switch(config-if-range)# switchport mode access
Switch(config-if-range)# switchport access vlan 10
Switch(config-if-range)# channel-group 5 mode active
Switch(config-if-range)# end
```
This example shows how to configure a cross-stack EtherChannel in a switch stack. It uses LACP passive mode and assigns two ports on stack member 2 and one port on stack member 3 as static-access ports in VLAN 10 to channel 5:

```
Switch# configure terminal
Switch(config)# interface range gigabitethernet2/0/4 -5
Switch(config-if-range)# switchport mode access
Switch(config-if-range)# switchport access vlan 10
Switch(config-if-range)# channel-group 5 mode passive
Switch(config-if-range)# exit
Switch(config)# interface gigabitethernet3/0/3
Switch(config-if)# switchport mode access
Switch(config-if)# switchport access vlan 10
Switch(config-if)# channel-group 5 mode passive
Switch(config-if)# exit
```
You can verify your settings by entering the **show running-config** privileged EXEC command.

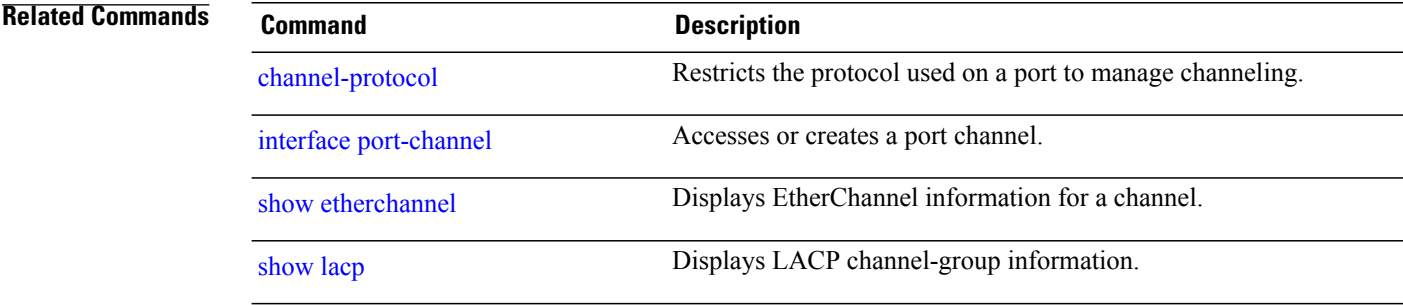

 $\mathbf I$ 

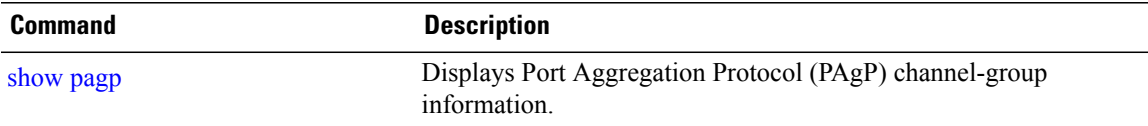

T

## <span id="page-29-0"></span>**channel-protocol**

To restrict the protocol used on a port to manage channeling, use the **channel-protocol** command in interface configuration mode. To return to the default setting, use the **no** form of this command.

**channel-protocol** {**lacp| pagp**}

**no channel-protocol**

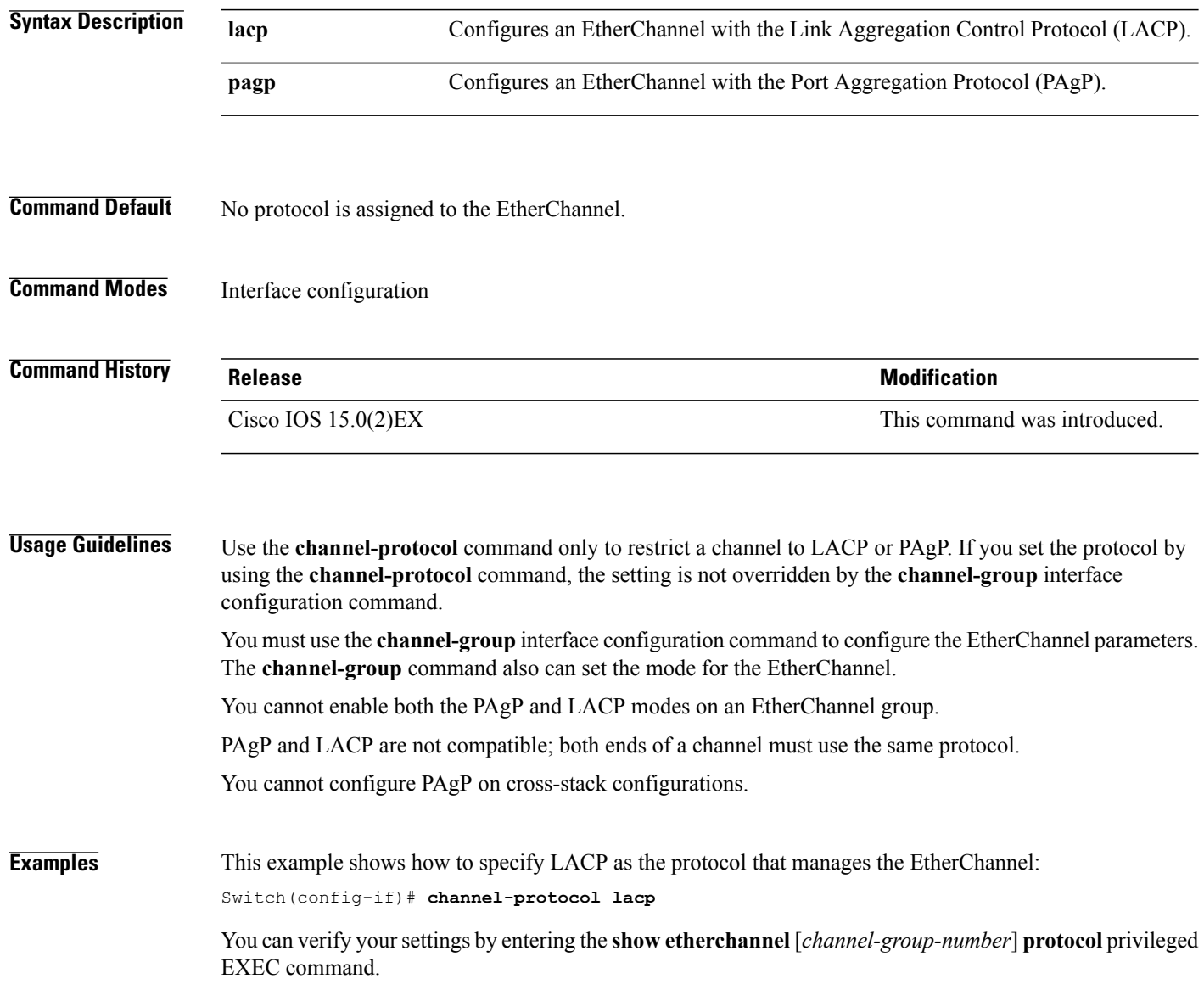

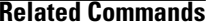

 $\mathbf I$ 

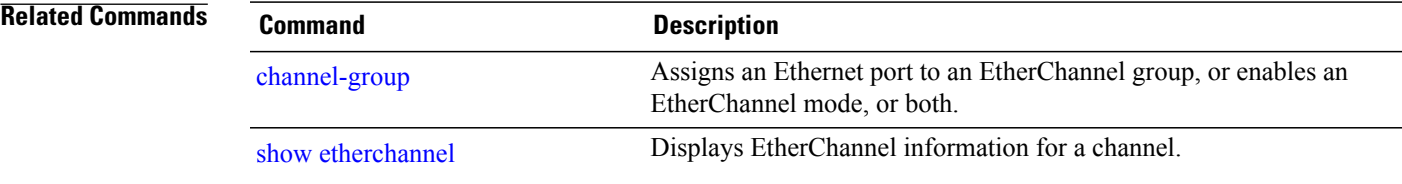

1

## <span id="page-31-0"></span>**clear lacp**

To clear Link Aggregation Control Protocol (LACP) channel-group counters, use the **clear lacp** command in privileged EXEC mode.

**clear lacp** [*channel-group-number*] **counters**

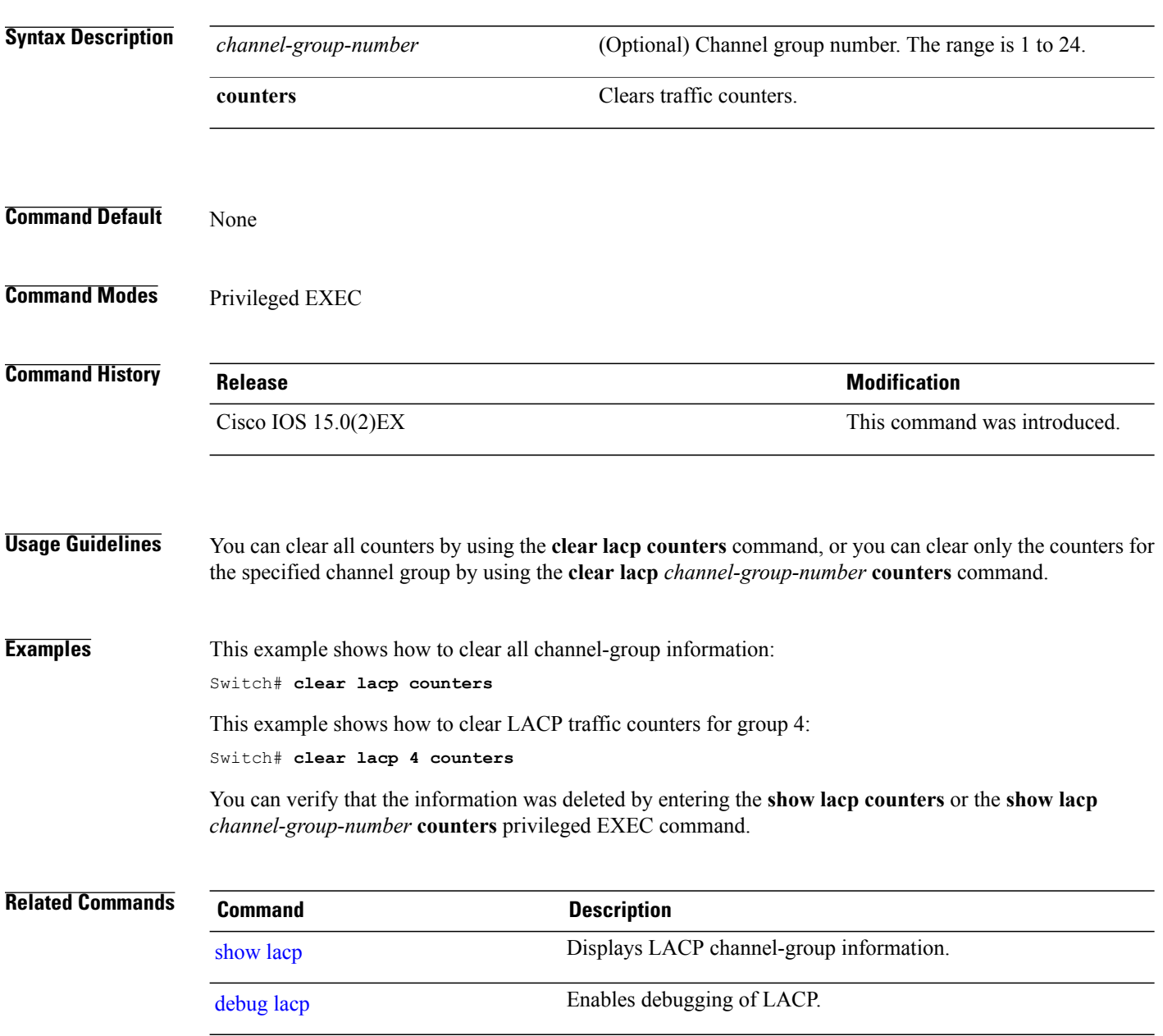

# <span id="page-32-0"></span>**clear pagp**

 $\mathbf I$ 

To clear the Port Aggregation Protocol (PAgP) channel-group information, use the **clear pagp** command in privileged EXEC mode.

**clear pagp** [*channel-group-number*] **counters**

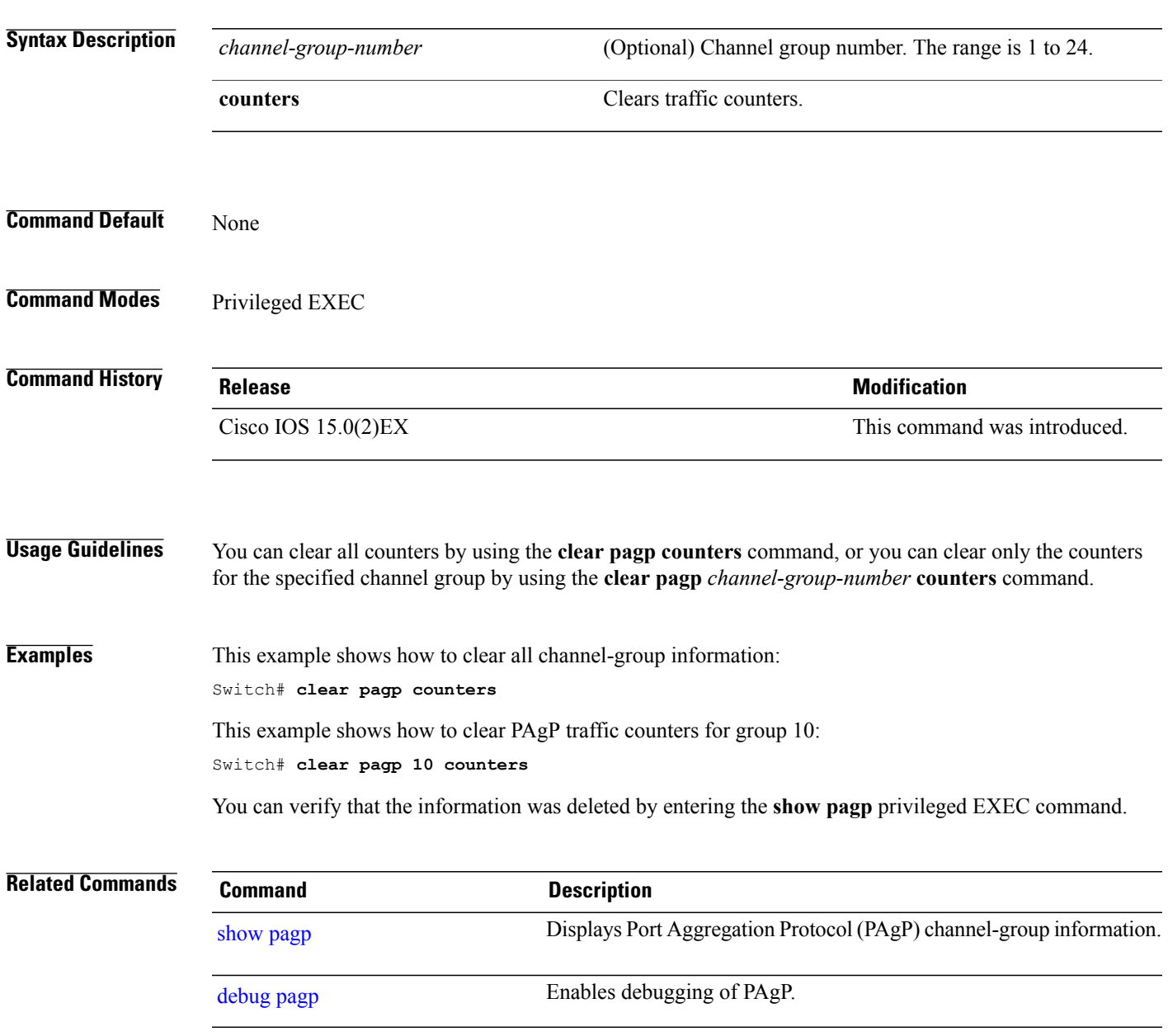

T

## <span id="page-33-0"></span>**clear spanning-tree counters**

To clear the spanning-tree counters, use the **clear spanning-tree counters** command in privileged EXEC mode.

**clear spanning-tree counters** [**interface** *interface-id*]

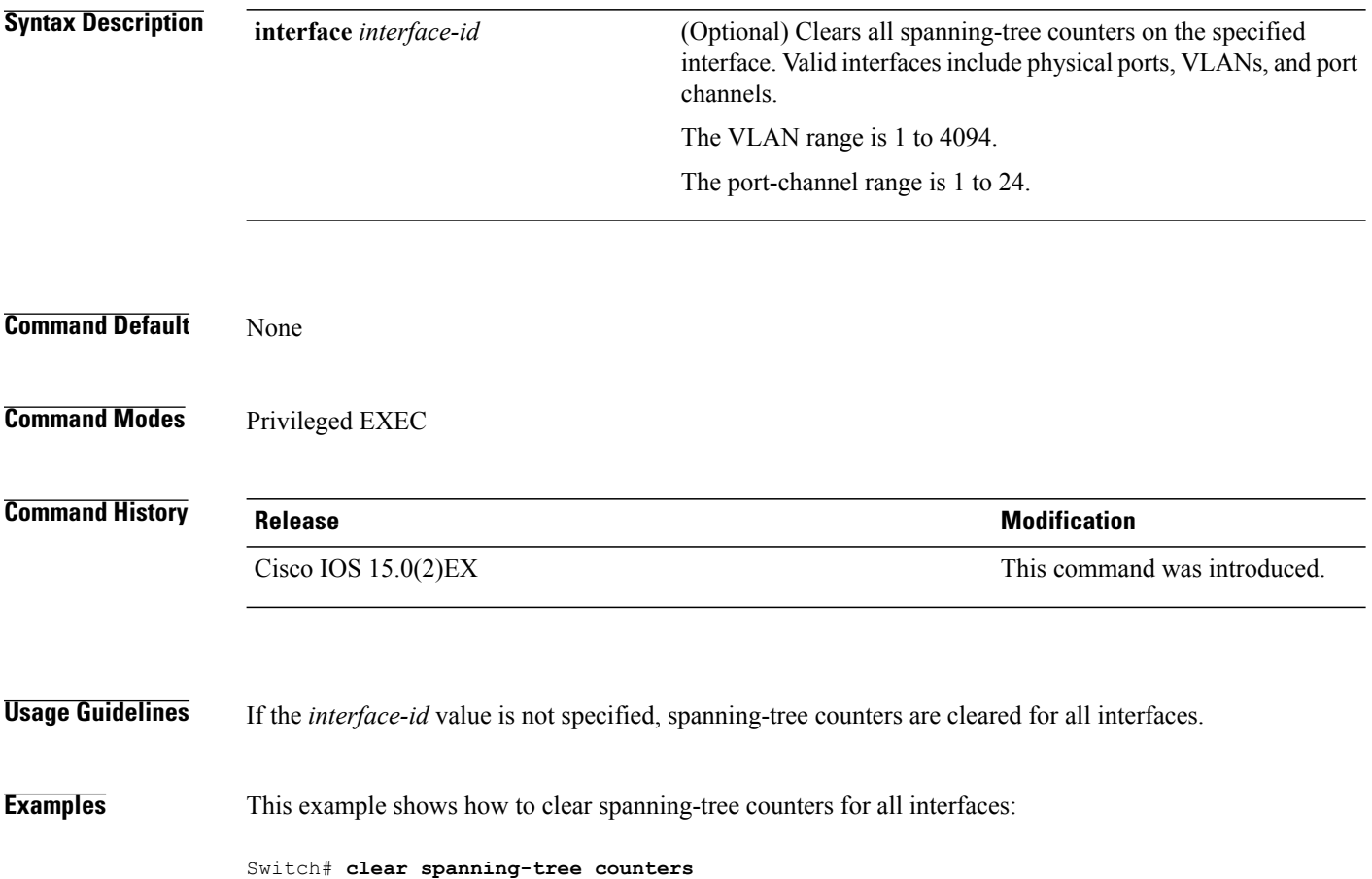

Г

## <span id="page-34-0"></span>**clear spanning-tree detected-protocols**

To restart the protocol migration process and force renegotiation with neighboring switches on the interface, use the **clear spanning-tree detected-protocols** command in privileged EXEC mode.

**clear spanning-tree detected-protocols** [**interface** *interface-id*]

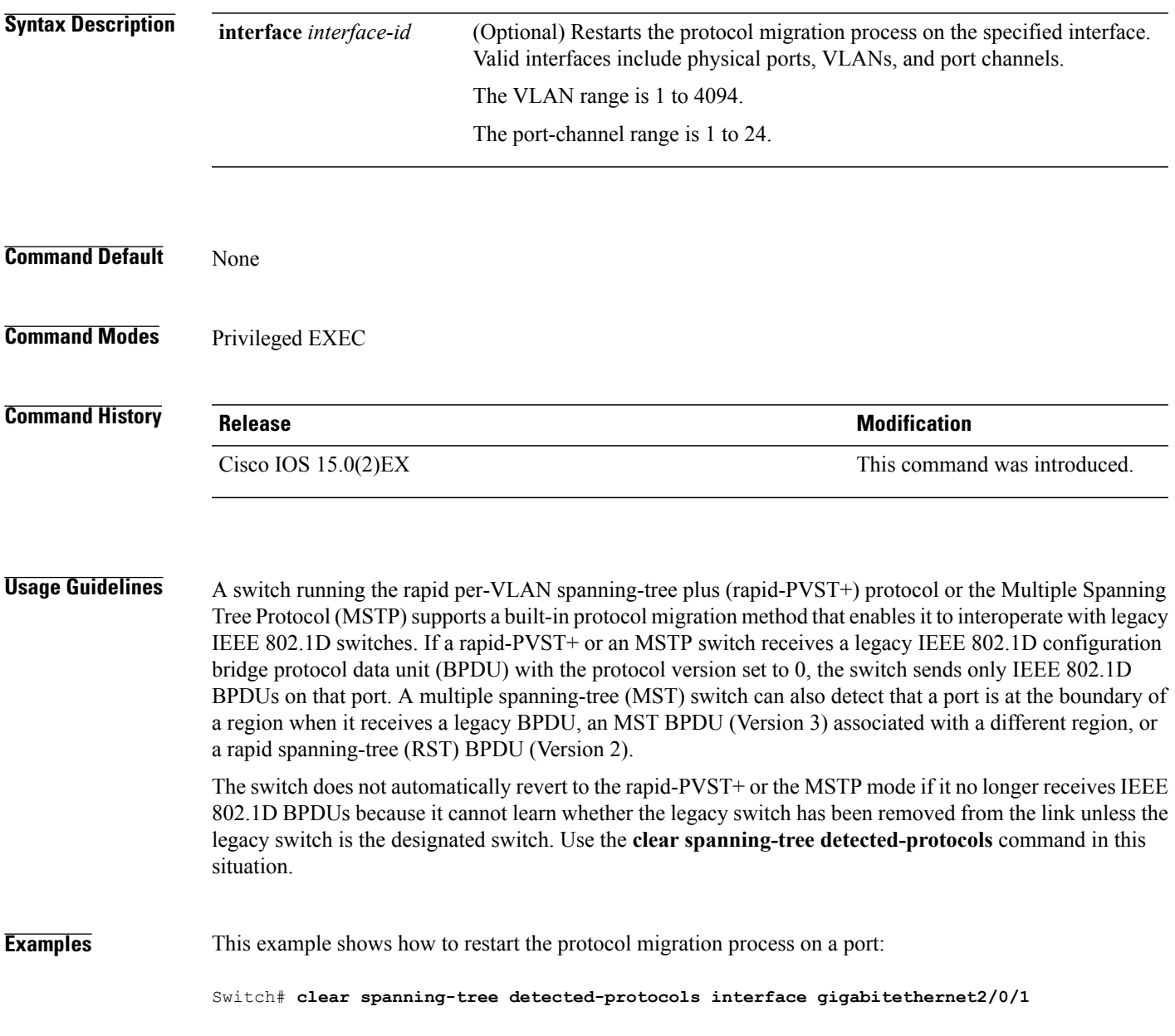

T

## <span id="page-35-0"></span>**debug etherchannel**

To enable debugging of EtherChannels, use the **debug etherchannel** command in privileged EXEC mode. To disable debugging, use the **no** form of the command.

**debug etherchannel** [**all | detail | error | event | idb** ]

**no debug etherchannel** [**all | detail | error | event | idb** ]

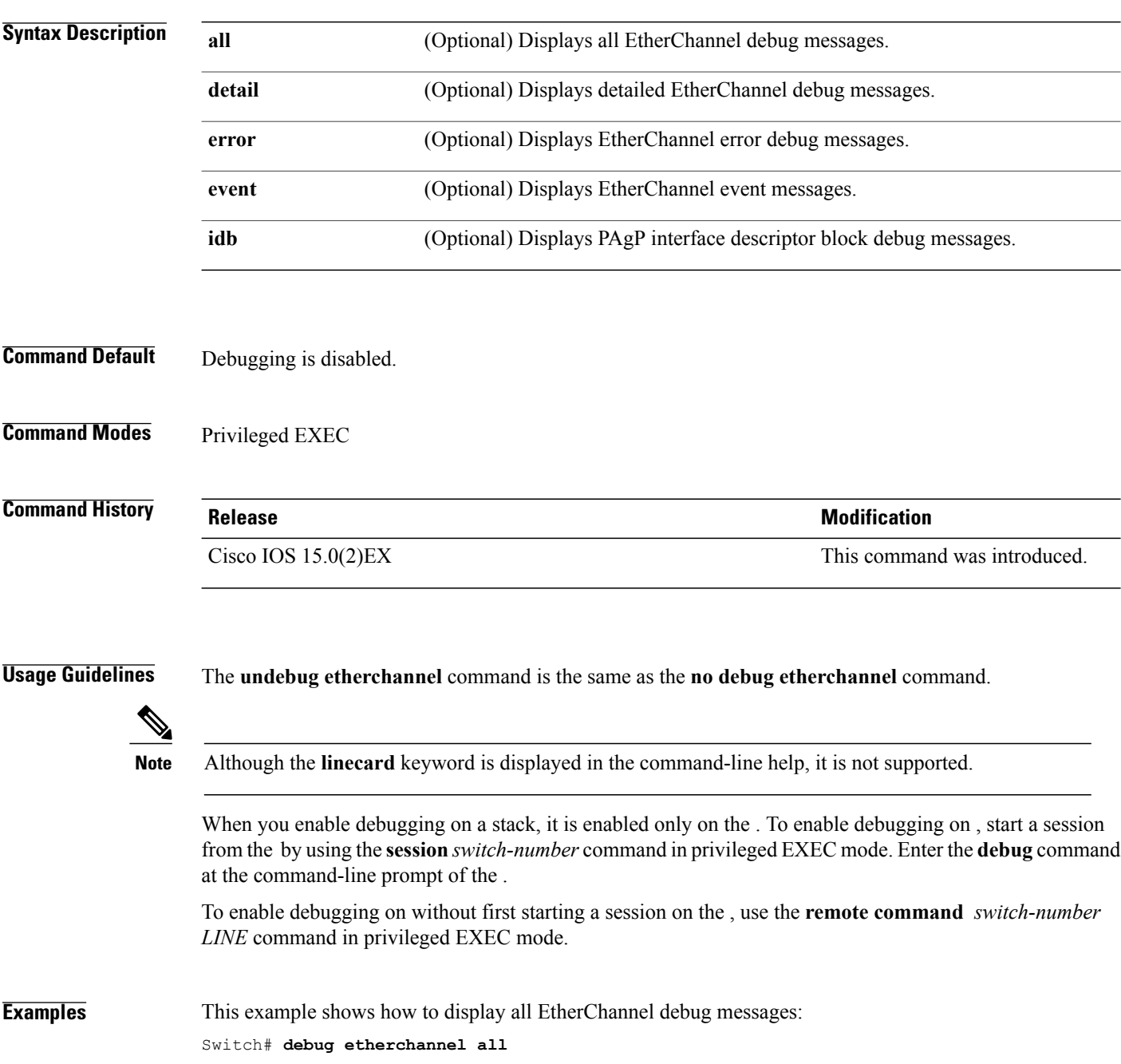
This example shows how to display debug messages related to EtherChannel events: Switch# **debug etherchannel event**

**Related Commands** 

 $\mathbf{I}$ 

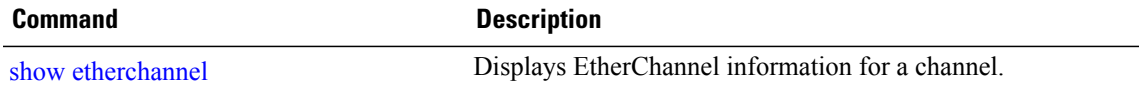

T

## <span id="page-37-0"></span>**debug lacp**

To enable debugging of Link Aggregation Control Protocol (LACP) activity, use the **debug lacp** command in privileged EXEC mode. To disable LACP debugging, use the **no** form of this command.

**debug lacp** [**all | event | fsm | misc | packet**]

**no debug lacp** [**all | event | fsm | misc | packet**]

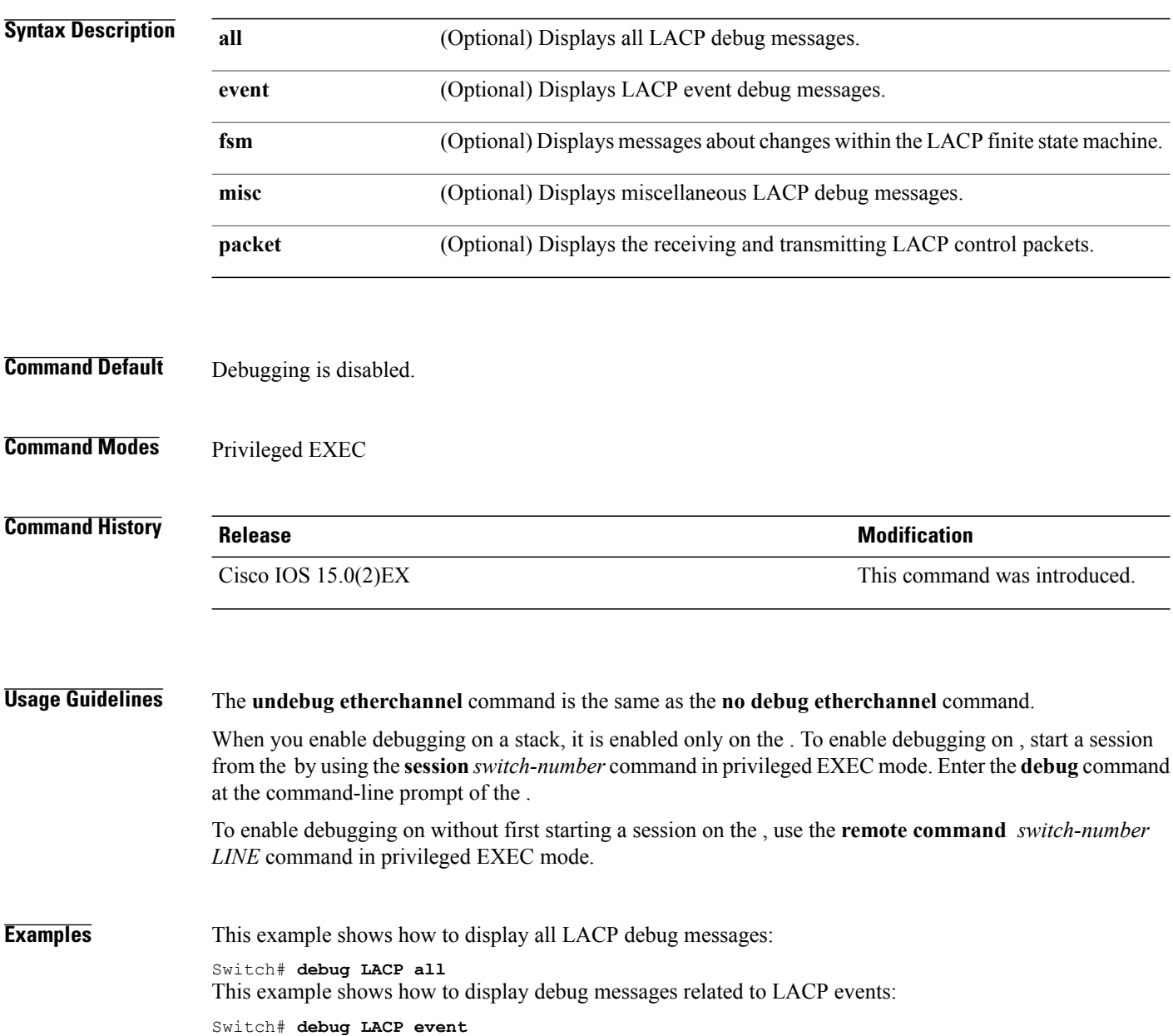

## **debug pagp**

 $\mathbf I$ 

To enable debugging of Port Aggregation Protocol (PAgP) activity, use the **debug pagp** command in privileged EXEC mode. To disable PAgP debugging, use the **no** form of this command.

**debug pagp** [**all | dual-active | event | fsm | misc | packet**]

**no debug pagp** [**all | dual-active | event | fsm | misc | packet**]

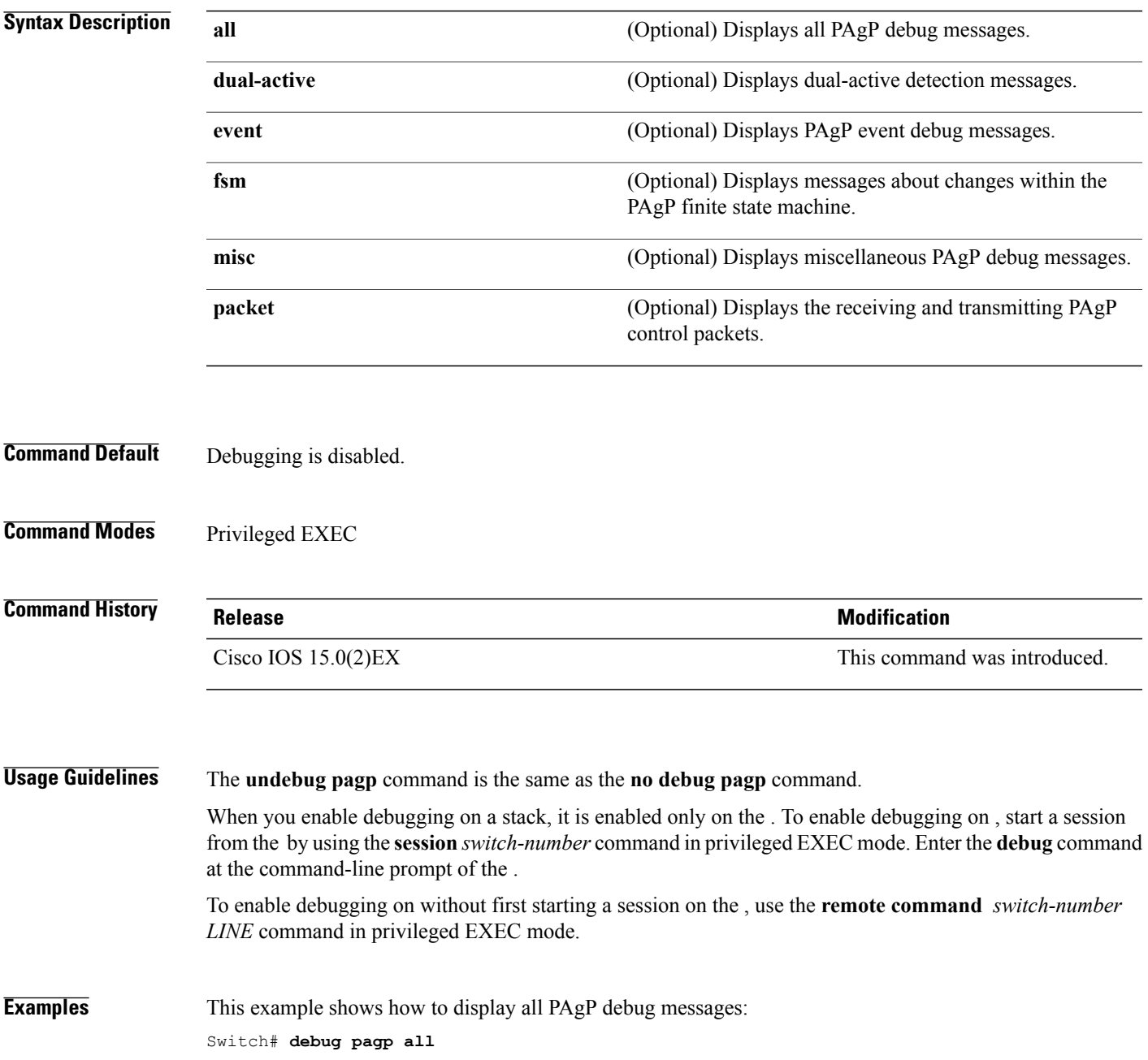

 $\mathbf I$ 

This example shows how to display debug messages related to PAgP events: Switch# **debug pagp event**

 $\mathbf I$ 

## **debug platform etherchannel**

To enable debugging of platform-dependent EtherChannel events, use the **debug platform etherchannel** command in EXEC mode. To disable debugging, use the **no** form of this command.

**debug platform etherchannel**{**init| link-up| rpc| warnings**}

**no debug platform etherchannel** {**init| link-up| rpc| warnings**}

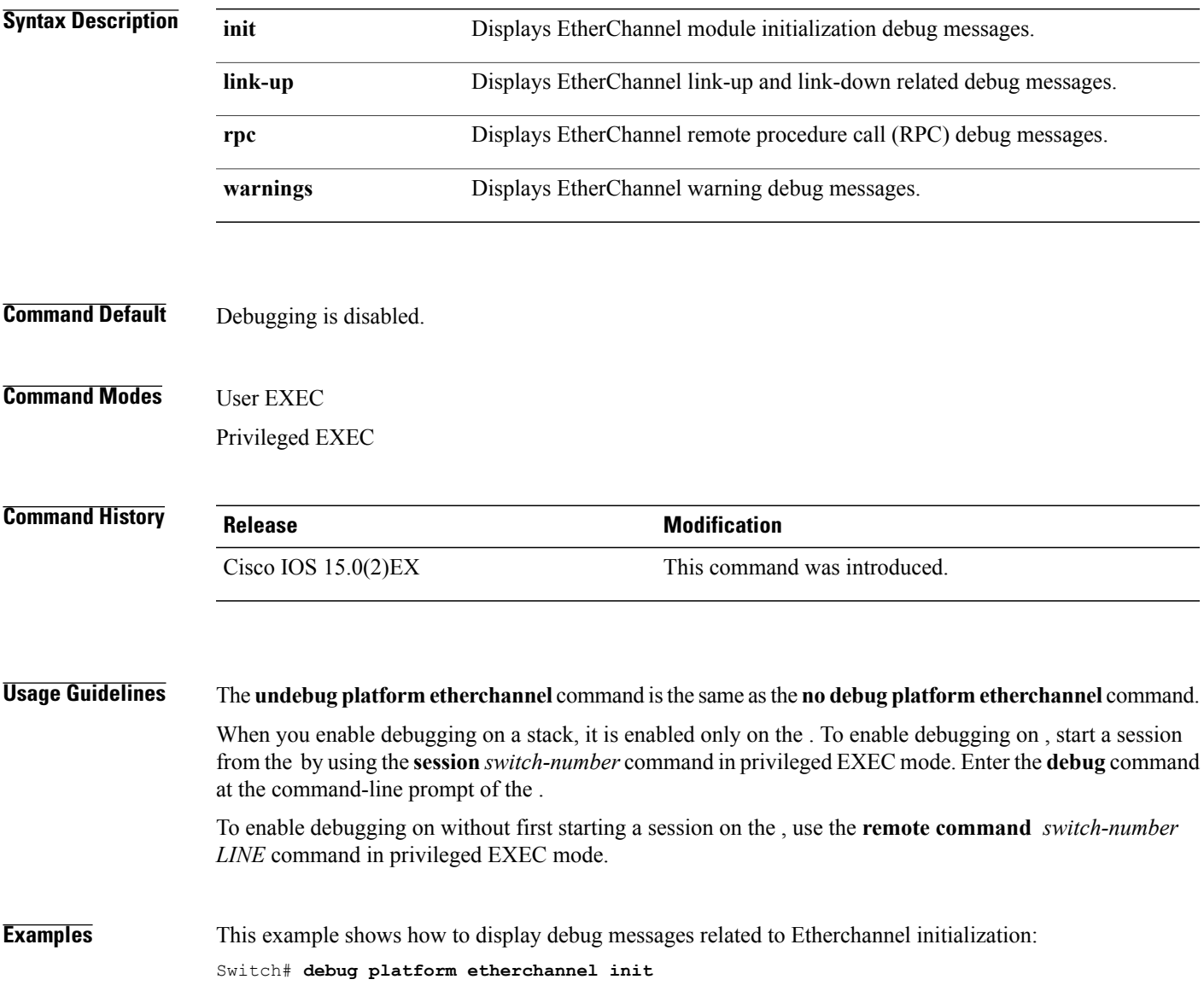

ı

### **debug platform pm**

To enable debugging of the platform-dependent port manager software module, use the **debug platform pm** command in privileged EXEC mode. To disable debugging, use the **no** form of this command.

**debug platform pm** {**all| atom| counters| errdisable| etherchnl| exceptions| gvi| hpm-events| idb-events| if-numbers| ios-events| link-status| platform| pm-events| pm-span**| **pm-vectors [detail]**| **rpc** [**general| oper-info| state| vectors| vp-events**]**| soutput-vectors| stack-manager| sync| vlans**}

**nodebugplatform pm**{**all| counters| errdisable| etherchnl| exceptions|hpm-events| idb-events| if-numbers| ios-events| link-status|platform|pm-events|pm-span**|**pm-vectors [detail]**| **rpc** [**general| oper-info| state| vectors| vp-events**]**| soutput-vectors| stack-manager| sync| vlans**}

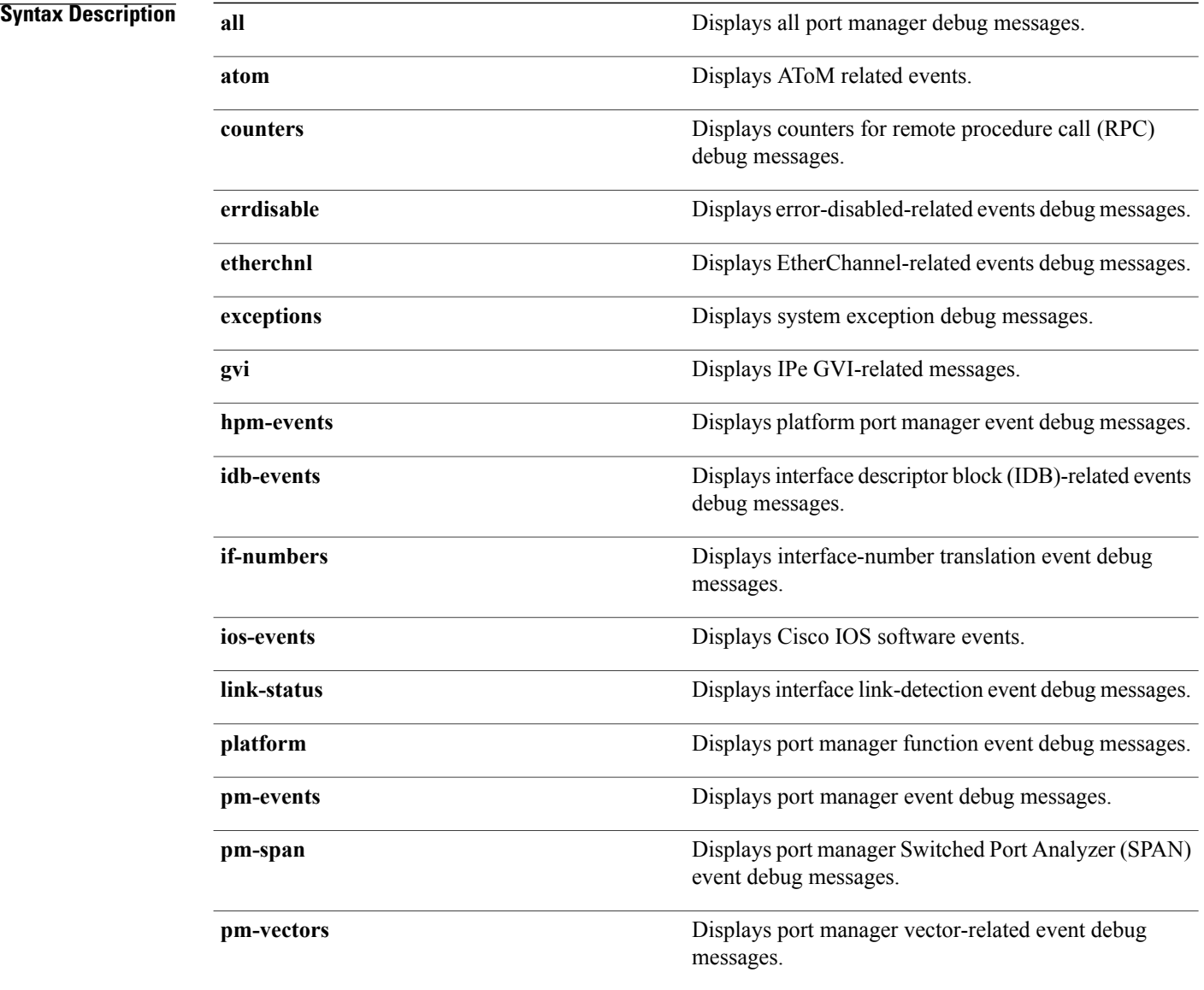

#### **Layer 2 Command Reference, Cisco IOS Release 15.2(3)E (Catalyst 2960-X Switch)**

Г

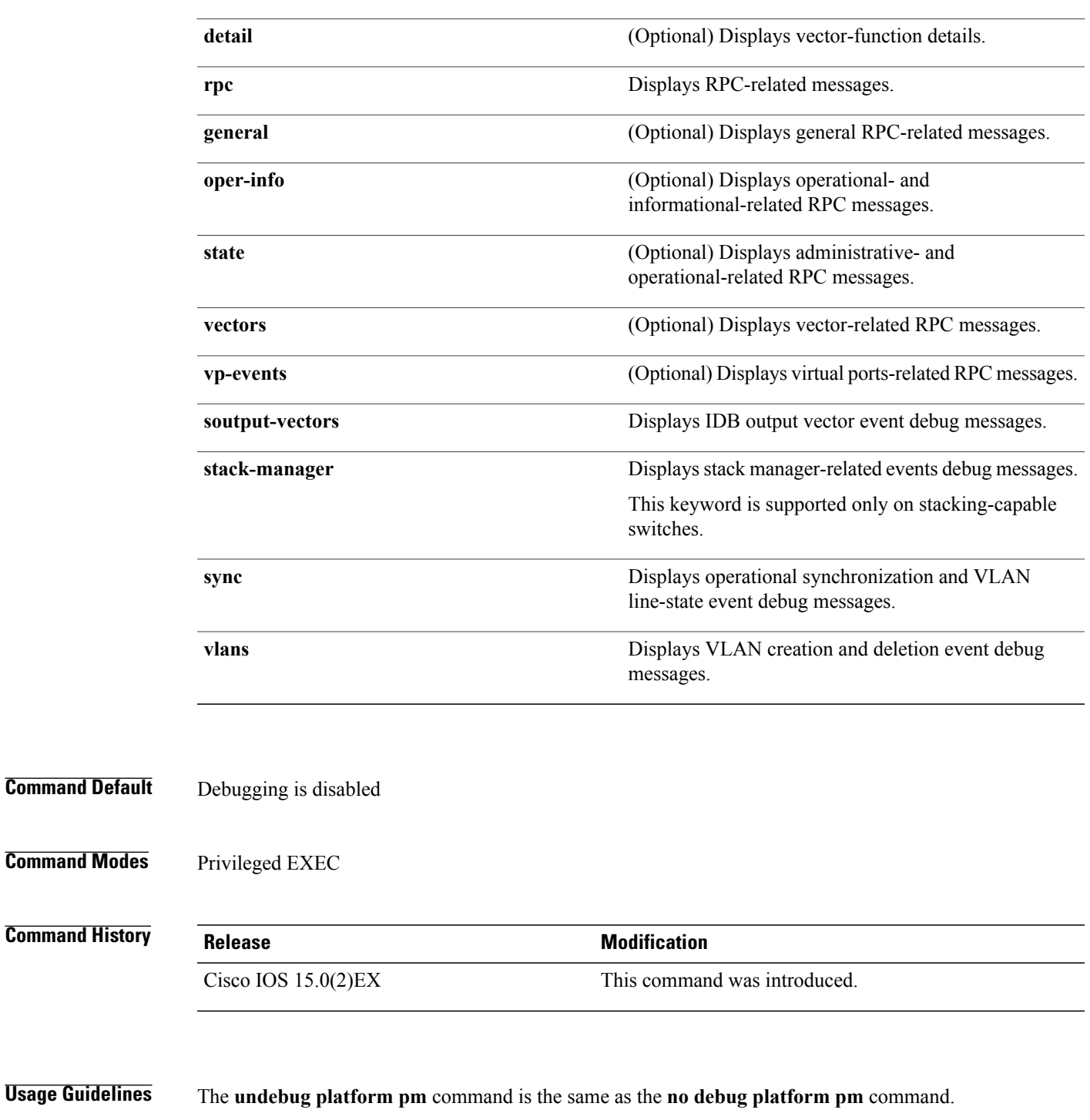

When you enable debugging on a stack, it is enabled only on the . To enable debugging on , start a session from the by using the **session***switch-number* command in privileged EXEC mode. Enter the**debug** command at the command-line prompt of the .

To enable debugging on without first starting a session on the , use the **remote command** *switch-number LINE* command in privileged EXEC mode.

 $\mathbf I$ 

**Examples** This example shows how to display debug messages related to the creation and deletion of VLANs: Switch# **debug platform pm vlans**

# **debug spanning-tree**

To enable debugging of spanning-tree activities, use the **debug spanning-tree** command in EXEC mode. To disable debugging, use the **no** form of this command.

debug spanning-tree {all | backbonefast | bpdu | bpdu-opt | config | csuf/csrt | etherchannel | events | **exceptions | general | mstp | pvst+| root | snmp | synchronization | switch | uplinkfast**}

no debug spanning-tree {all | backbonefast | bpdu | bpdu-opt | config | csuf/csrt | etherchannel | events **| exceptions | general | mstp | pvst+| root | snmp | synchronization | switch | uplinkfast**}

#### **Syntax Description**

Г

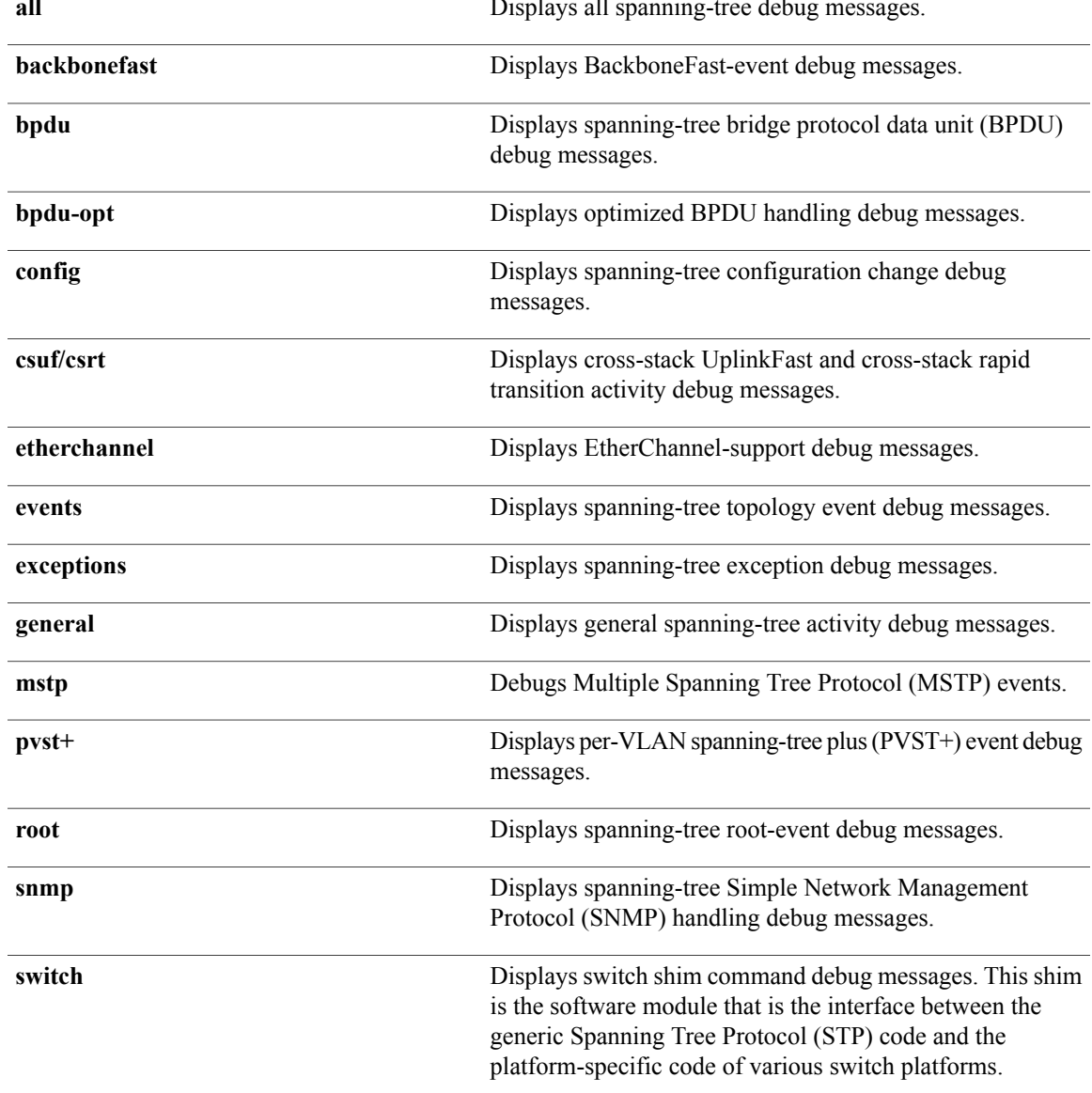

T

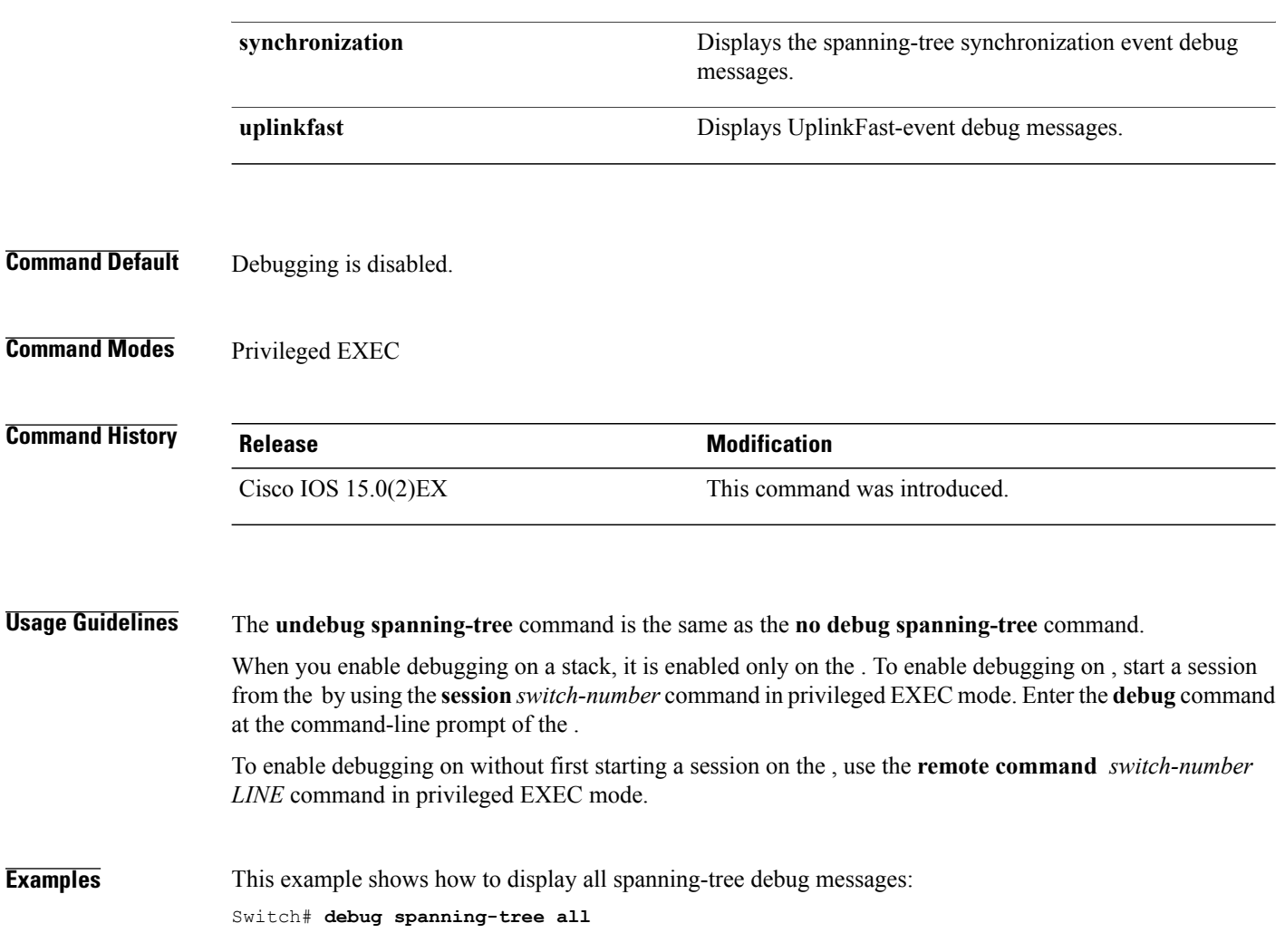

 $\mathbf I$ 

# **debug platform udld**

To enable debugging of the platform-dependent UniDirectional Link Detection (UDLD) software, use the **debug platform udld** command in privileged EXEC mode. To disable debugging, use the **no** form of this command.

**debug platform udld** [**all| error| switch**| **rpc** {**events | messages**}]

**no platform udld** [**all | error**| **rpc** {**events | messages**}]

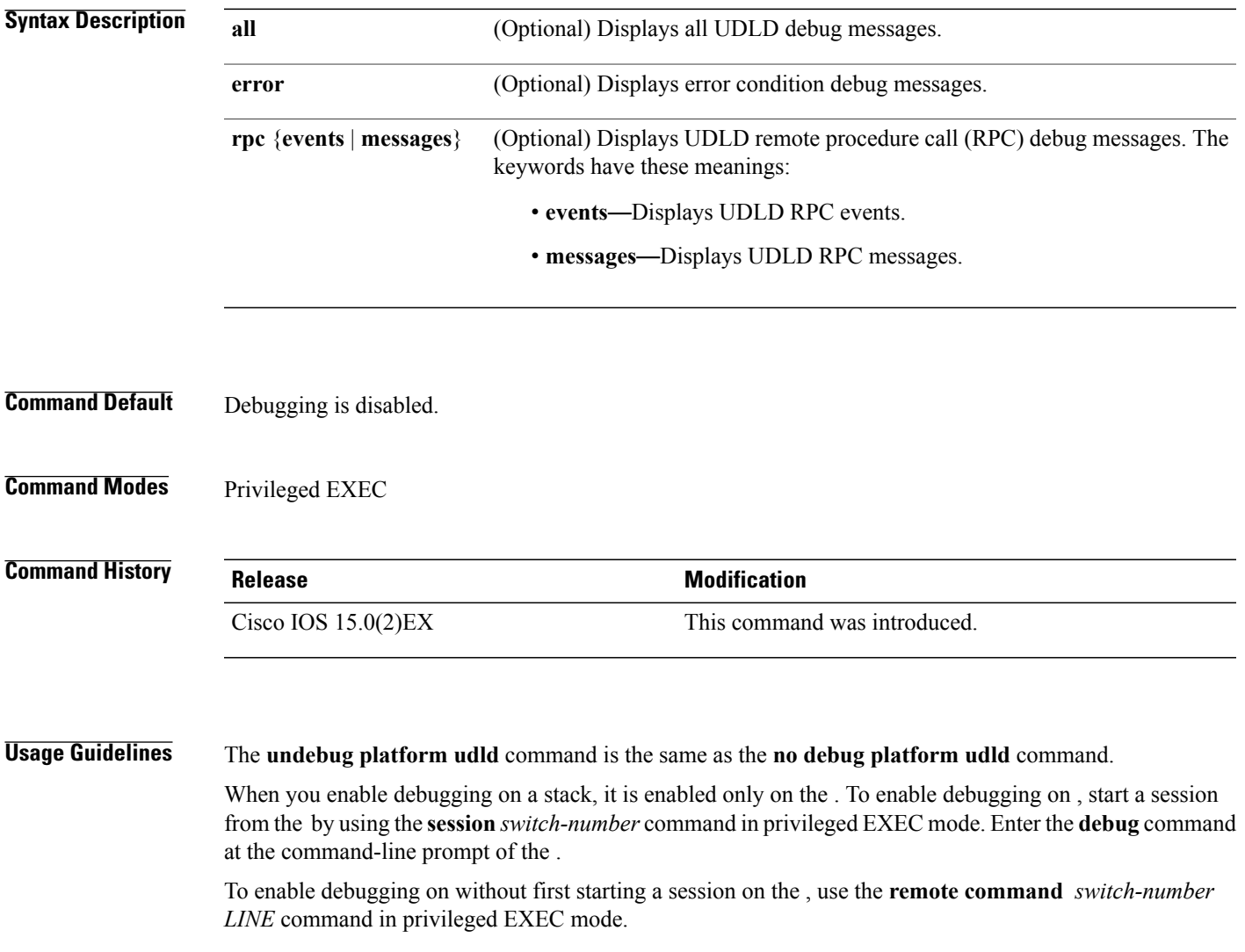

### <span id="page-47-0"></span>**interface port-channel**

To access or create a port channel, use the **interface port-channel** command in global configuration mode. Use the **no** form of this command to remove the port channel.

**interface port-channel** *port-channel-number*

**no interface port-channel**

**Syntax Description** *port-channel-number* (Optional) Channel group number. The range is 1 to 24. **Command Default** No port channel logical interfaces are defined. **Command Modes** Global configuration **Command History Release Modification** Cisco IOS 15.0(2)EX This command was introduced. **Usage Guidelines** For Layer 2 EtherChannels, you do not have to create a port-channel interface before assigning physical ports

to a channel group. Instead, you can use the **channel-group** interface configuration command, which automatically creates the port-channel interface when the channel group obtains its first physical port. If you create the port-channel interface first, the *channel-group-number* can be the same asthe *port-channel-number*, or you can use a new number. If you use a new number, the **channel-group** command dynamically creates a new port channel.

> You create Layer 3 port channels by using the **interface port-channel** command followed by the **no switchport** interface configuration command. You should manually configure the port-channel logical interface before putting the interface into the channel group.

Only one port channel in a channel group is allowed.

**Caution**

When using a port-channel interface as a routed port, do not assign Layer 3 addresses on the physical ports that are assigned to the channel group.

 $\sqrt{N}$ 

**Caution**

Do not assign bridge groups on the physical ports in a channel group used as a Layer 3 port channel interface because it creates loops. You must also disable spanning tree.

Follow these guidelines when you use the **interface port-channel** command:

• If you want to use the Cisco Discovery Protocol (CDP), you must configure it on the physical port and not on the port channel interface. • Do not configure a port that is an active member of an EtherChannel as an IEEE 802.1x port. If IEEE 802.1x is enabled on a not-yet active port of an EtherChannel, the port does not join the EtherChannel. For a complete list of configuration guidelines, see the "Configuring EtherChannels" chapter in the software configuration guide for this release. **Examples** This example shows how to create a port channel interface with a port channel number of 5: Switch(config)# **interface port-channel 5** You can verify your setting by entering the **show running-config** privileged EXEC or **show etherchannel** *channel-group-number* **detail** privileged EXEC command. **Related Commands Command Description** Assigns an Ethernet port to an EtherChannel group, or enables an EtherChannel mode, or both. [channel-group](#page-25-0) show [etherchannel](#page-62-0) **EtherChannel** Displays EtherChannel information for a channel.

### <span id="page-49-0"></span>**lacp port-priority**

To configure the port priority for the Link Aggregation Control Protocol (LACP), use the **lacp port-priority** command in interface configuration mode. To return to the default setting, use the **no** form of this command.

**lacp port-priority** *priority*

**no lacp port-priority**

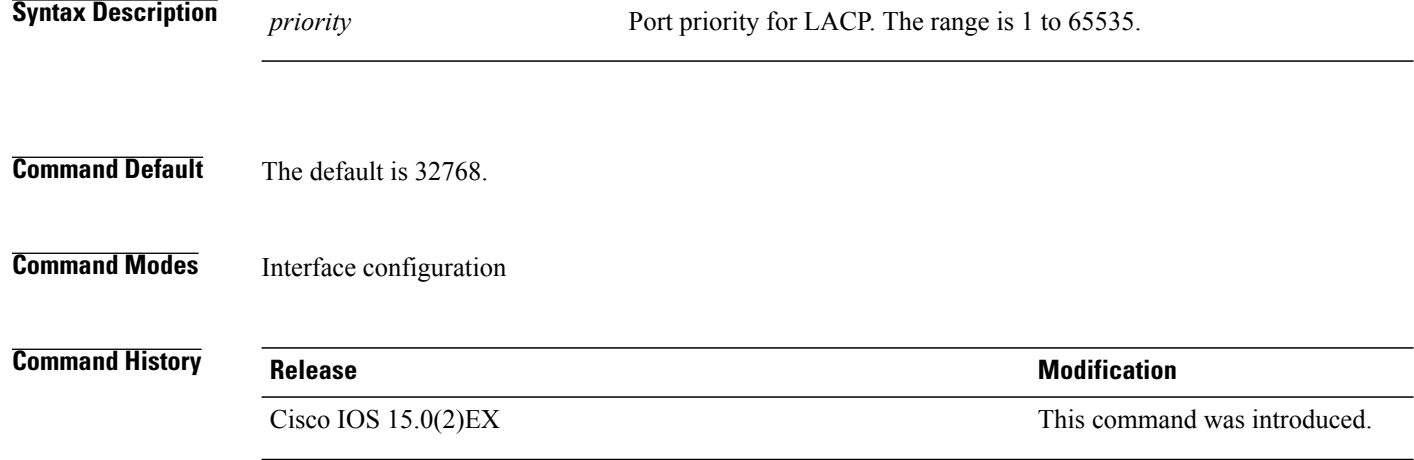

**Usage Guidelines** The lacp port-priority interface configuration command determines which ports are bundled and which ports are put in hot-standby mode when there are more than eight ports in an LACP channel group.

> An LACP channel group can have up to 16 Ethernet ports of the same type. Up to eight ports can be active, and up to eight ports can be in standby mode.

> In port-priority comparisons, a numerically lower value has a higher priority: When there are more than eight ports in an LACP channel group, the eight ports with the numerically lowest values (highest priority values) for LACP port priority are bundled into the channel group, and the lower-priority ports are put in hot-standby mode. If two or more ports have the same LACP port priority (for example, they are configured with the default setting of 65535), then an internal value for the port number determines the priority.

**Note**

The LACP port priorities are only effective if the ports are on the switch that controls the LACP link. See the **lacp system-priority** global configuration command for determining which switch controls the link.

Use the **show lacp internal** privileged EXEC command to display LACP port priorities and internal port number values.

For information about configuring LACP on physical ports, see the configuration guide for this release.

**Examples** This example shows how to configure the LACP port priority on a port:

Switch# **interface gigabitethernet2/0/1** Switch(config-if)# **lacp port-priority 1000**

You can verify your settings by entering the **show lacp** [*channel-group-number*] **internal** privileged EXEC command.

#### **Related Commands**

Г

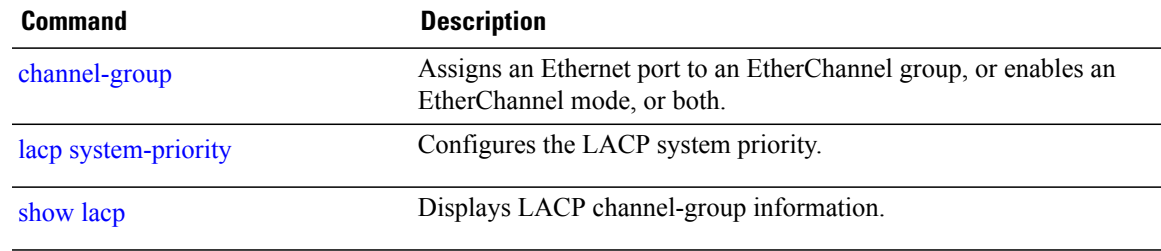

Τ

## <span id="page-51-0"></span>**lacp system-priority**

To configure the system priority for the Link Aggregation Control Protocol (LACP), use the **lacp system-priority** command in global configuration mode on the switch. To return to the default setting, use the **no** form of this command.

**lacp system-priority** *priority*

**no lacp system-priority**

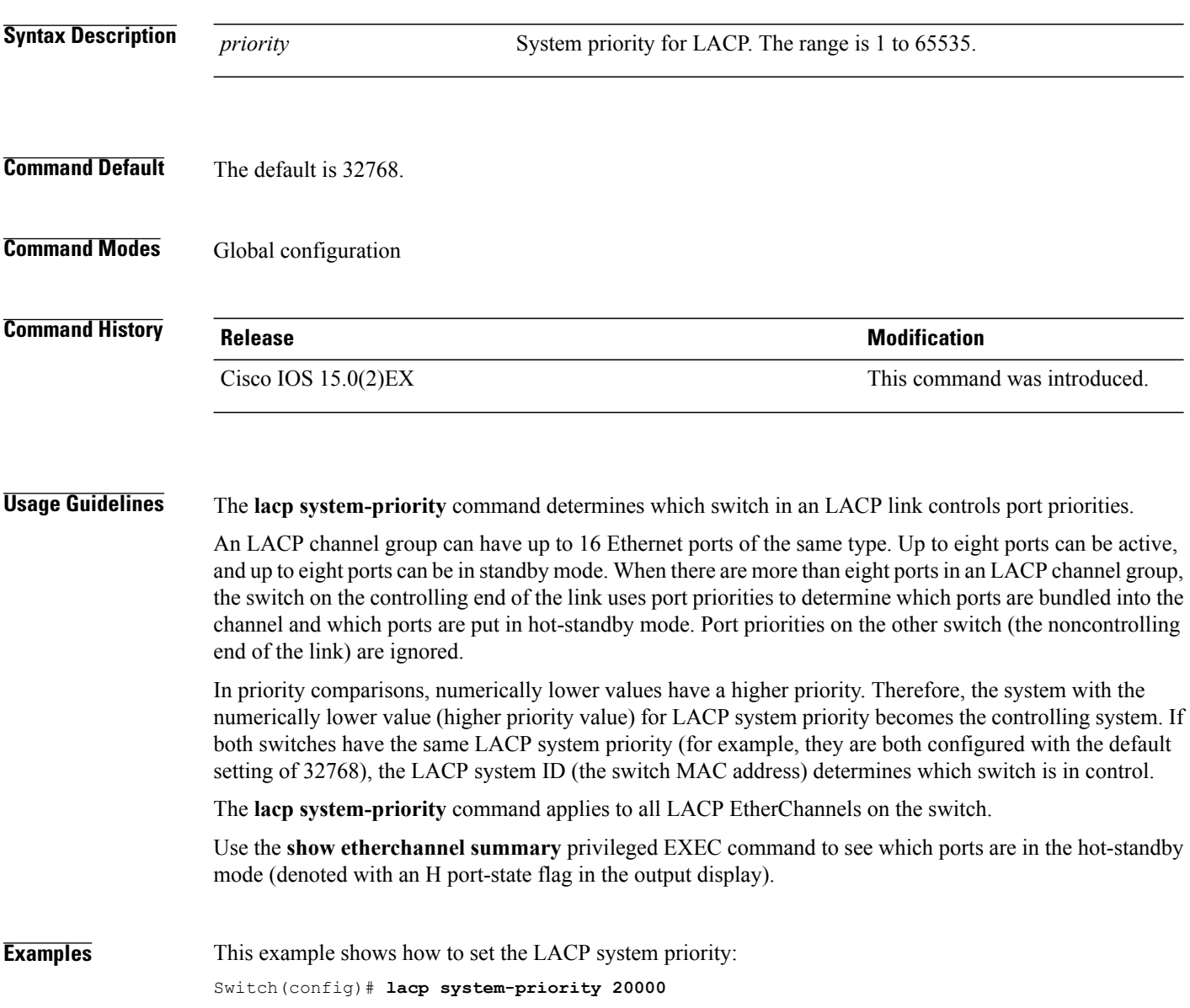

You can verify your settings by entering the **show lacp sys-id** privileged EXEC command.

 $\mathbf{I}$ 

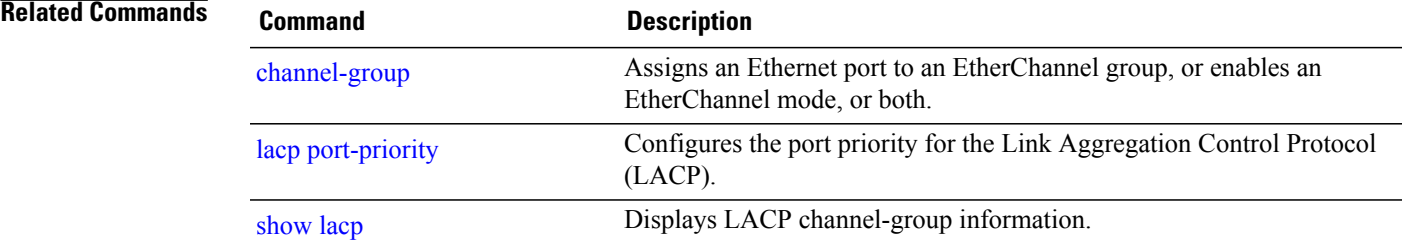

Τ

## <span id="page-53-0"></span>**link state group**

To configure an interface as a member of a link-state group, use the **link state group** command in interface configuration mode. Use the **no** form of this command to remove an interface from a link-state group.

**link state group** [*number*]{**downstream| upstream**}

**no link state group** [*number*]{**downstream| upstream**}

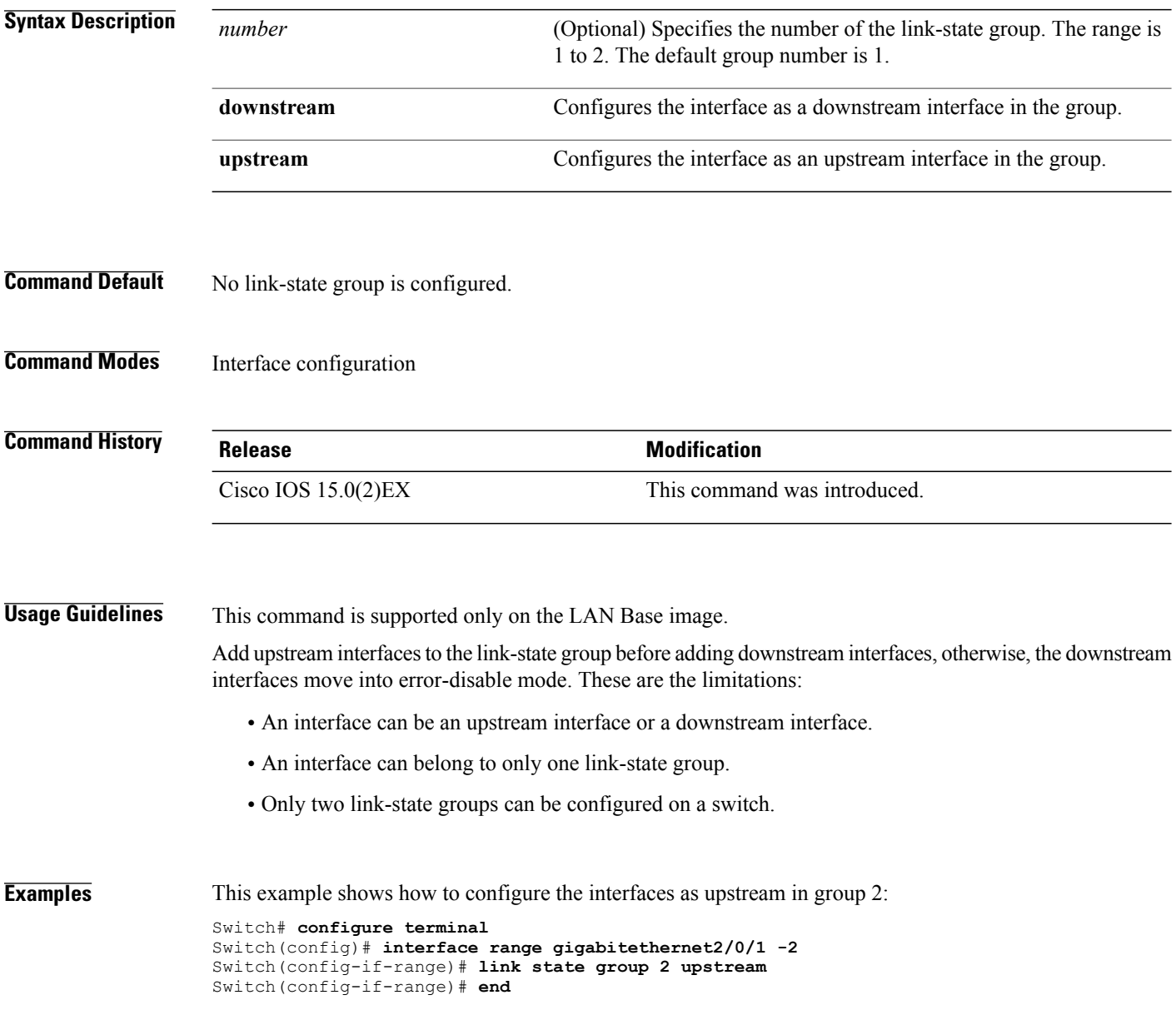

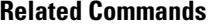

 $\mathbf{I}$ 

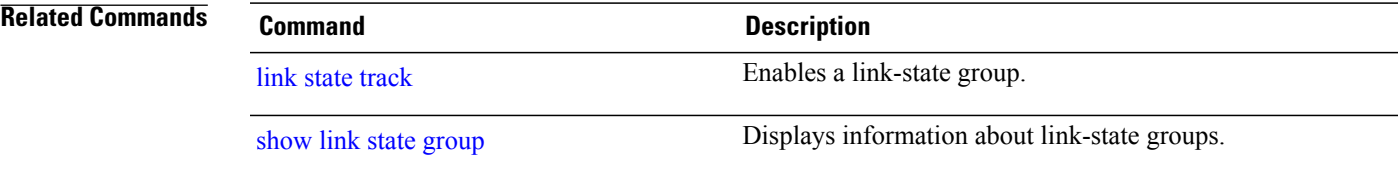

T

### <span id="page-55-0"></span>**link state track**

To enable a link-state group, use the **link state track** command in global configuration mode. Use the **no** form of this command to disable a link-state group.

**link state track** [*number*]

**no link state track** [*number*]

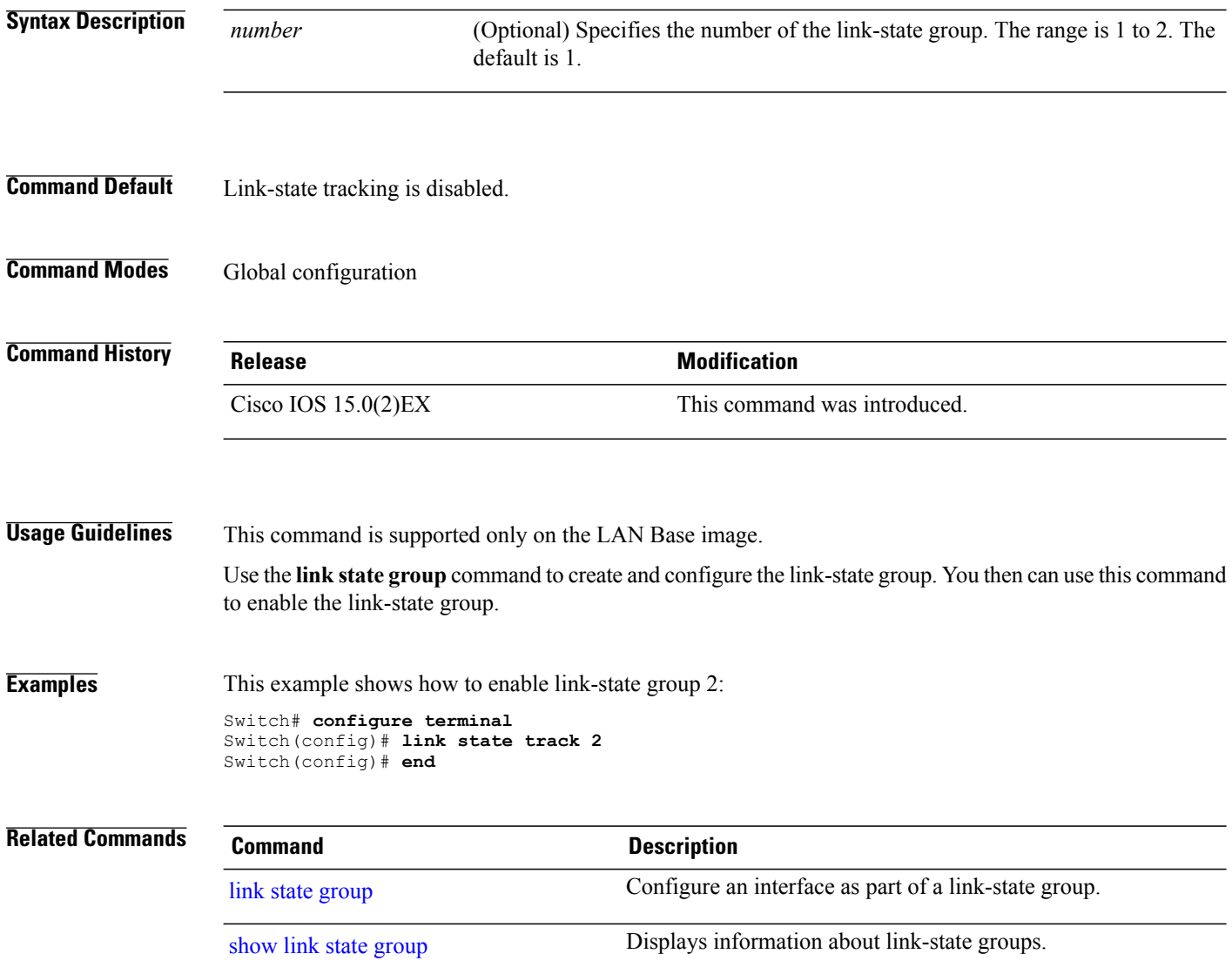

 $\mathbf I$ 

## <span id="page-56-0"></span>**pagp learn-method**

To learn the source address of incoming packets received from an EtherChannel port, use the **pagp learn-method** command in interface configuration mode. To return to the default setting, use the **no** form of this command.

**pagp learn-method** {**aggregation-port| physical-port**}

**no pagp learn-method**

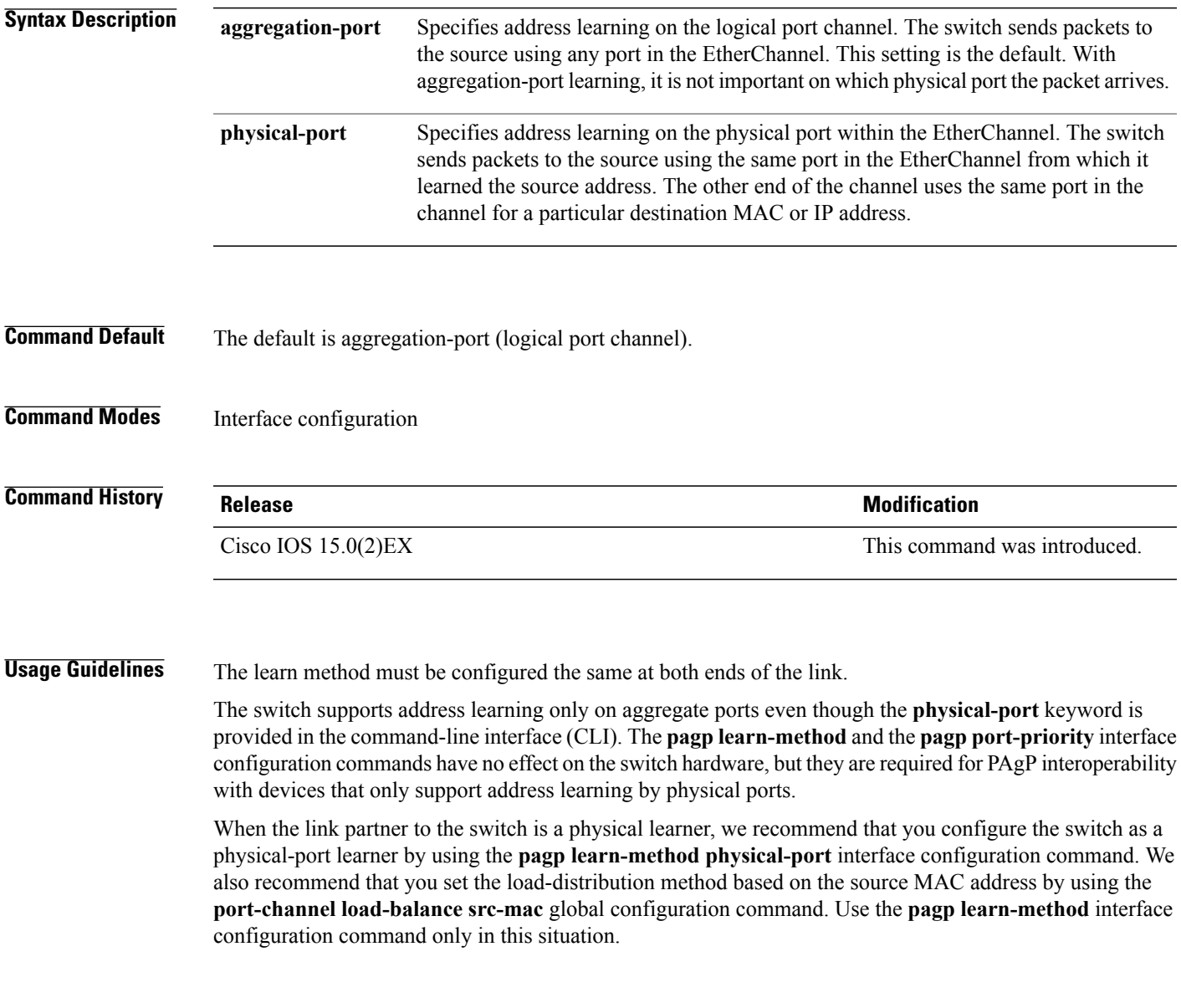

Π

#### **Examples** This example shows how to set the learning method to learn the address on the physical port within the EtherChannel:

Switch(config-if)# **pagp learn-method physical-port**

This example shows how to set the learning method to learn the address on the port channel within the EtherChannel:

Switch(config-if)# **pagp learn-method aggregation-port**

You can verify your settings by entering the **show running-config** privileged EXEC command or the **show pagp** *channel-group-number* **internal** privileged EXEC command.

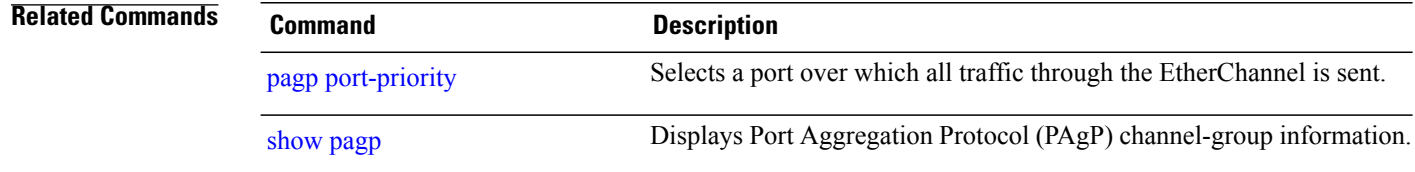

Г

# <span id="page-58-0"></span>**pagp port-priority**

To select a port over which all Port Aggregation Protocol (PAgP) traffic through the EtherChannel is sent, use the**pagpport-priority** command in interface configuration mode. If all unused ports in the EtherChannel are in hot-standby mode, they can be placed into operation if the currently selected port and link fails. To return to the default setting, use the **no** form of this command.

**pagp port-priority** *priority*

**no pagp port-priority**

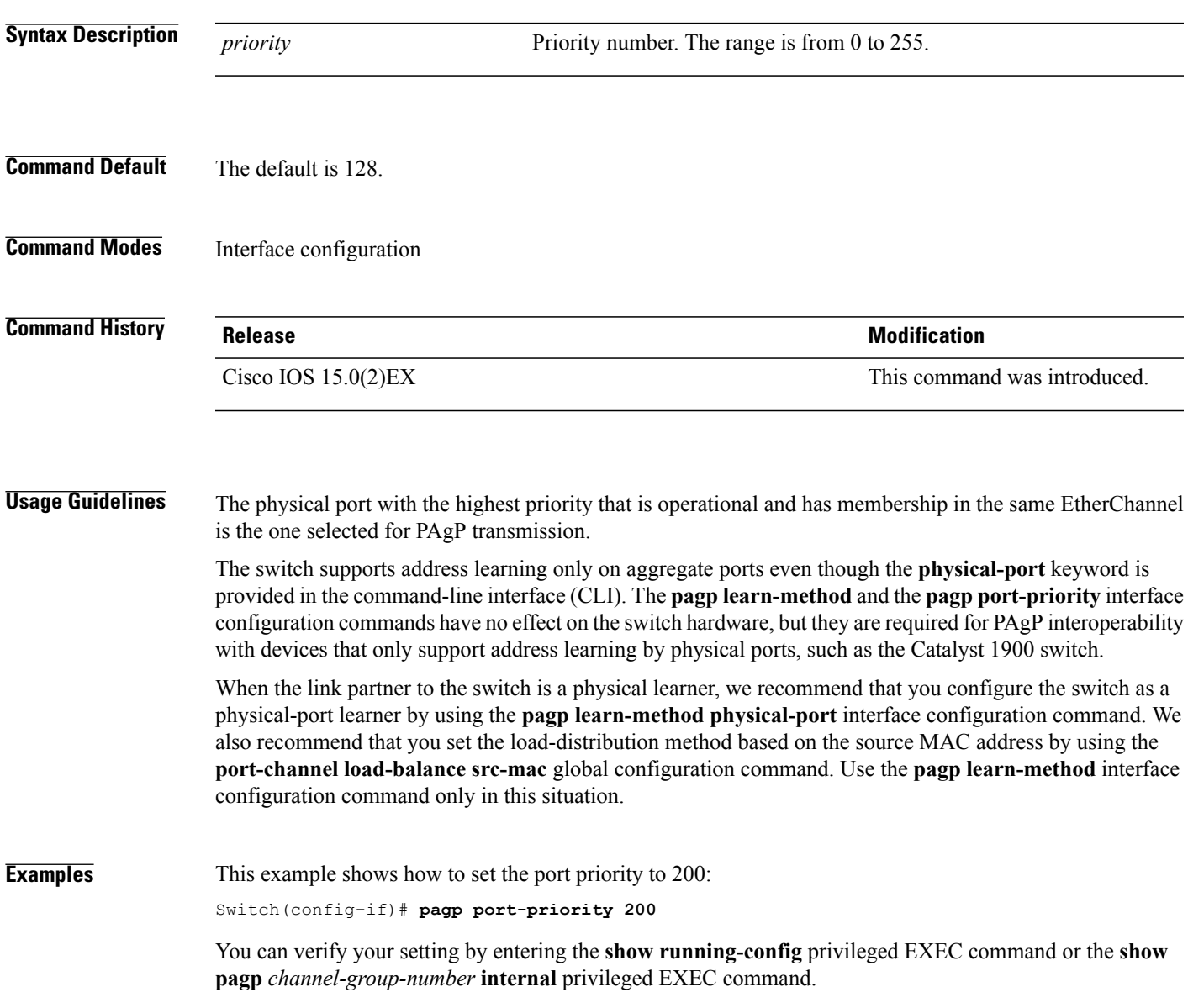

T

### **Related Commands**

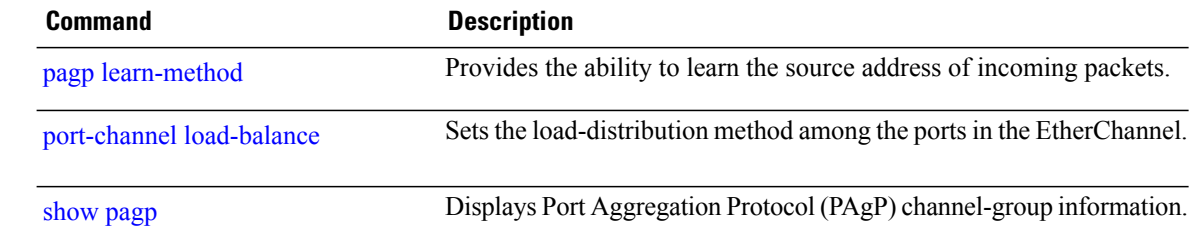

# **pagp timer**

 $\mathbf{I}$ 

To set the PAgP timer expiration, use the **pagp timer** command in interface configuration mode. To return to the default setting, use the **no** form of this command.

**pagp timer** *time*

**no pagp timer**

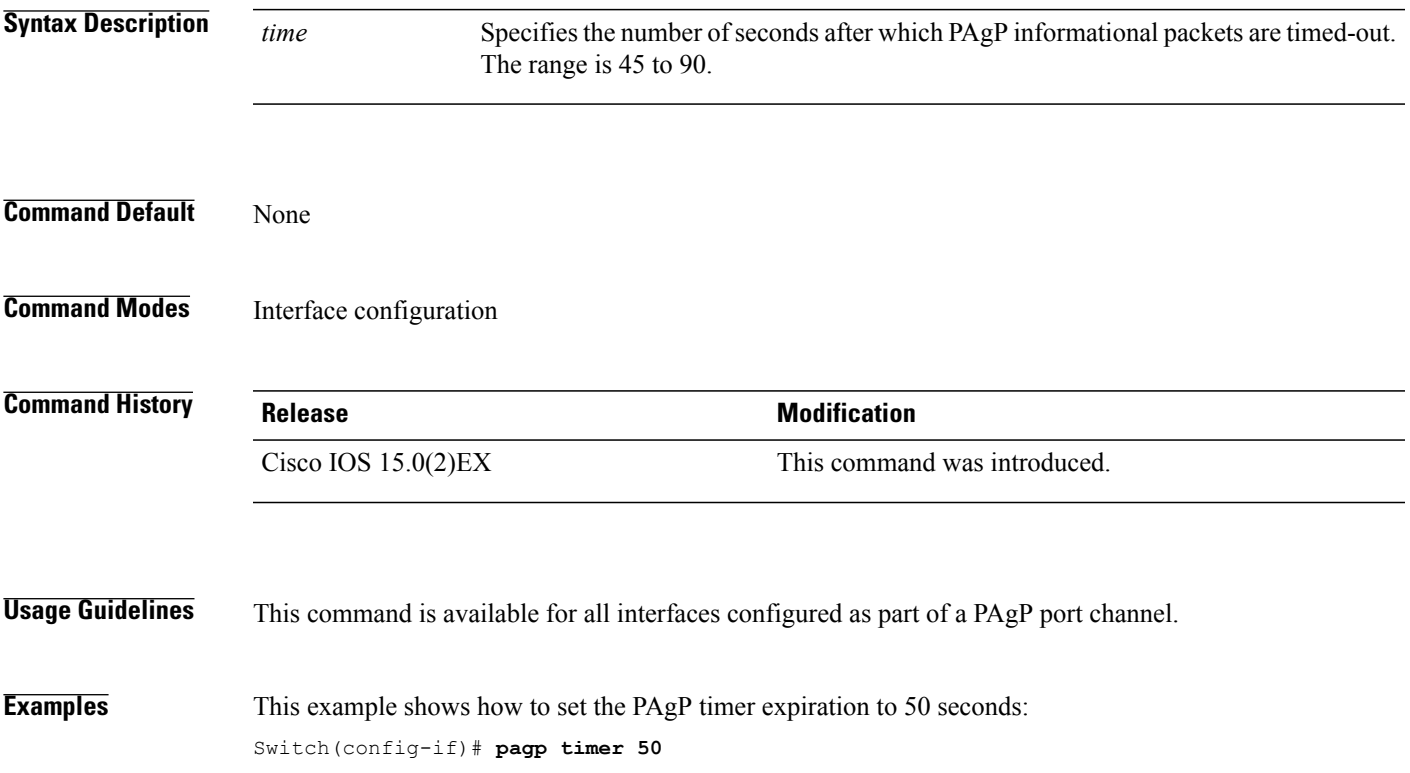

Τ

## <span id="page-61-0"></span>**port-channel load-balance**

To set the load-distribution method among the ports in the EtherChannel, use the **port-channel load-balance** command in global configuration mode. To reset the load-balancing function to the default setting, use the **no** form of this command.

**port-channel load-balance** {**dst-ip| dst-mac| src-dst-ip| src-dst-mac| src-ip| src-mac**}

**no port-channel load-balance**

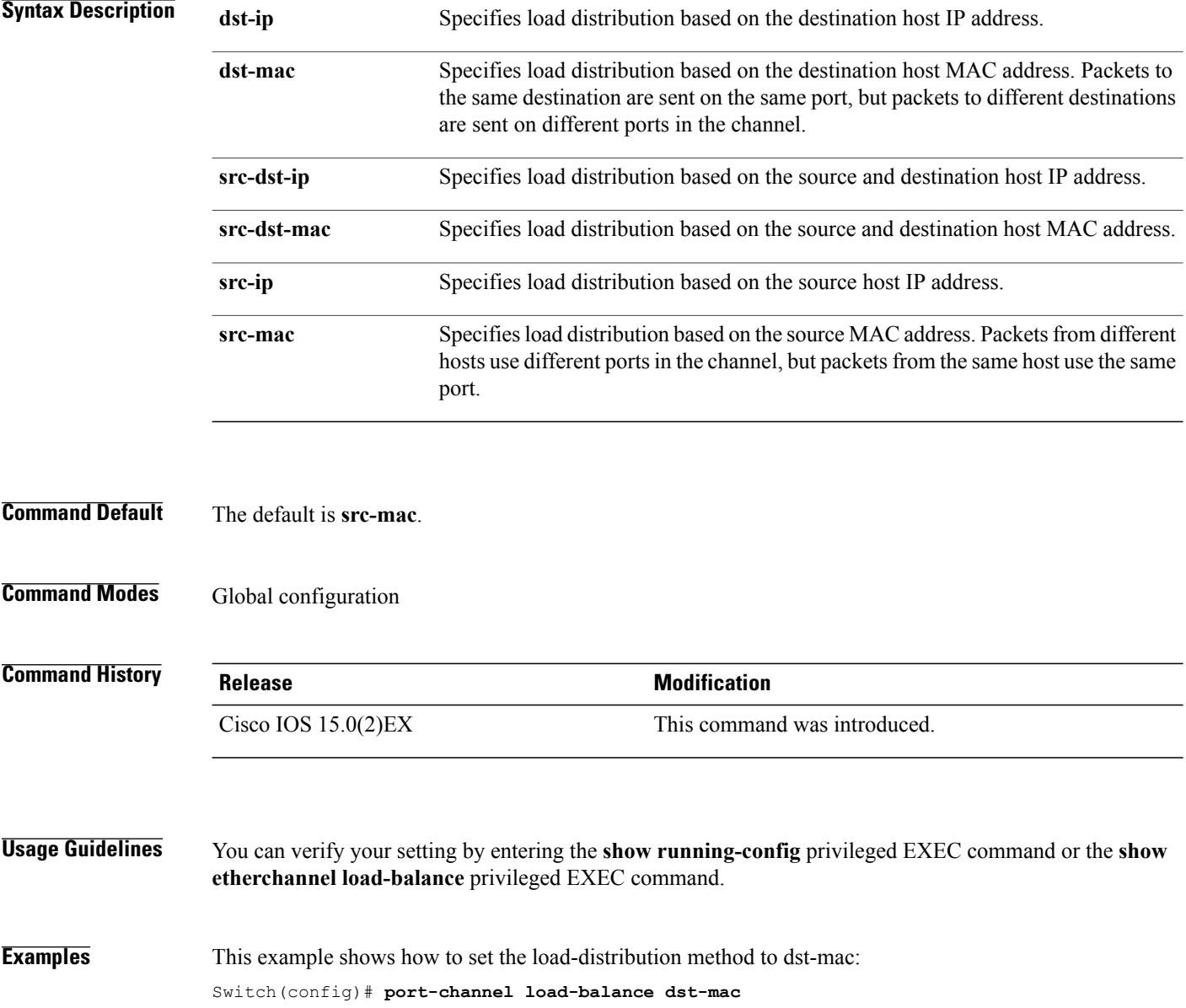

### <span id="page-62-0"></span>**show etherchannel**

To display EtherChannel information for a channel, use the **show etherchannel** command in user EXEC mode.

**show etherchannel** [*channel-group-number* | {**detail |port |port-channel |protocol | summary** }] | [**detail| load-balance | port| port-channel| protocol| summary**]

 $\mathbf I$ 

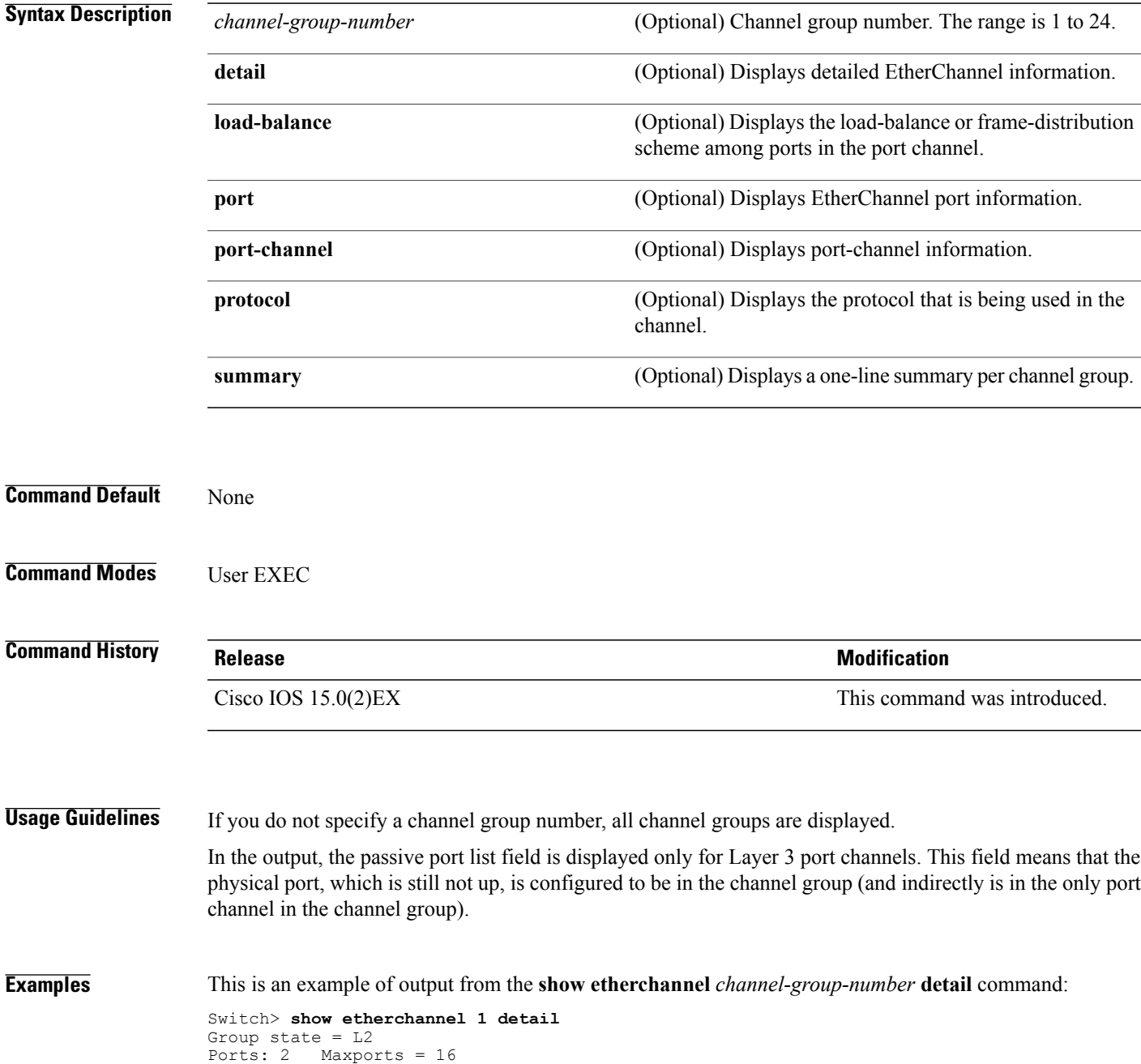

```
Port-channels: 1 Max Port-channels = 16
Protocol: LACP
                   Ports in the group:
                    -------------------
Port: Gi1/0/1
------------<br>Port state
             = Up Mstr In-Bndl
Channel group = 1 Mode = Active Gcchange = -<br>Port-channel = 1 Polgc = - Pseudo port-
Port-channel = Po1GC = - Pseudo port-channel = Po1
                                               Protocol = LACP
Flags: S - Device is sending Slow LACPDUs F - Device is sending fast LACPDU<br>A - Device is in active mode. P - Device is in passive mode.
       A - Device is in active mode.
Local information:
                          LACP port Admin Oper Port Port
Port Flags State Priority Key Key Number State<br>Gi1/0/1 SA bndl 32768 0x1 0x1 0x101 0x3D
Ci1/0/1 SA bndl 32768 0x1 0x1 0x101 0x3D<br>Gi1/0/2 A bndl 32768 0x0 0x1 0x0 0x3D
          Gi2/0 A bndl 32768 0x1 0x1 0x1 0x101 0x3D<br>A bndl 32768 0x0 0x1 0x0 0x3D
Age of the port in the current state: 01d:20h:06m:04s
                    Port-channels in the group:
                    ----------------------
Port-channel: Po1 (Primary Aggregator)
Age of the Port-channel = 01d:20h:20m:26s
Logical slot/port = 10/1 Number of ports = 2
HotStandBy port = nullPort state = Port-channel Ag-Inuse
Protocol = LACP
Ports in the Port-channel:
Index Load Port EC state No of bits
                            ------------+-----<br>tive 0
 0 00 Gi1/0/1 Active 0
 0 00 Gi1/0/2 Active 0
Time since last port bundled: 01d:20h:24m:44s Gi1/0/2
```
This is an example of output from the **show etherchannel** *channel-group-number* **summary** command:

```
Switch> show etherchannel 1 summary
Flags: D - down P - in port-channel
      I - stand-alone s - suspended
      H - Hot-standby (LACP only)
      R - Layer3 S - Layer2
      u - unsuitable for bundling
      U - in use f - failed to allocate aggregator
      d - default port
Number of channel-groups in use: 1
Number of aggregators: 1
Group Port-channel Protocol Ports
------+-------------+-----------+----------------------------------------
1 Po1(SU) LACP Gi1/0/1(P) Gi1/0/2(P)
```
This is an example of output from the **show etherchannel** *channel-group-number* **port-channel** command:

```
Switch> show etherchannel 1 port-channel
Port-channels in the group:
----------------------
Port-channel: Po1 (Primary Aggregator)
------------
Age of the Port-channel = 01d:20h:24m:50s
Logical slot/port = 10/1 Number of ports = 2
Logical slot/port = 10/1 Number of ports = 2
Port state = Port-channel Ag-Inuse
Protocol = LACP
```
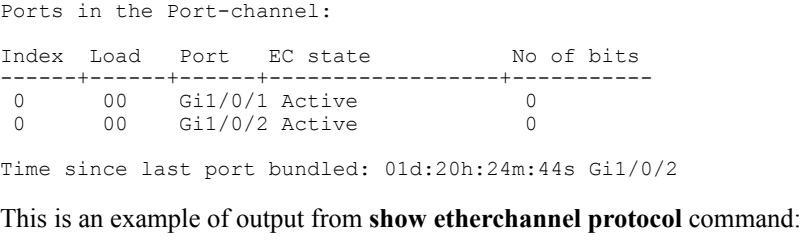

```
Switch# show etherchannel protocol
Channel-group listing:
 -----------------------
Group: 1
----------
Protocol: LACP
Group: 2
----------
Protocol: PAgP
```
#### **Related Commands**

 $\mathbf I$ 

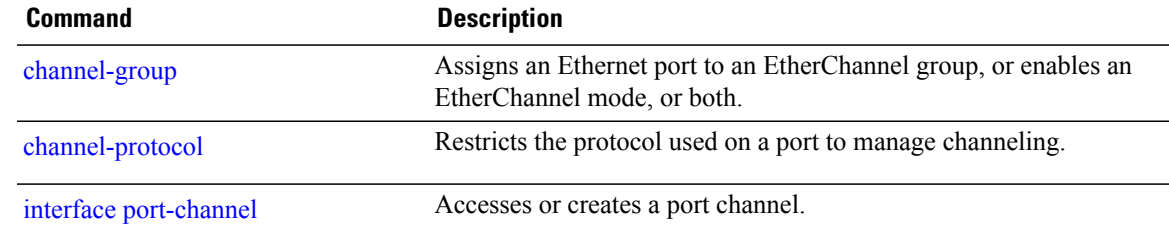

T

# <span id="page-65-0"></span>**show lacp**

To display Link Aggregation Control Protocol (LACP) channel-group information, use the **show lacp** command in user EXEC mode.

**show lacp** [*channel-group-number*] {**counters| internal| neighbor| sys-id**}

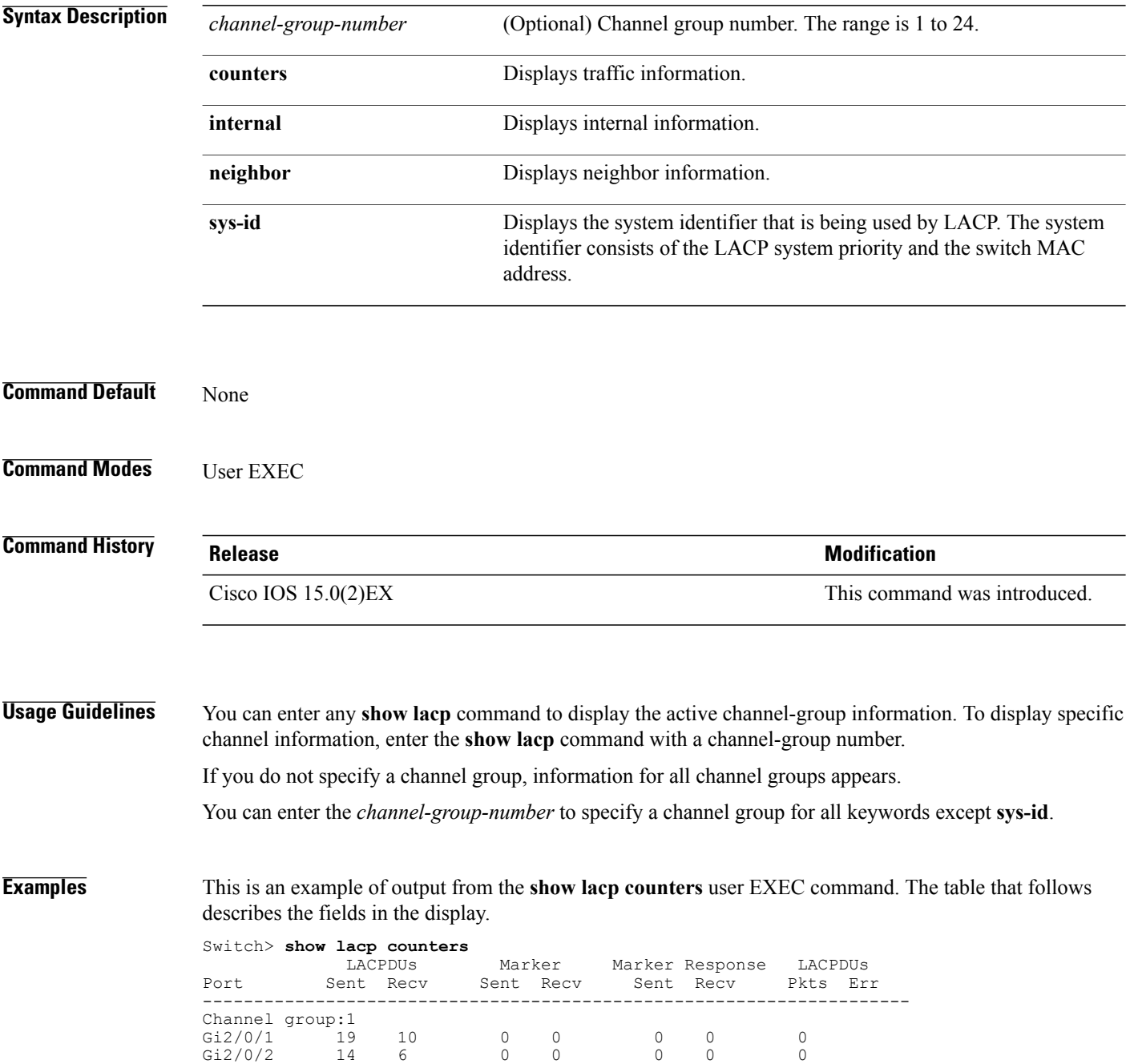

 $\mathbf{I}$ 

#### **Table 4: show lacp counters Field Descriptions**

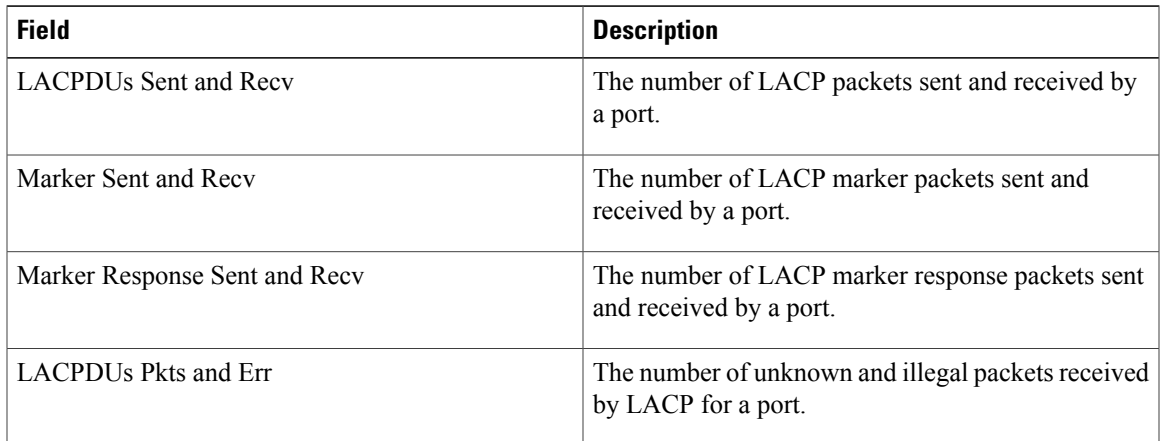

This is an example of output from the **show lacp internal** command:

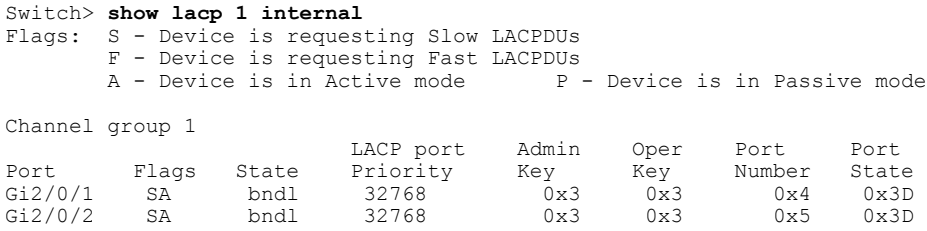

The following table describes the fields in the display:

T

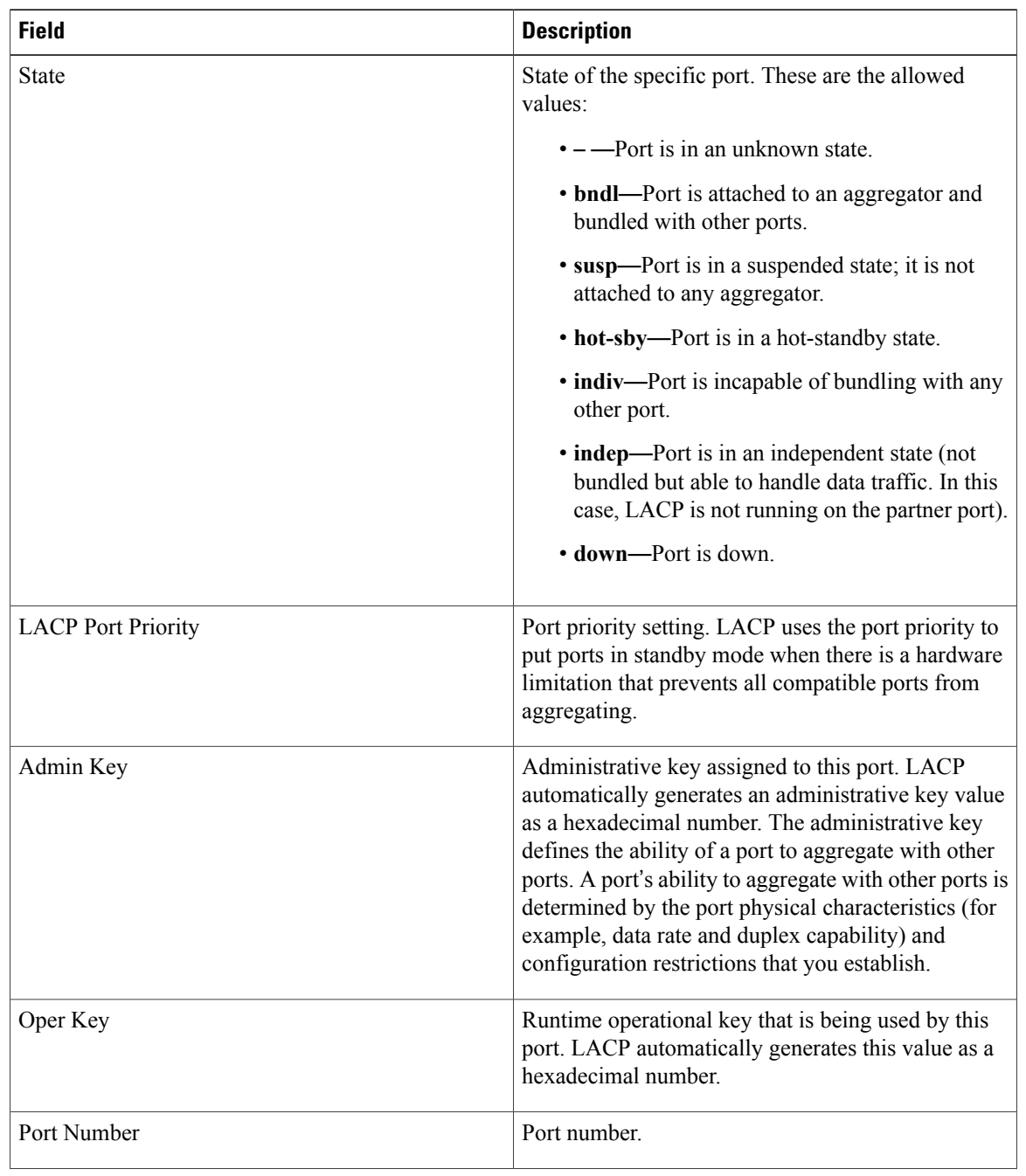

#### **Table 5: show lacp internal Field Descriptions**

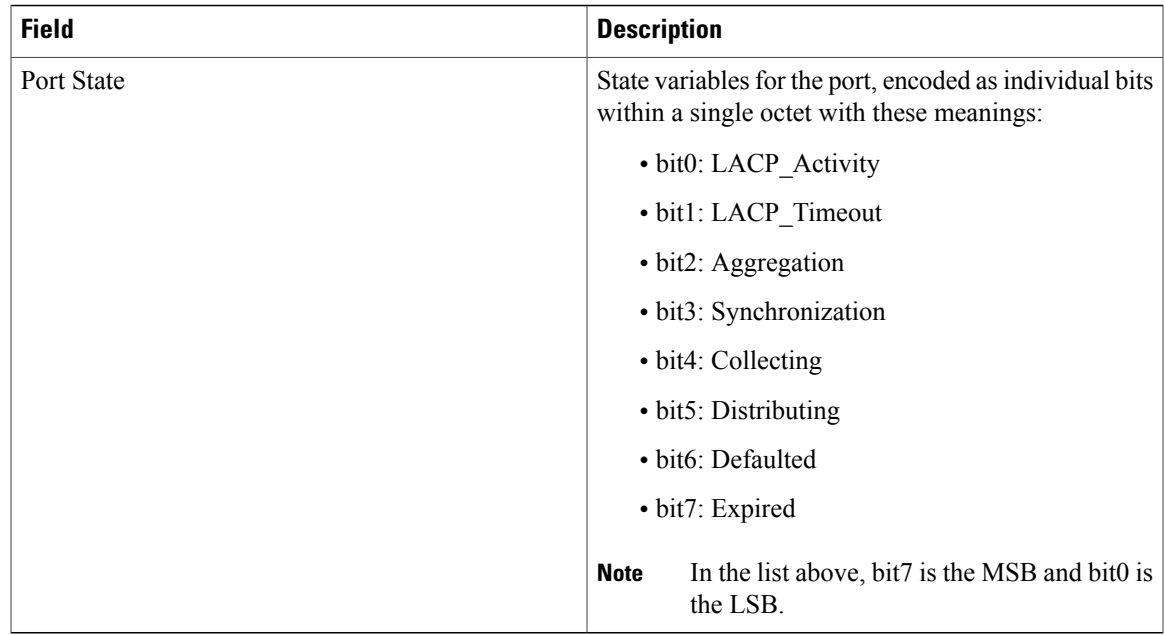

This is an example of output from the **show lacp neighbor** command:

```
Switch> show lacp neighbor
Flags: S - Device is sending Slow LACPDUs F - Device is sending Fast LACPDUs A - Device is in Active mode P - Device is in Passive mode
                                               P - Device is in Passive mode
Channel group 3 neighbors
Partner's information:
           Partner Partner Partner Partner<br>System ID Port Number Age Flags
Port System ID Port Number Age Fla<br>Gi2/0/1 32768,0007.eb49.5e80 0xC 19s SP
          32768,0007.eb49.5e80 0xCLACP Partner Partner Partner
           Port Priority Oper Key Port<br>32768 0x3 0x3C
           32768
Partner's information:
           Partner Partner Partner Partner<br>System ID Port Number Age Flags
Port System ID Port Number Age Flags<br>Gi2/0/2 32768,0007.eb49.5e80 0xD 15s SP
           32768,0007.eb49.5e80LACP Partner Partner Partner
           Port Priority Oper Key Port<br>32768 0x3 0x3C
           32768 0x3 0x3C
```
This is an example of output from the **show lacp sys-id** command:

Switch> **show lacp sys-id** 32765,0002.4b29.3a00

The system identification is made up of the system priority and the system MAC address. The first two bytes are the system priority, and the last six bytes are the globally administered individual MAC address associated to the system.

T

#### **Related Commands**

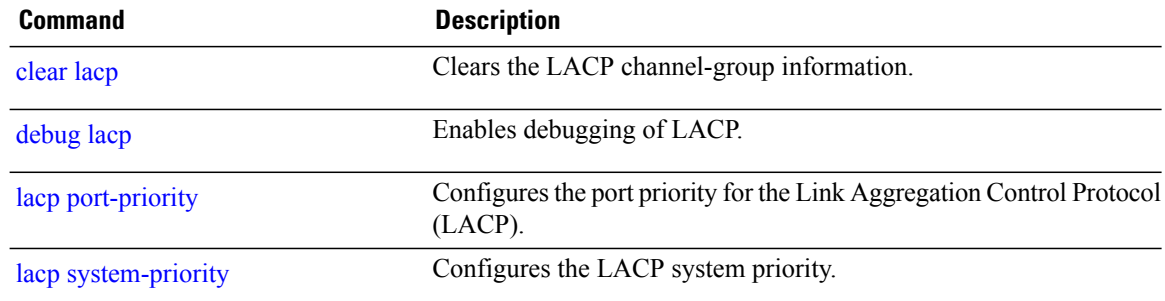

 $\mathbf{I}$ 

# <span id="page-70-0"></span>**show link state group**

To display link-state group information, use the **show link state group** command in privileged EXEC mode.

**show link state group** [*number*][**detail**]

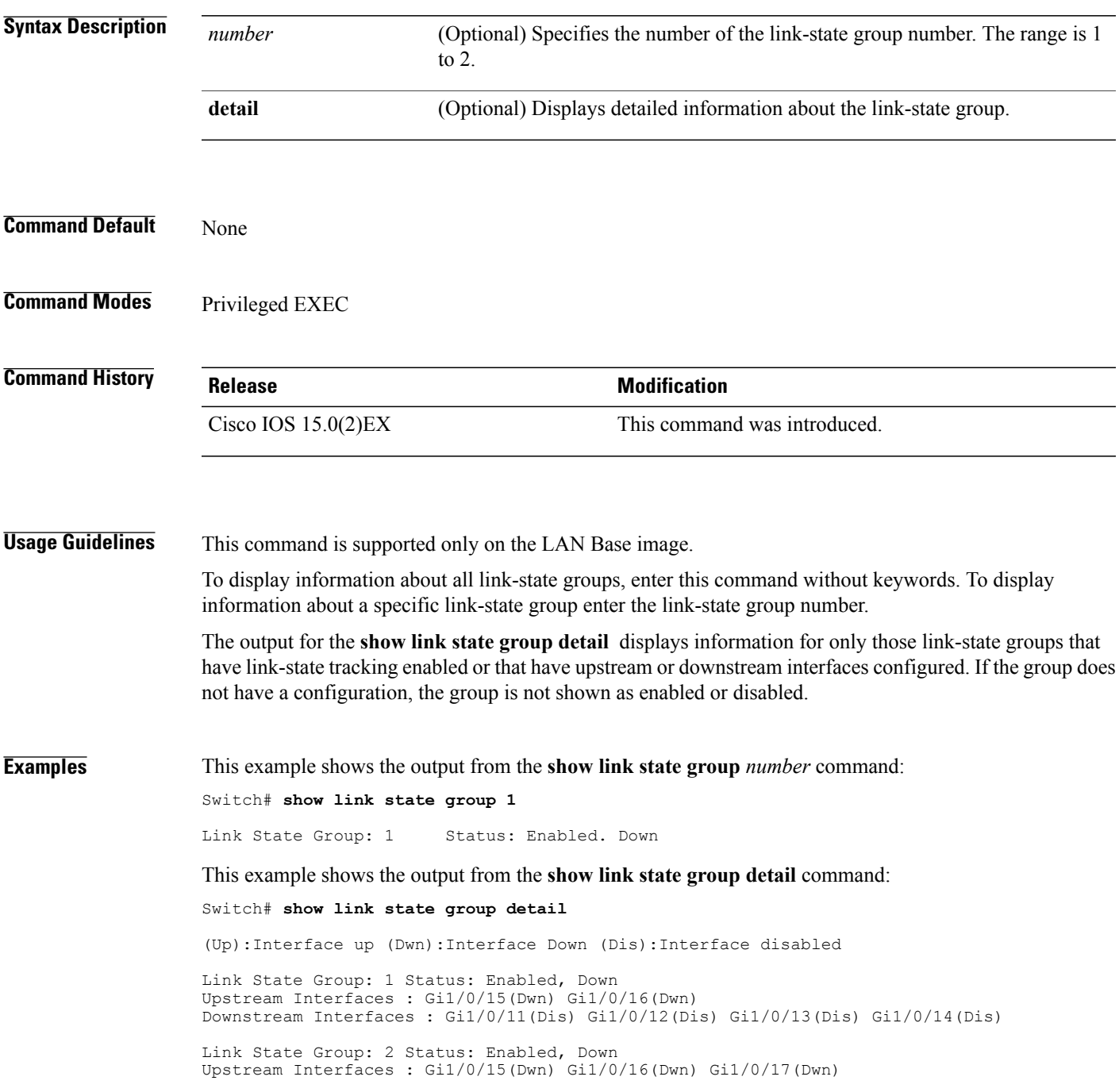

T

Downstream Interfaces : Gi1/0/11(Dis) Gi1/0/12(Dis) Gi1/0/13(Dis) Gi1/0/14(Dis) (Up):Interface up (Dwn):Interface Down (Dis):Interface disabled

### **Related Commands**

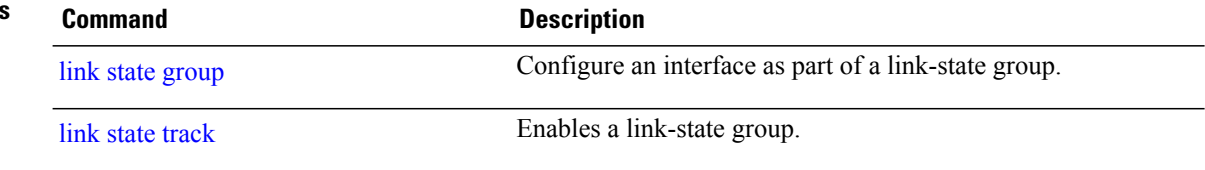
# **show pagp**

 $\mathbf{I}$ 

To display Port Aggregation Protocol (PAgP) channel-group information, use the **show pagp** command in EXEC mode.

**show pagp** [*channel-group-number*] {**counters| dual-active| internal| neighbor**}

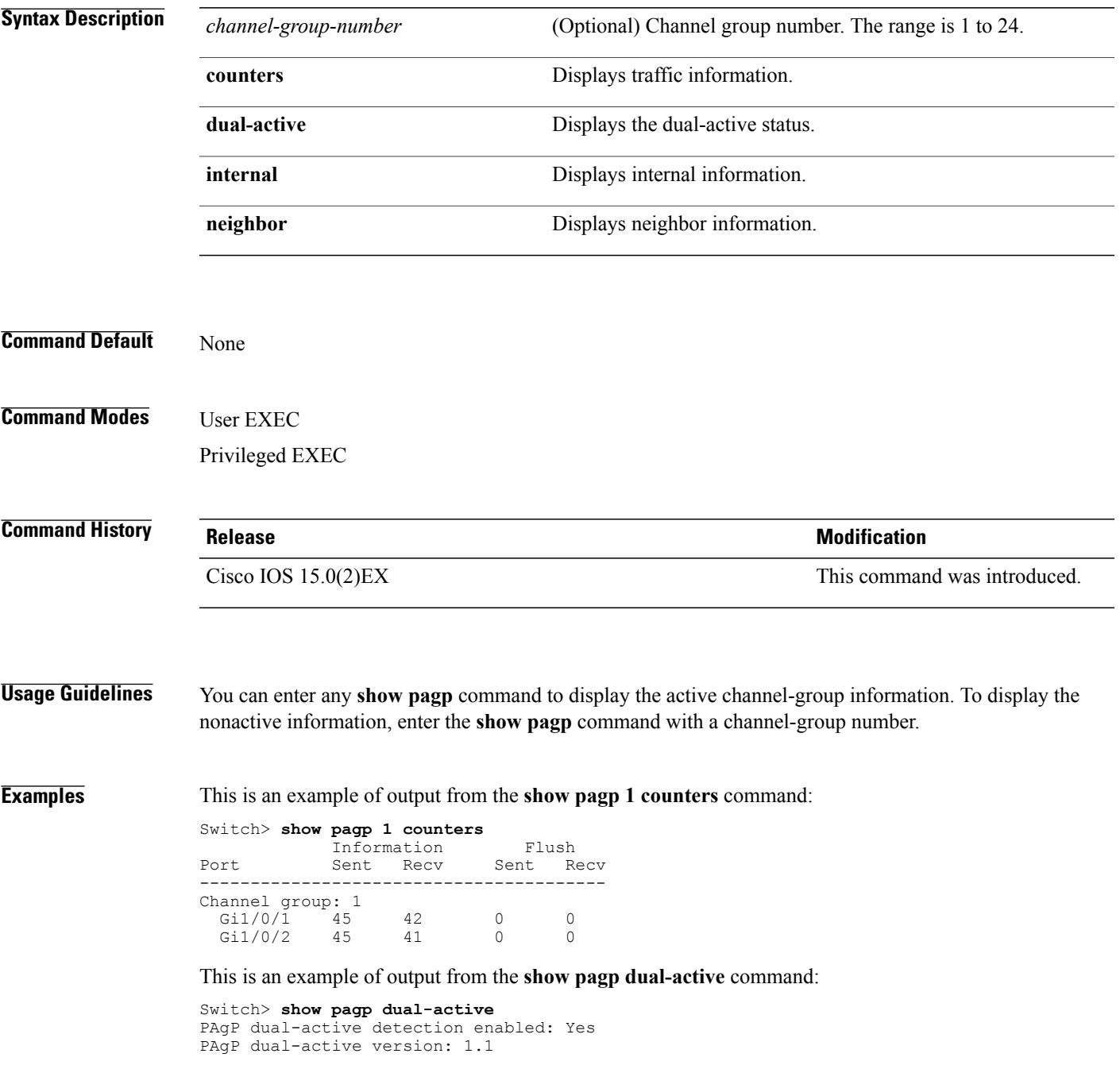

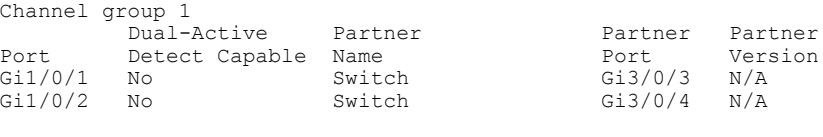

<output truncated>

#### This is an example of output from the **show pagp 1 internal** command:

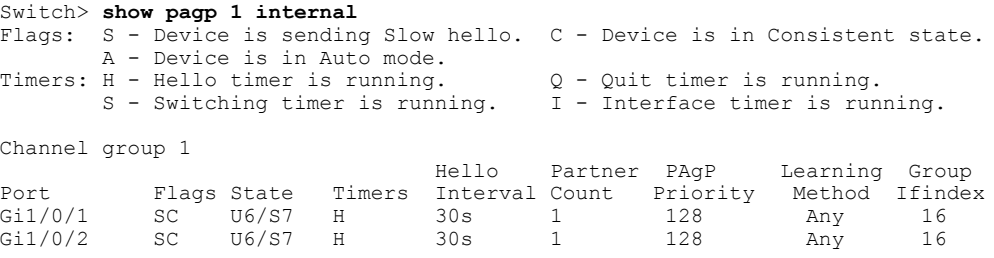

#### This is an example of output from the **show pagp 1 neighbor** command:

#### Switch> **show pagp 1 neighbor**

Flags: S - Device is sending Slow hello. C - Device is in Consistent state. A - Device is in Auto mode. <br>P - Device learns on physical port. Channel group 1 neighbors Partner Partner Partner Partner Partner Group<br>
Name Device ID Port Age Flags Cap.<br>
switch-p2 0002.4b29.4600 Gi01//1 9s SC 10001 Port Mame Name Device ID Port Age Flags Cap. Gi1/0/1 switch-p2 0002.4b29.4600 Gi01//1 9s SC 10001

Gi1/0/2 switch-p2 0002.4b29.4600 Gi1/0/2 24s SC 10001

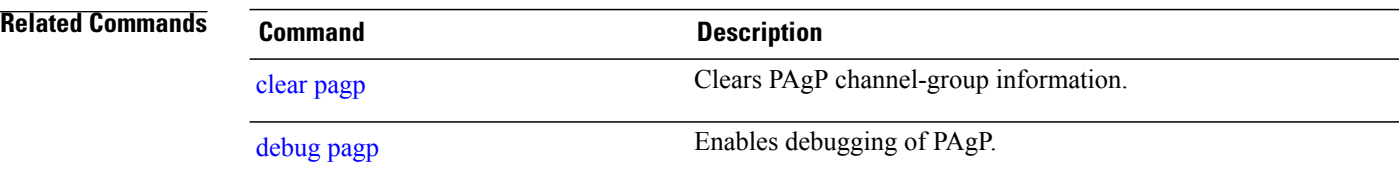

Г

# **show platform backup interface**

To display platform-dependent backup information used in aFlex Links configuration, use the **show platform backup interface** privileged EXEC command.

**show platform backup interface** [*interface-id* **| dummyQ**]

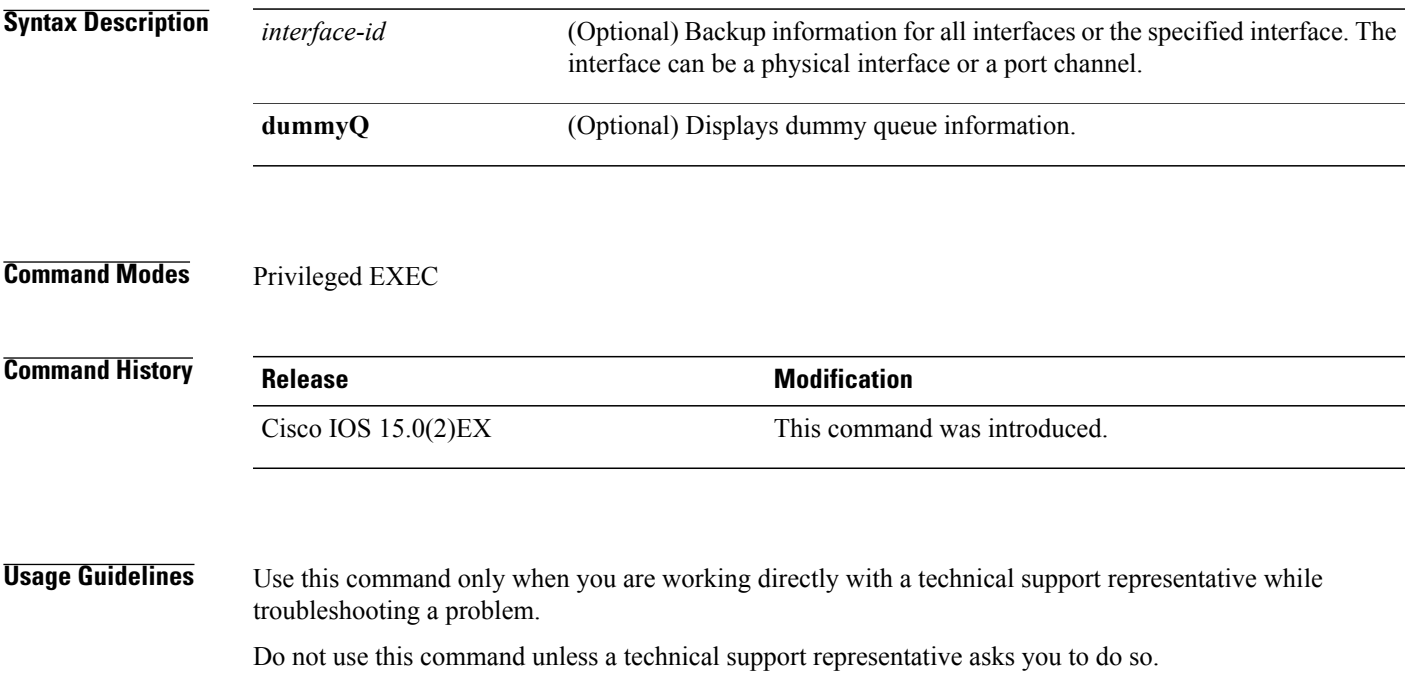

T

# **show platform etherchannel**

To display platform-dependent EtherChannel information, use the **show platform etherchannel** command in privileged EXEC mode.

**show platform etherchannel** {**data-structures| flags| time-stamps**}

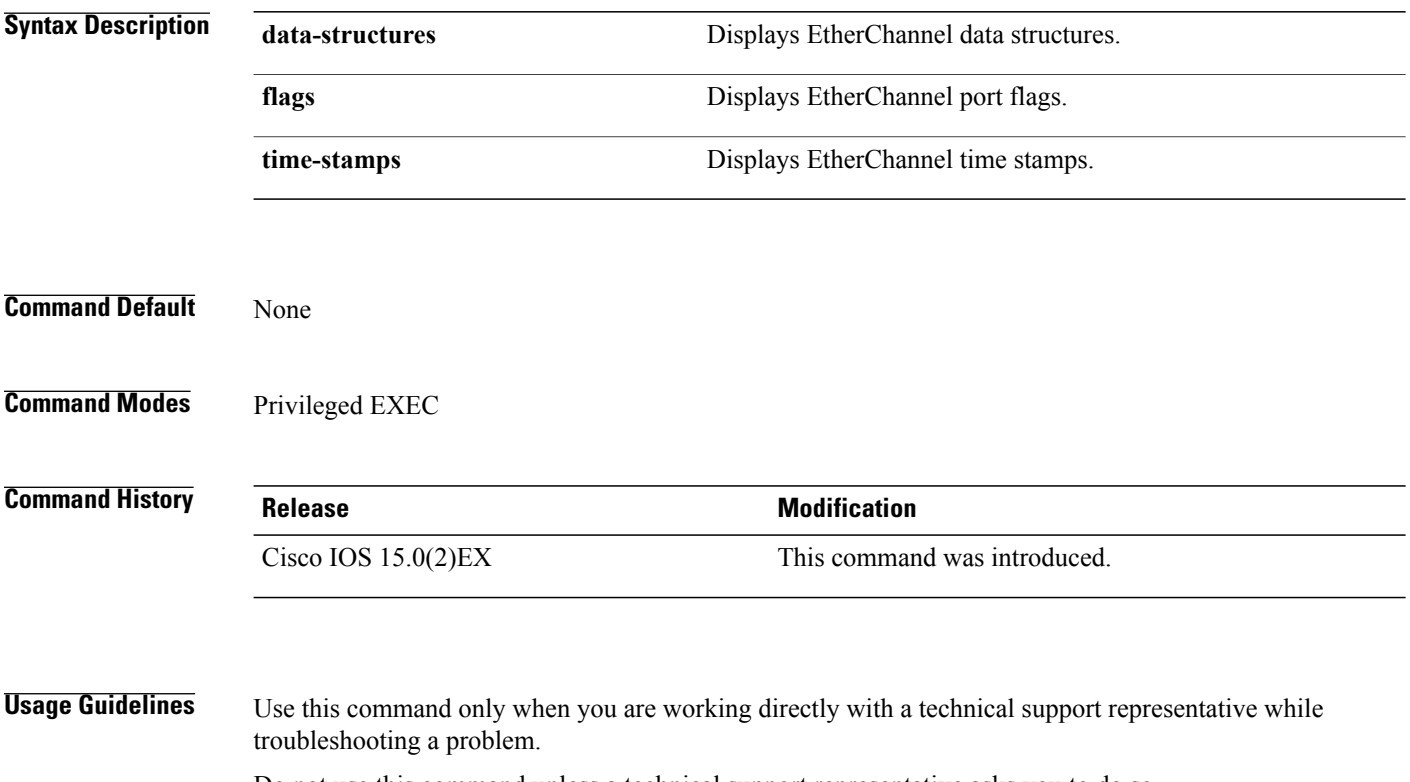

Do not use this command unless a technical support representative asks you to do so.

Г

## **show platform pm**

To display platform-dependent port manager information, use the **show platform pm** command in privileged EXEC mode.

**show platform pm** {**counters| group-masks**| **idbs** {**active-idbs| deleted-idbs**}**| if-numbers| link-status| module-info| platform-block**| **port-info** *interface-id***| stack-view**| **vlan** {**info| line-state**}}

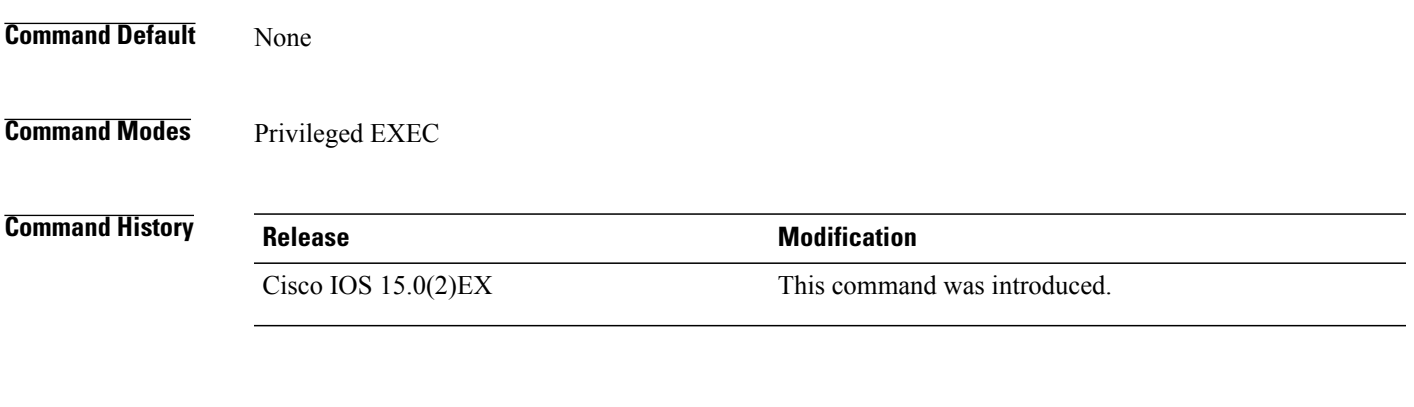

**Usage Guidelines** The **stack-view** keyword is not supported on switches running the LAN Lite image.

Use this command only when you are working directly with your technical support representative while troubleshooting a problem.

Do not use this command unless your technical support representative asks you to do so.

T

# **show platform spanning-tree**

To display platform-dependent spanning-tree information, use the **show platform spanning-tree** privileged EXEC command.

**show platform spanning-tree synchronization** [**detail** | **vlan** *vlan-id*]

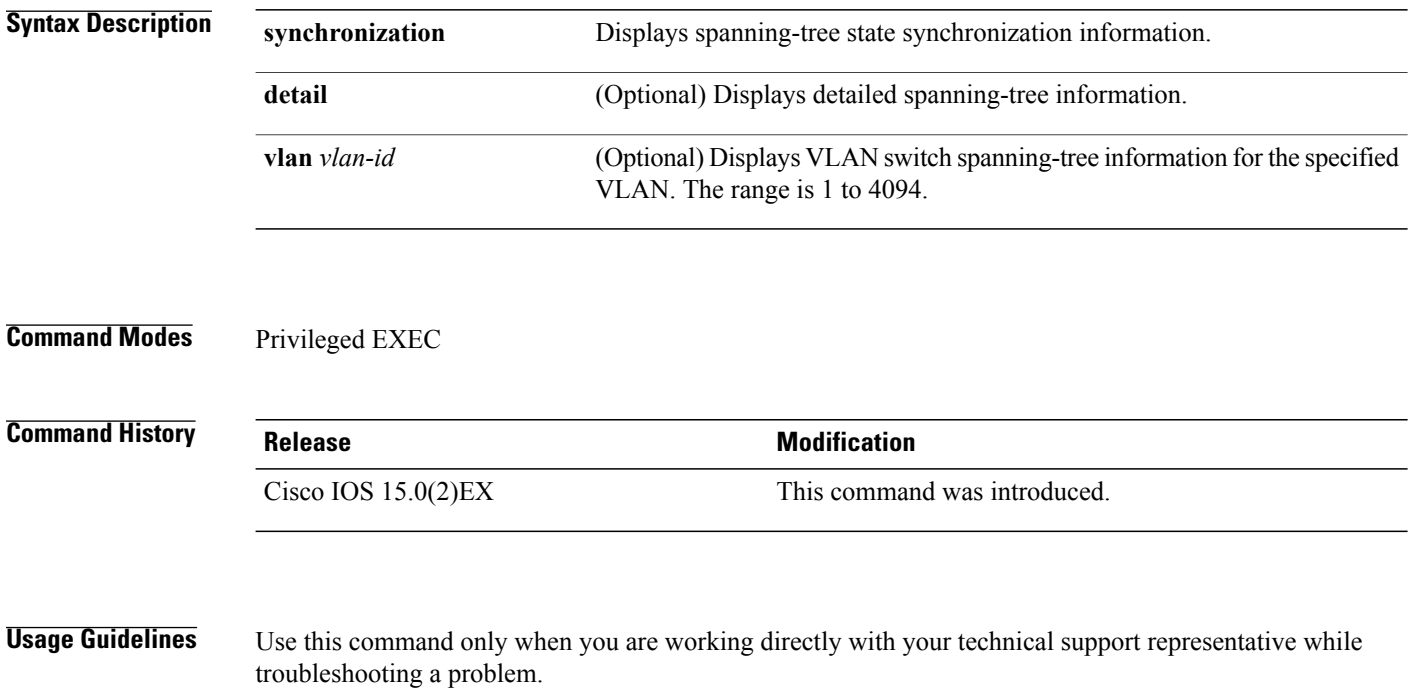

Do not use this command unless your technical support representative asks you to do so.

## <span id="page-78-0"></span>**show spanning-tree**

To display spanning-tree information for the specified spanning-tree instances, use the **show spanning-tree** command in privileged EXEC mode or user EXEC mode.

**show spanning-tree** [**active| backbonefast| blockedports| bridge| detail| inconsistentports**| **interface** *interface-type interface-number***| mst| pathcost| root**| **summary [totals]| uplinkfast**| **vlan** *vlan-id*]

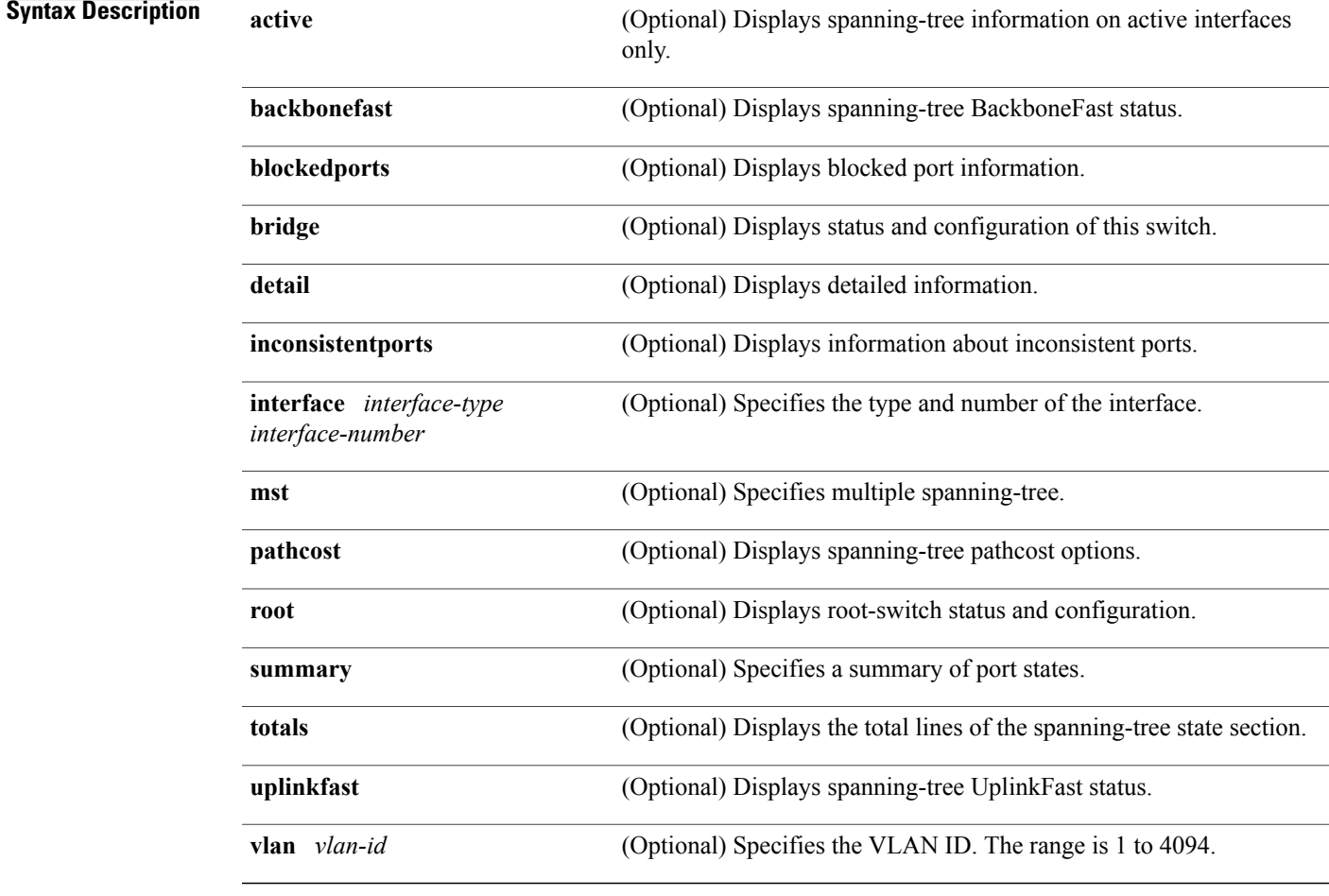

**Command Modes** User EXEC

Privileged EXEC

#### **Command History Release Release Release Modification**

Г

Cisco IOS 15.0(2)EX This command was introduced.

#### **Usage Guidelines** If you do not specify a *vlan-id* value when you use the **vlan** keyword, the command applies to spanning-tree instances for all VLANs.

**Examples** This is an example of output from the **show spannning-tree active** command:

```
Switch# show spanning-tree active
VLAN0001
  Spanning tree enabled protocol ieee
  Root ID Priority 32768<br>Address 0001.
                         0001.42e2.cdd0<br>3038
             Cost<br>Port
                         24 (GigabitEthernet2/0/1)
             Hello Time 2 sec Max Age 20 sec Forward Delay 15 sec
  Bridge ID Priority 49153 (priority 49152 sys-id-ext 1)
             Address 0003.fd63.9580<br>Hello Time 2 sec Max Aqu
                          2 sec Max Age 20 sec Forward Delay 15 sec
             Aging Time 300
  Uplinkfast enabled
Interface Role Sts Cost Prio.Nbr Type
---------------- ---- --- --------- -------- --------------------------------
Gi2/0/1 Root FWD 3019 128.24 P2p
                 Root FWD 3019
<output truncated>
```
This is an example of output from the **show spanning-tree detail** command:

```
Switch# show spanning-tree detail
```
Bridge Identifier has priority 49152, sysid 1, address 0003.fd63.9580 Configured hello time 2, max age 20, forward delay 15 Current root has priority 32768, address 0001.42e2.cdd0 Root port is 1 (GigabitEthernet2/0/1), cost of root path is 3038 Topology change flag not set, detected flag not set Number of topology changes 0 last change occurred 1d16h ago Times: hold 1, topology change 35, notification 2 hello 2, max age 20, forward delay 15 Timers: hello 0, topology change 0, notification 0, aging 300 Uplinkfast enabled

Port 1 (GigabitEthernet2/0/1) of VLAN0001 is forwarding Port path cost 3019, Port priority 128, Port Identifier 128.24. Designated root has priority 32768, address 0001.42e2.cdd0 Designated bridge has priority 32768, address 00d0.bbf5.c680 Designated port id is 128.25, designated path cost 19 Timers: message age 2, forward delay 0, hold 0 Number of transitions to forwarding state: 1 Link type is point-to-point by default BPDU: sent 0, received 72364

<output truncated>

This is an example of output from the **show spanning-tree summary** command:

```
Switch# show spanning-tree interface mst configuration
Switch is in pvst mode
Root bridge for: none
EtherChannel misconfiguration guard is enabled
Extended system ID is enabled
Portfast is disabled by default
PortFast BPDU Guard is disabled by default
Portfast BPDU Filter is disabled by default
Loopguard is disabled by default<br>UplinkFast is enabled
                    is enabled
```
 $\mathbf I$ 

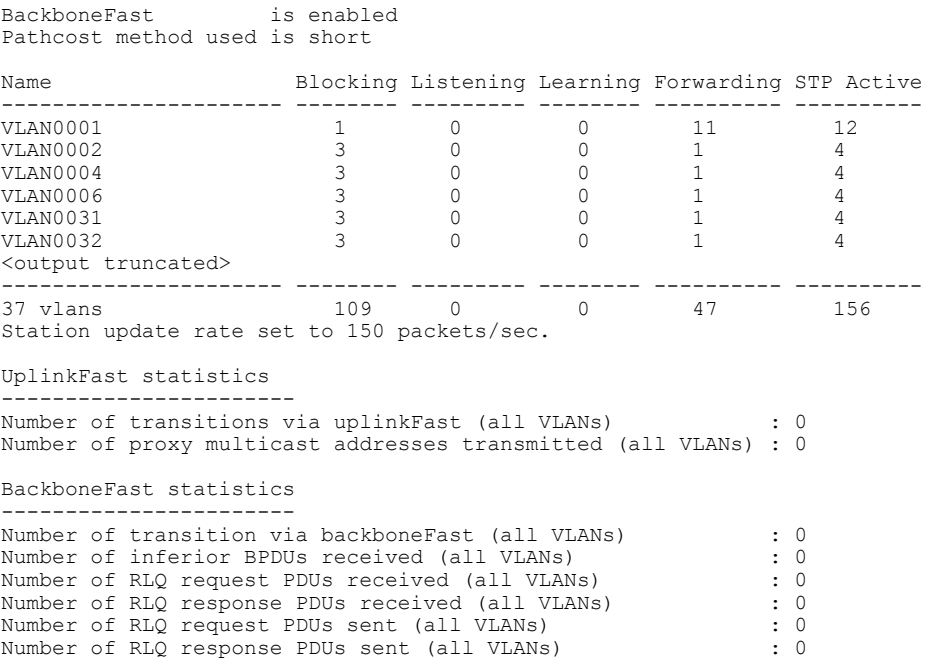

This is an example of output from the **show spanning-tree mst configuration** command:

```
Switch# show spanning-tree interface mst configuration
          [region1]<br>1
Revision 1
Instance Vlans Mapped
-------- ------------------
0 1-9,21-4094<br>10-20
1 10-20
                   ----------------------------
```
This is an example of output from the **show spanning-tree interface mst interface** *interface-id* command:

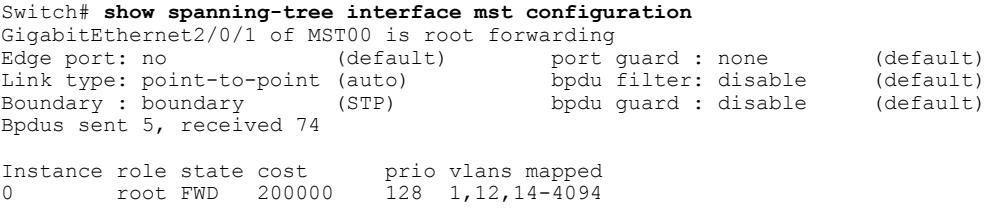

This is an example of output from the **show spanning-tree interface mst** *instance-id* command:

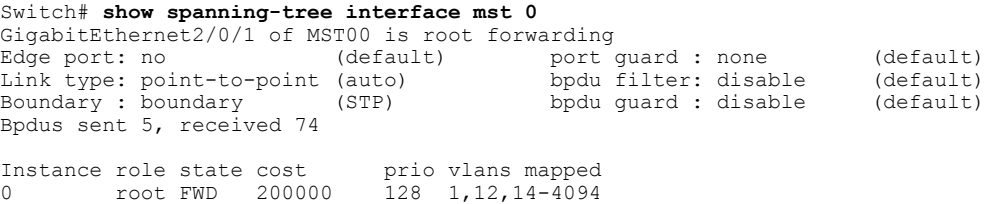

1

## **show udld**

To display UniDirectional Link Detection (UDLD) administrative and operational status for all ports or the specified port, use the **show udld** command in user EXEC mode.

**show udld** [*interface\_id***| neighbors**]

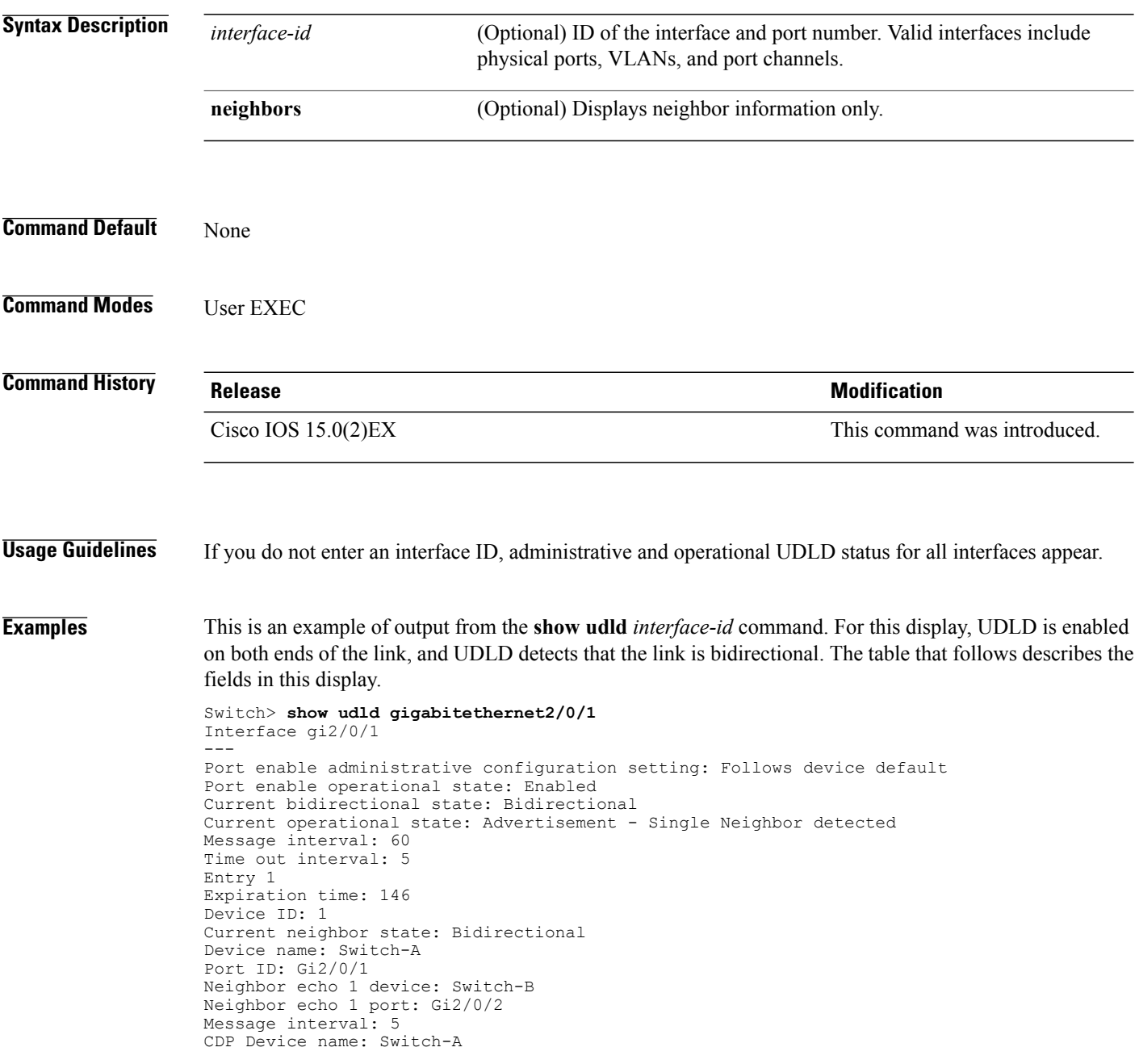

 $\mathbf I$ 

#### **Table 6: show udld Field Descriptions**

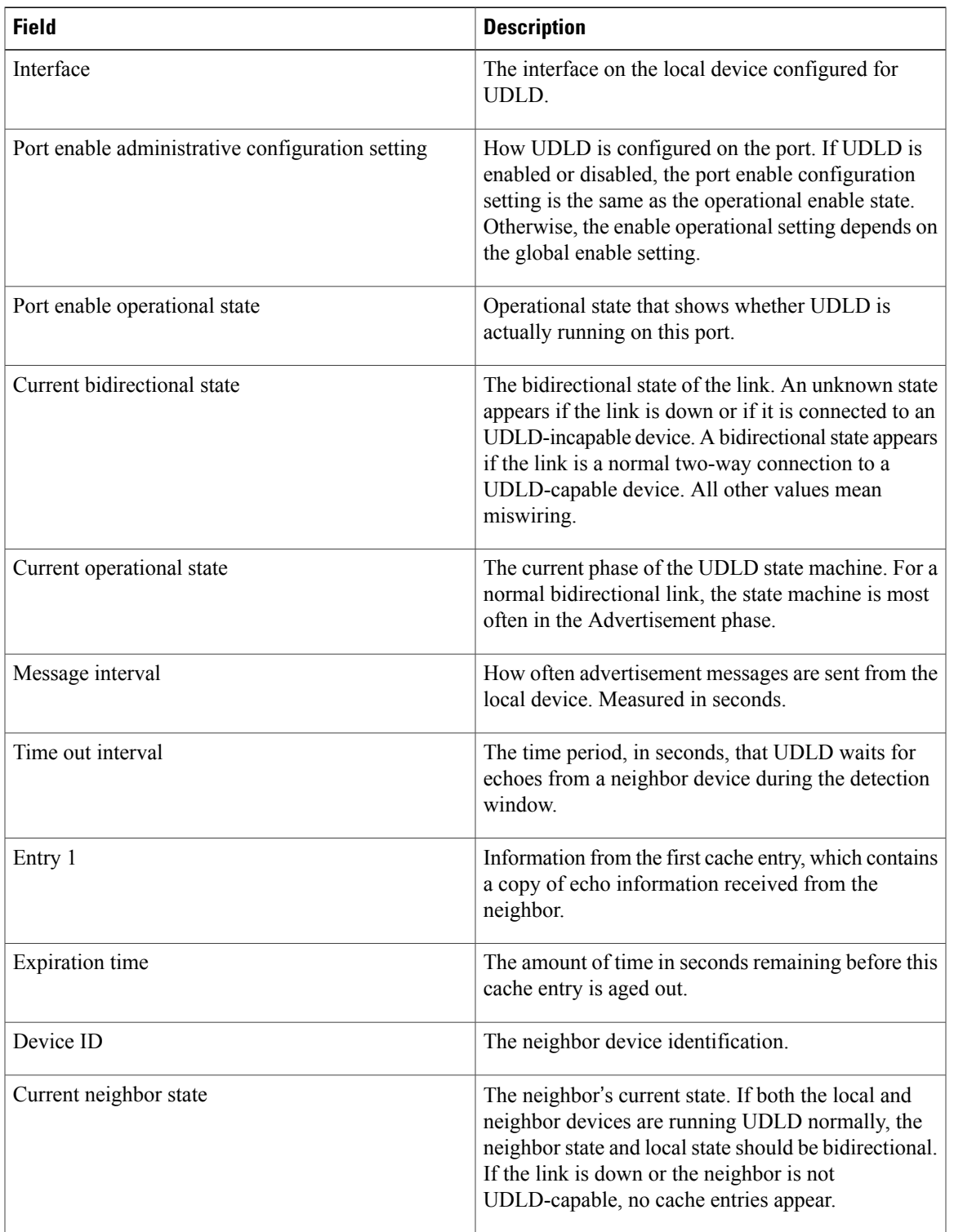

T

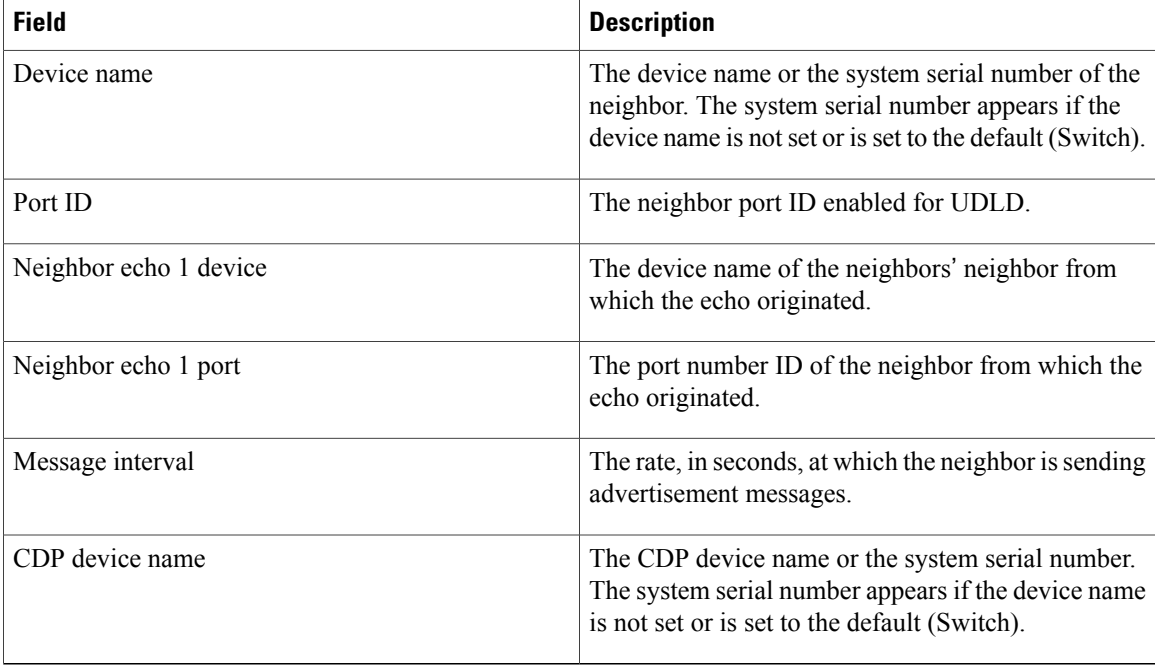

This is an example of output from the **show udld neighbors** command:

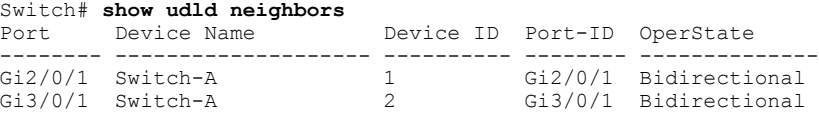

#### **Related Commands**

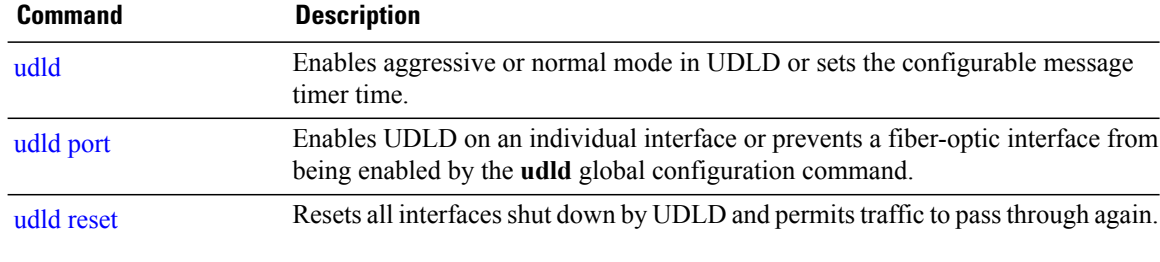

### **spanning-tree backbonefast**

To enable BackboneFast to allow a blocked port on a switch to change immediately to a listening mode, use the **spanning-tree backbonefast** command in global configuration mode. To return to the default setting, use the **no** form of this command.

**spanning-tree backbonefast**

**no spanning-tree backbonefast**

- **Syntax Description** This command has no arguments or keywords.
- **Command Default** BackboneFast is disabled.
- **Command Modes** Global configuration

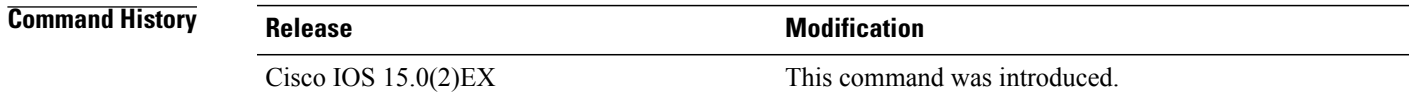

**Usage Guidelines** Enable BackboneFast so that the switch detects indirect link failures and starts the spanning-tree reconfiguration sooner than it would under normal spanning-tree rules. You can configure BackboneFast for rapid PVST+ or for multiple spanning-tree (MST) mode; however, the feature remains disabled until you change the spanning-tree mode to PVST+. Use the **show spanning-tree** privileged EXEC command to verify your settings.

**Examples** The following example shows how to enable BackboneFast on the switch:

Switch(config)# **spanning-tree backbonefast**

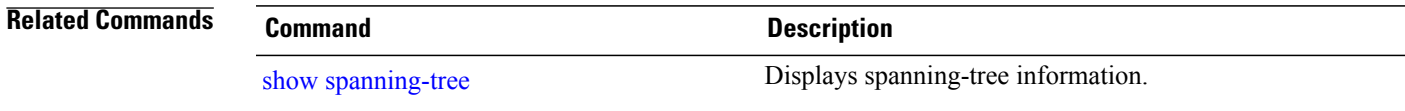

T

# <span id="page-85-0"></span>**spanning-tree bpdufilter**

To enable bridge protocol data unit (BPDU) filtering on the interface, use the **spanning-tree bpdufilter** command in interface configuration mode. To return to the default settings, use the **no** form of this command.

**spanning-tree bpdufilter** {**enable| disable**}

**no spanning-tree bpdufilter**

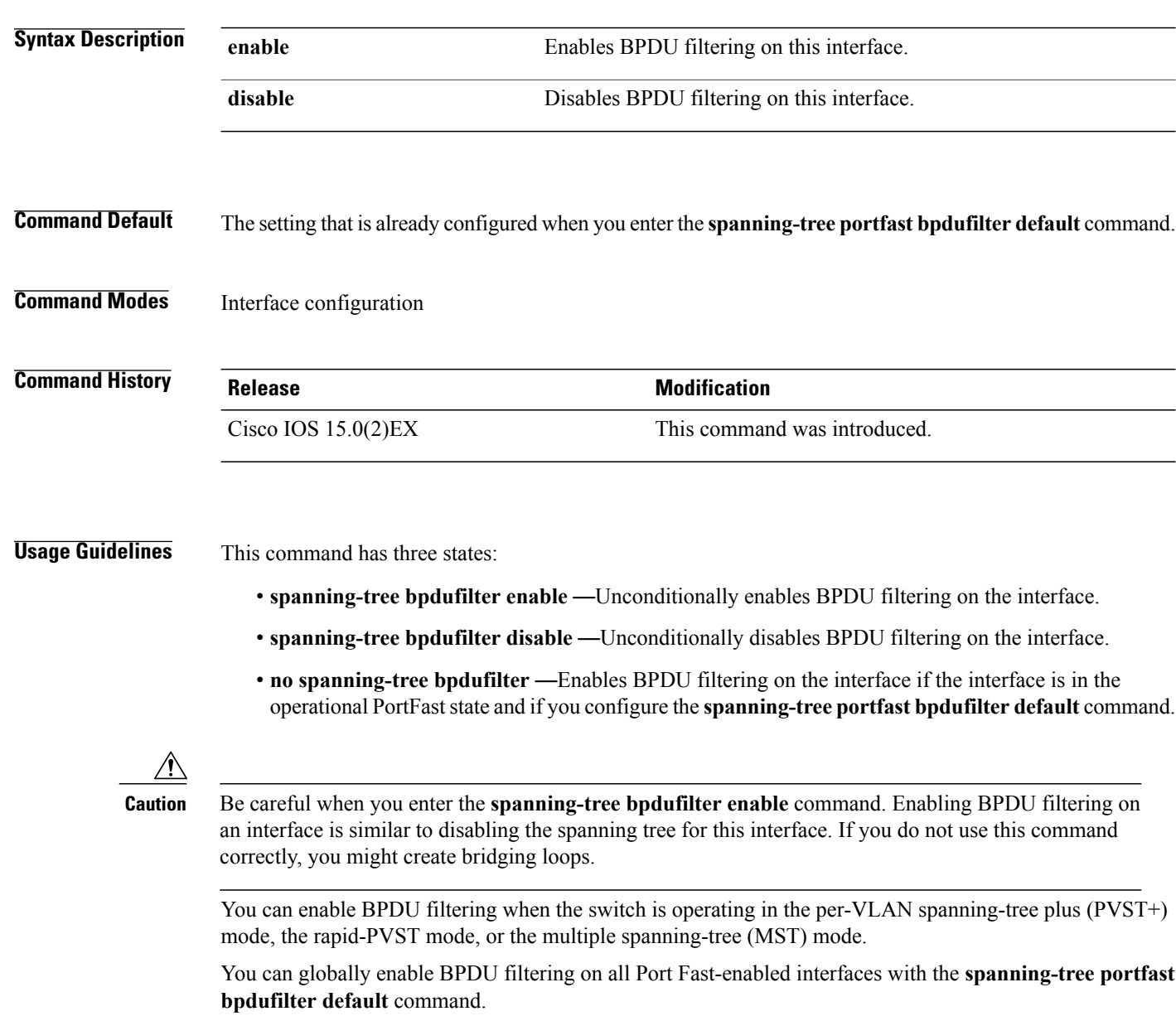

The **spanning-tree bpdufilter enable** command overrides the PortFast configuration.

#### **Examples** This example shows how to enable BPDU filtering on this interface:

```
Switch(config-if)# spanning-tree bpdufilter enable
Switch(config-if)#
```
 $\mathbf I$ 

**Related Commands Command Command Description** spanning-tree portfast edge (interface [configuration\)](#page-115-0) Enables PortFast edge on the interface.

T

# <span id="page-87-0"></span>**spanning-tree bpduguard**

To enable bridge protocol data unit (BPDU) guard on the interface, use the **spanning-tree bpduguard** command in interface configuration mode. To return to the default settings, use the **no** form of this command.

**spanning-tree bpduguard** {**enable| disable**}

**no spanning-tree bpduguard**

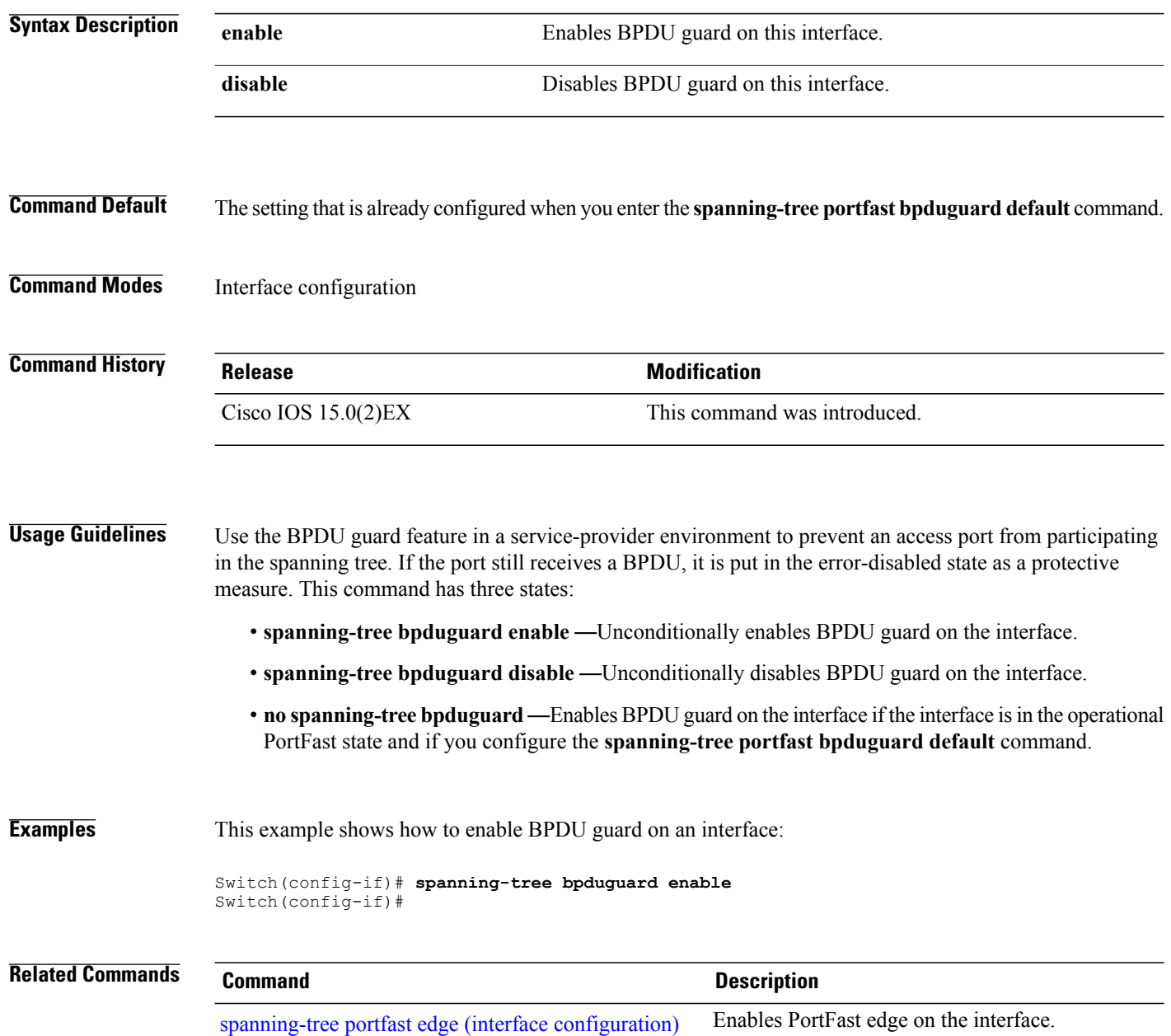

#### **spanning-tree cost**

To set the path cost of the interface for Spanning Tree Protocol (STP) calculations, use the **spanning-tree cost** command in interface configuration mode. To revert to the default value, use the**no** form of this command.

**spanning-tree** [**vlan** *vlan-id*] **cost** *cost*

**no spanning-tree cost**

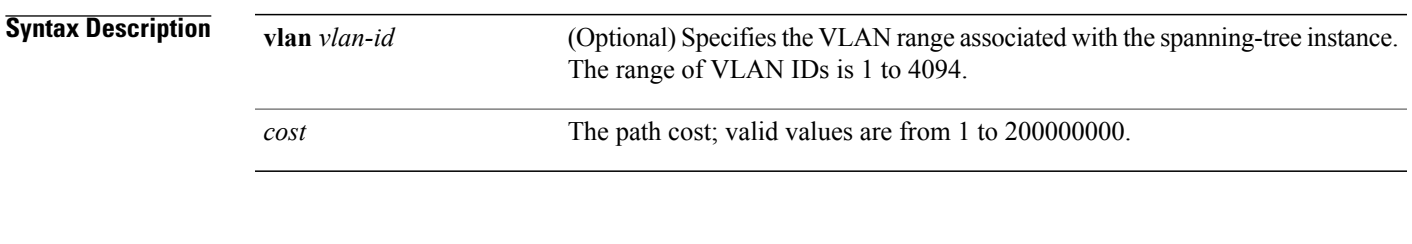

**Command Default** The default path cost is computed from the bandwidth setting of the interface. Default path costs are:

- $\cdot$  1 Gb/s: 4
- 100 Mb/s: 19
- 10 Mb/s: 100

**Command Modes** Interface configuration

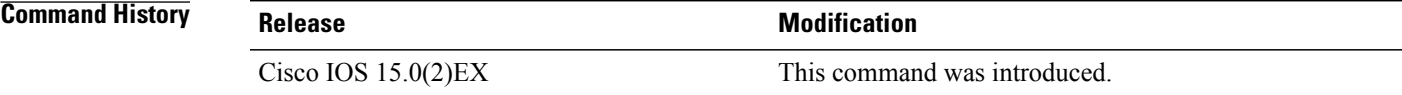

**Usage Guidelines** When you specify VLANs associated with a spanning tree instance, you can specify a single VLAN identified by a VLAN ID number, a range of VLANs separated by a hyphen, or a series of VLAN IDs separated by a comma.

> When you specify a value for the cost argument, higher values indicate higher costs. This range applies regardless of the protocol type specified.

**Examples** This example shows how to set the path cost on an interface to a value of 250:

Switch(config)# **interface gigabitethernet2/0/1** Switch(config-if)# **spanning-tree cost 250**

This example shows how to set the path cost to 300 for VLANS 10, 12 to 15, and 20:

Switch(config-if)# **spanning-tree vlan 10,12-15,20 cost 300**

T

#### **Related Commands**

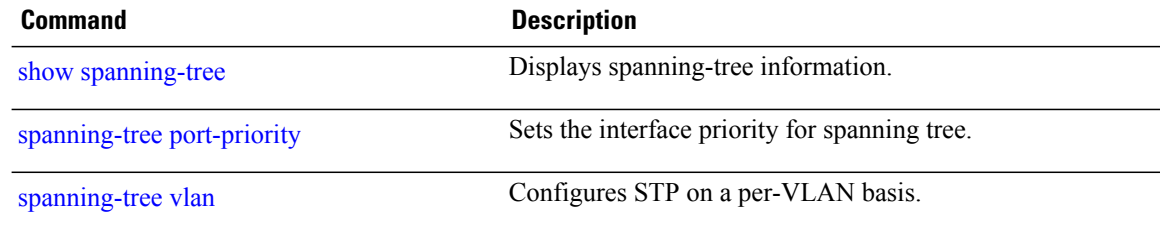

 $\mathbf I$ 

# **spanning-tree etherchannel guard misconfig**

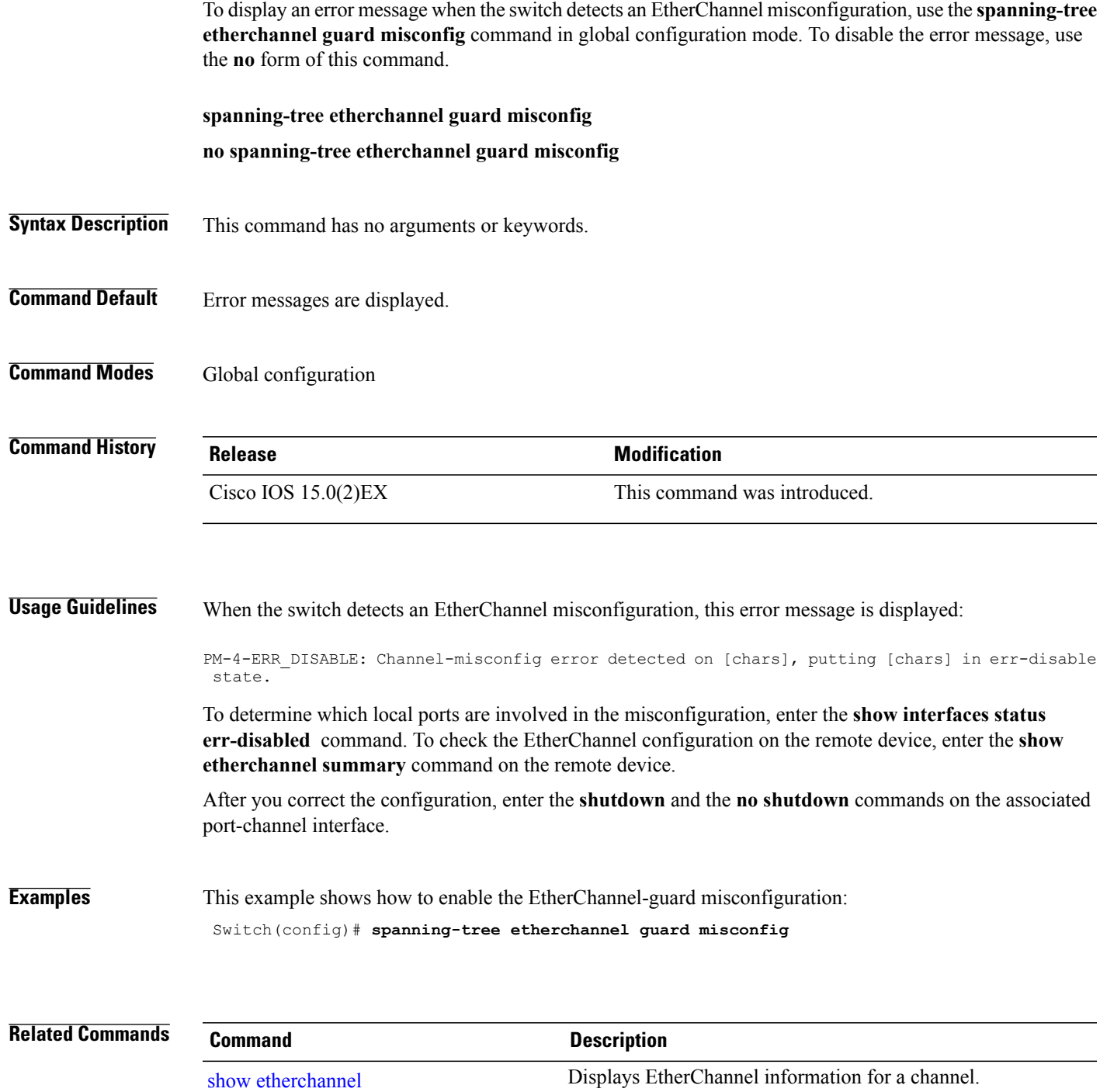

#### **spanning-tree extend system-id**

To enable extended system identification, use the **spanning-tree extend system-id** command in global configuration mode. To disable extended system identification, use the **no** form of this command.

**spanning-tree extend system-id**

**no spanning-tree extend system-id**

- **Syntax Description** This command has no arguments or keywords.
- **Command Default** The extended system ID is enabled.
- **Command Modes** Global configuration

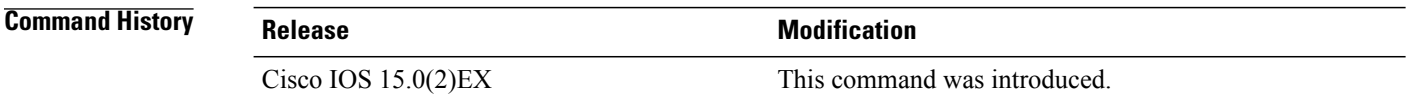

**Usage Guidelines** The spanning tree uses the extended system ID, the switch priority, and the allocated spanning-tree MAC address to make the bridge ID unique for each VLAN or multiple spanning-tree instance. Because a switch stack appears as a single switch to the rest of the network, all switches in the stack use the same bridge ID for a given spanning tree. If the fails, the stack members recalculate their bridge IDs of all running spanning trees based on the new MAC address of the .

> Support for the extended system ID affects how you manually configure the root switch, the secondary root switch, and the switch priority of a VLAN.

> If your network consists of switches that do not support the extended system ID and switches that do support it, it is unlikely that the switch with the extended system ID support will become the rootswitch. The extended system ID increases the switch priority value every time the VLAN number is greater than the priority of the connected switches.

**Examples** This example shows how to enable the extended-system ID:

Switch(config)# **spanning-tree extend system-id**

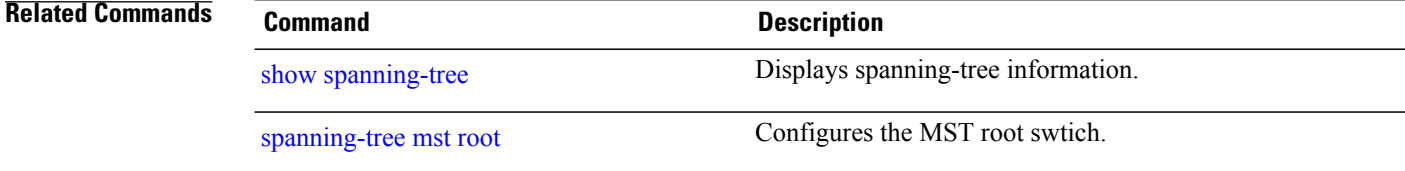

 $\mathbf{I}$ 

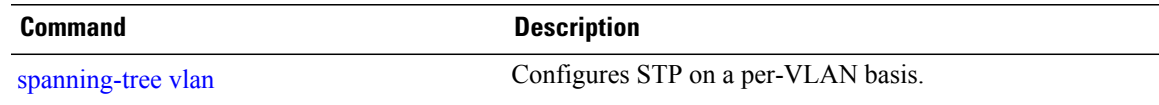

Τ

## <span id="page-93-0"></span>**spanning-tree guard**

To enable or disable root-guard mode or loop-guard mode on the VLANs associated with an interface, use the **spanning-tree guard** command in interface configuration mode. To return to the default settings, use the **no** form of this command.

**spanning-tree guard** {**loop| root| none**}

**no spanning-tree guard**

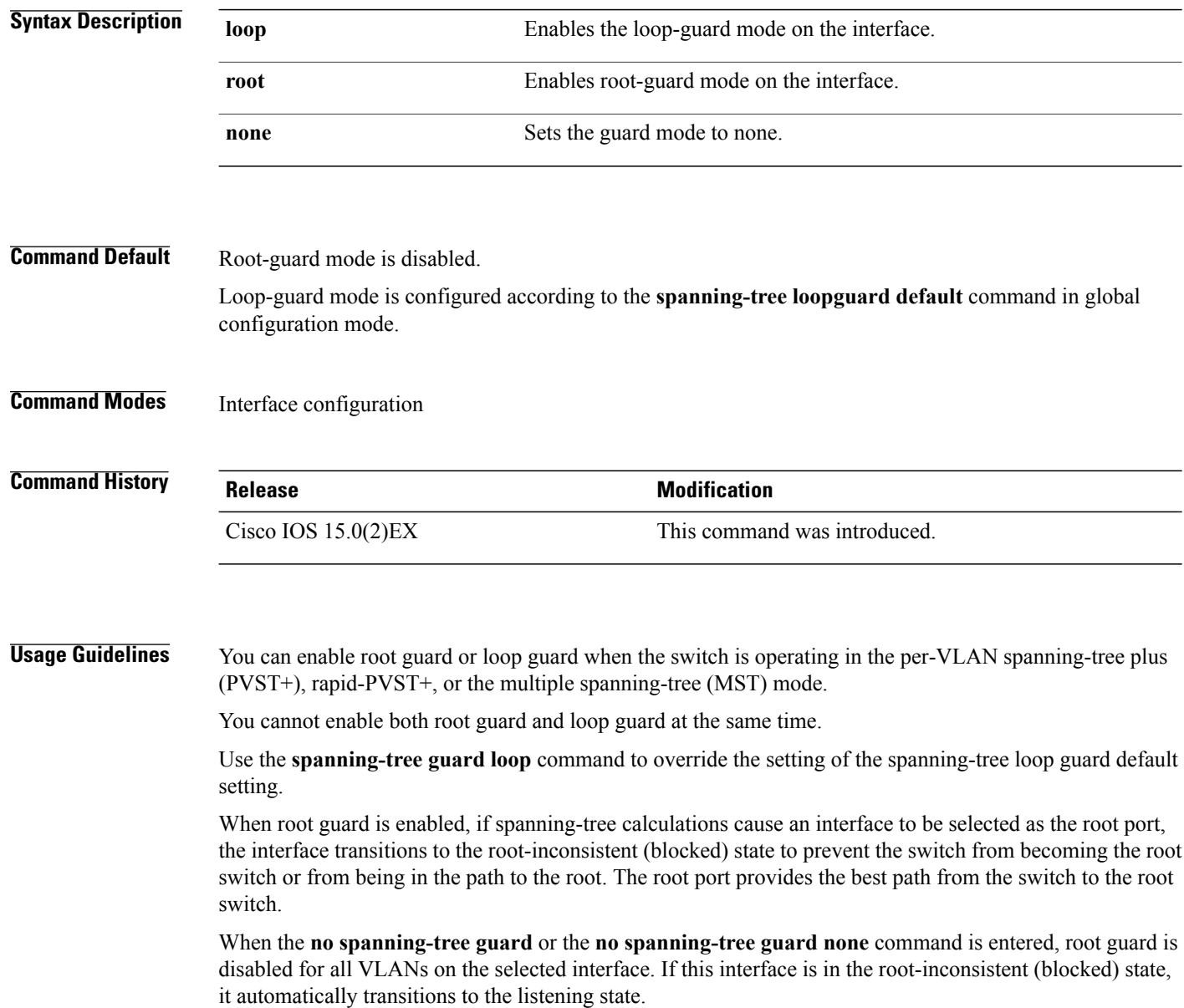

Г

Do not enable root guard on interfaces that will be used by the UplinkFast feature. With UplinkFast, the backup interfaces (in the blocked state) replace the root port in the case of a failure. However, if root guard is also enabled, all the backup interfaces used by the UplinkFast feature are placed in the root-inconsistent state (blocked) and are prevented from reaching the forwarding state. The UplinkFast feature is not available when the switch is operating in the rapid-PVST+ or MST mode.

**Examples** This example shows how to enable root guard on all the VLANs associated with the specified interface:

Switch(config)# **interface gigabitethernet1/0/1** Switch(config-if)# **spanning-tree guard root**

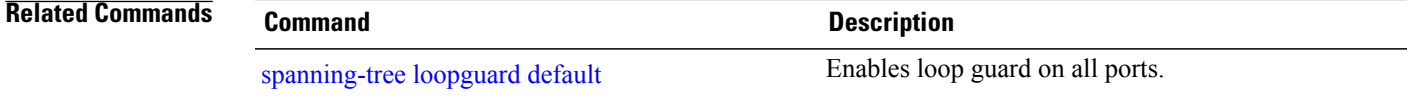

T

# **spanning-tree link-type**

To configure a link type for a port, use the **spanning-tree link-type** command in the interface configuration mode. To return to the default settings, use the **no** form of this command.

**spanning-tree link-type** {**point-to-point| shared**}

**no spanning-tree link-type**

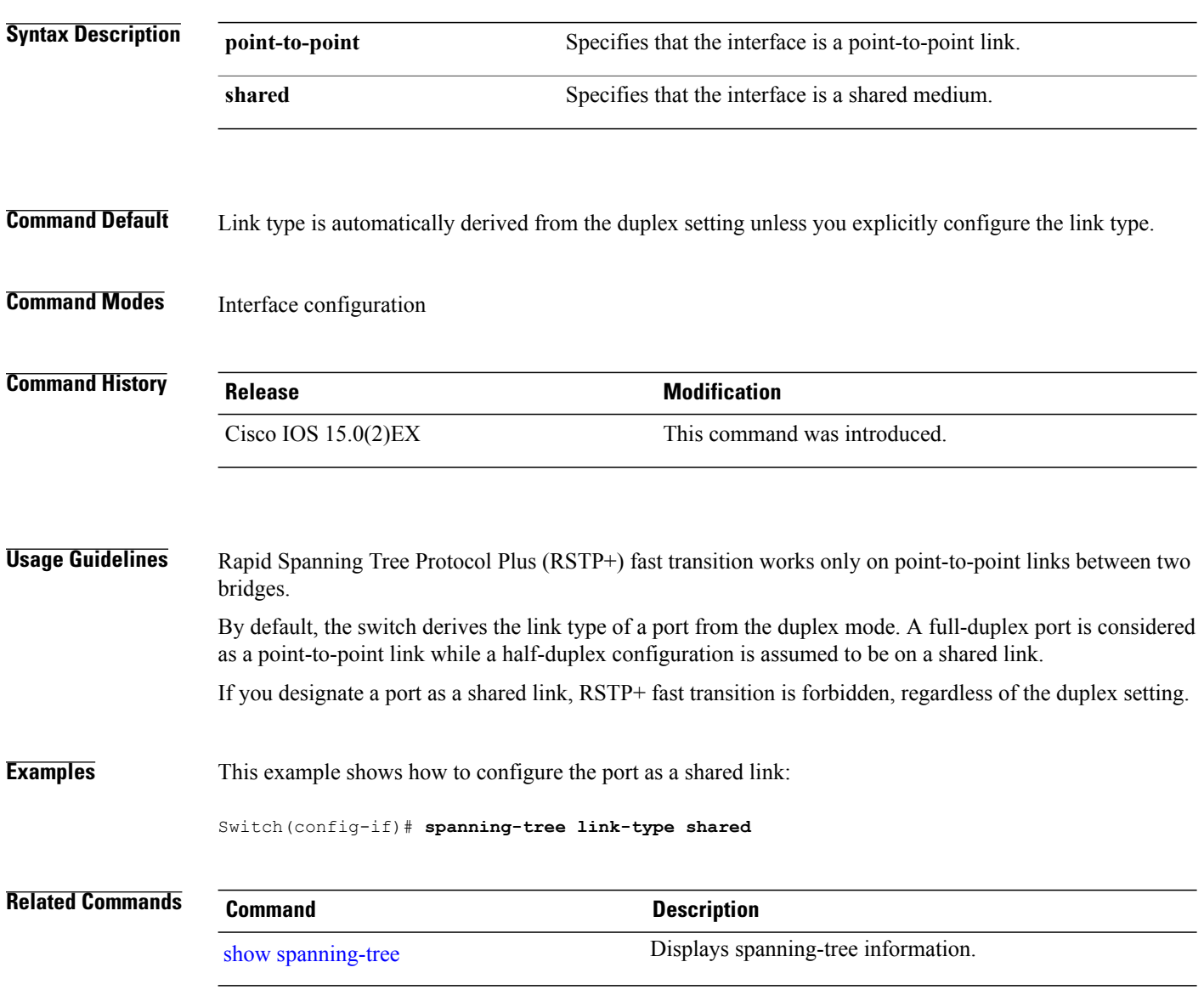

## <span id="page-96-0"></span>**spanning-tree loopguard default**

To enable loop guard as a default on all ports of a given bridge, use the **spanning-tree loopguard default** command in global configuration mode. To disable loop guard, use the **no** form of this command.

**spanning-tree loopguard default**

**no spanning-tree loopguard default**

- **Syntax Description** This command has no arguments or keywords.
- **Command Default** Loop guard is disabled.
- **Command Modes** Global configuration

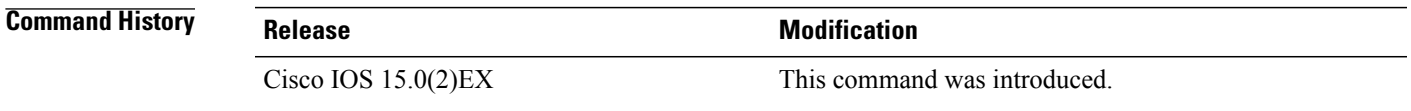

- **Usage Guidelines** Loop guard provides additional security in the bridge network. Loop guard prevents alternate or root ports from becoming the designated port due to a failure that could lead to a unidirectional link. Loop guard operates only on ports that are considered point-to-point by the spanning tree. The individual loop-guard port configuration overrides this command.
- **Examples** This example shows how to enable loop guard:

Switch(config)# **spanning-tree loopguard default**

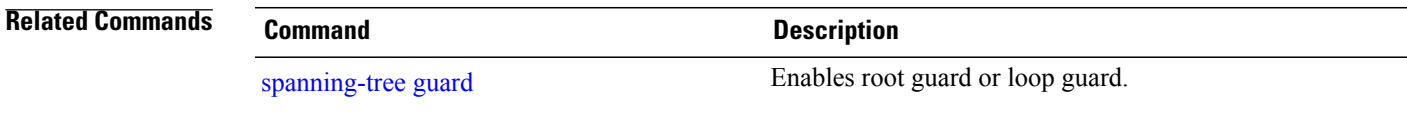

T

## **spanning-tree mode**

To switch between per-VLAN Spanning Tree+ (PVST+), Rapid-PVST+, and Multiple Spanning Tree (MST) modes, use the **spanning-tree mode** command in global configuration mode. To return to the defaultsettings, use the **no** form of this command.

**spanning-tree mode** {**pvst| mst| rapid-pvst**}

**no spanning-tree mode**

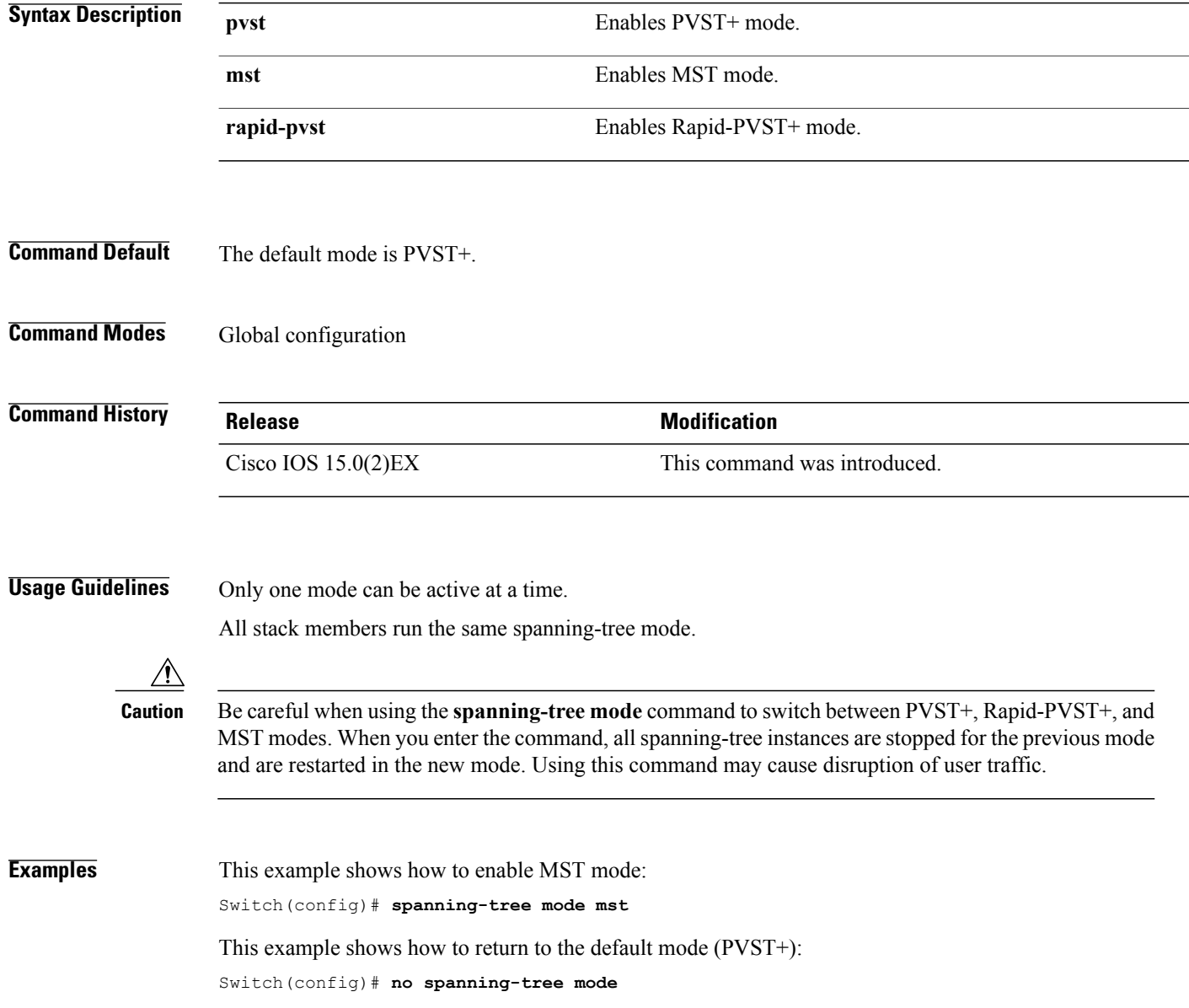

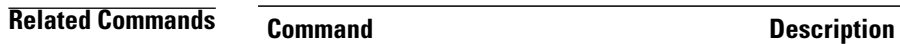

 $\mathbf I$ 

show [spanning-tree](#page-78-0) **information**.

Ι

## **spanning-tree mst configuration**

To enter MST-configuration mode, use the **spanning-tree mst configuration**command in global configuration mode. To return to the default settings, use the **no** form of this command.

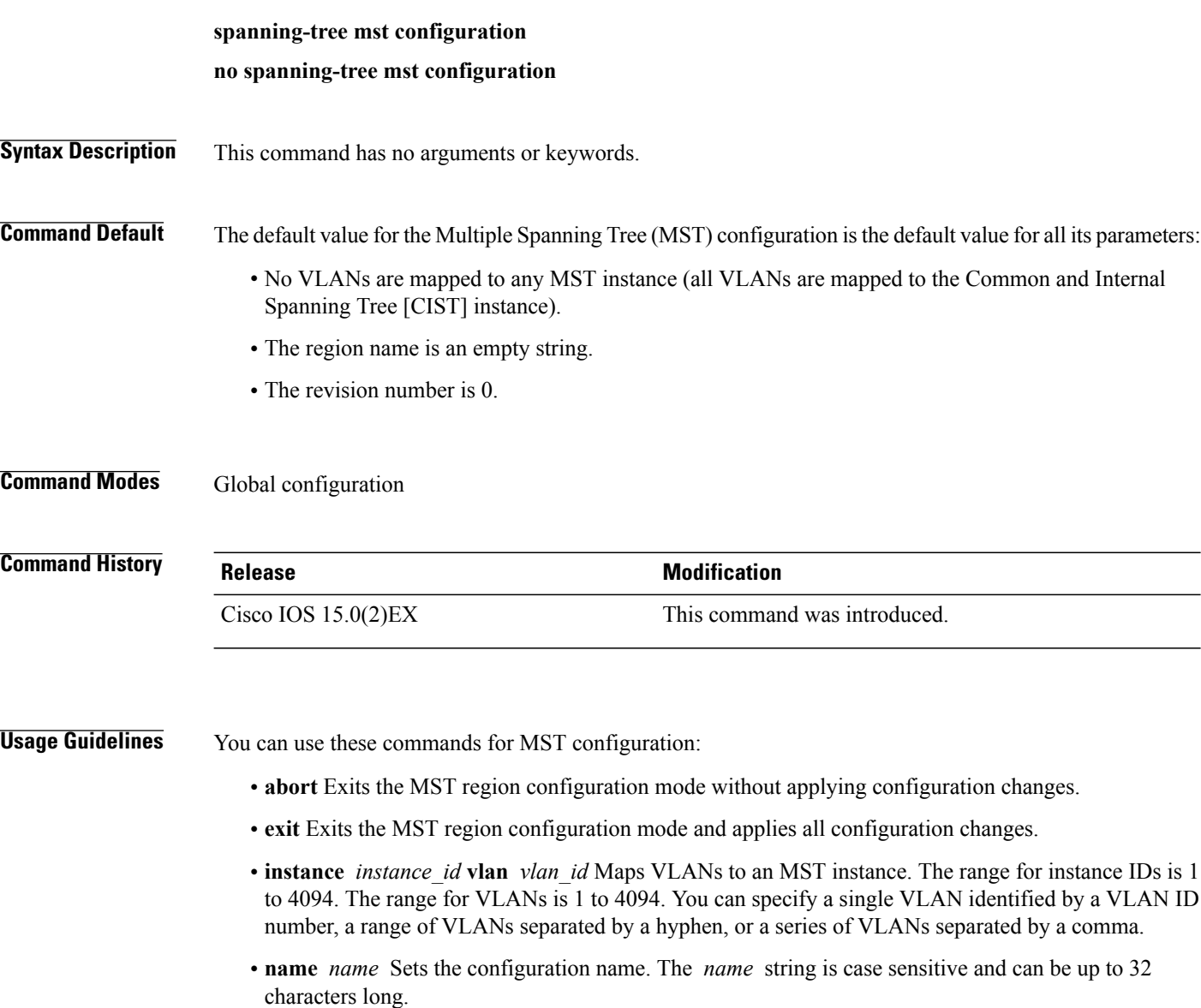

- **no** Negates the instance, name and revision commands or sets them to their defaults.
- **revision** *version* Sets the configuration revision number. The range is 0 to 65535.
- **show** [ **current** | **pending** Displays the current or pending MST region configuration.

In MST mode, a switch stack supports up to 65 MST instances. The number of VLANs that can be mapped to a particular MST instance is unlimited.

For two or more switches to be in the same MST region, they must have the same VLAN mapping, the same configuration name, and the same configuration revision number.

When you map VLANs to an MST instance, the mapping is incremental, and VLANs specified in the command are added to or removed from the VLANs that were previously mapped. To specify a range, use a hyphen; for example, **instance 1 vlan 1-63** maps VLANs 1 to 63 to MST instance 1. To specify a series, use a comma; for example, **instance 1 vlan 10, 20, 30** maps VLANs 10, 20, and 30 to MST instance 1.

All VLANs that are not explicitly mapped to an MST instance are mapped to the common and internal spanning tree (CIST) instance (instance 0) and cannot be unmapped from the CIST by using the**no** form of this command.

Changing an MST-configuration mode parameter can cause connectivity loss. To reduce service disruptions, when you enter MST-configuration mode, make changes to a copy of the current MST configuration. When you have finished editing the configuration, you can apply all the changes at once by using the **exit** keyword, or you can exit the mode without committing any change to the configuration by using the **abort** keyword.

**Examples** This example shows how to enter MST-configuration mode, map VLANs 10 to 20 to MST instance 1, name the region region1, set the configuration revision to 1 and display the pending configuration:

```
Switch(config)# spanning-tree mst configuration
Switch(config-mst)# instance 1 vlan 10-20
Switch(config-mst)# name region1
Switch(config-mst)# revision 1
Switch(config-mst)# show pending
Pending MST configuration
Name [region1]
Revision<br>Instance
          Vlans Mapped
-------- ------------------
0 1-9,21-4094
10-20-----------------------------
```
This example shows how to reset the MST configuration to the default settings:

Switch(config)# **no spanning-tree mst configuration**

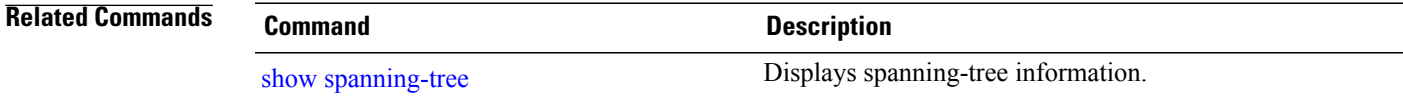

T

## <span id="page-101-0"></span>**spanning-tree mst cost**

To set the path cost of the interface for multiple spanning tree (MST) calculations, use the **spanning-tree mst cost** command in interface configuration mode. To revert to the default value, use the**no** form of this command.

**spanning-tree mst** *instance-id* **cost** *cost*

**no spanning-tree mst** *instance-id* **cost**

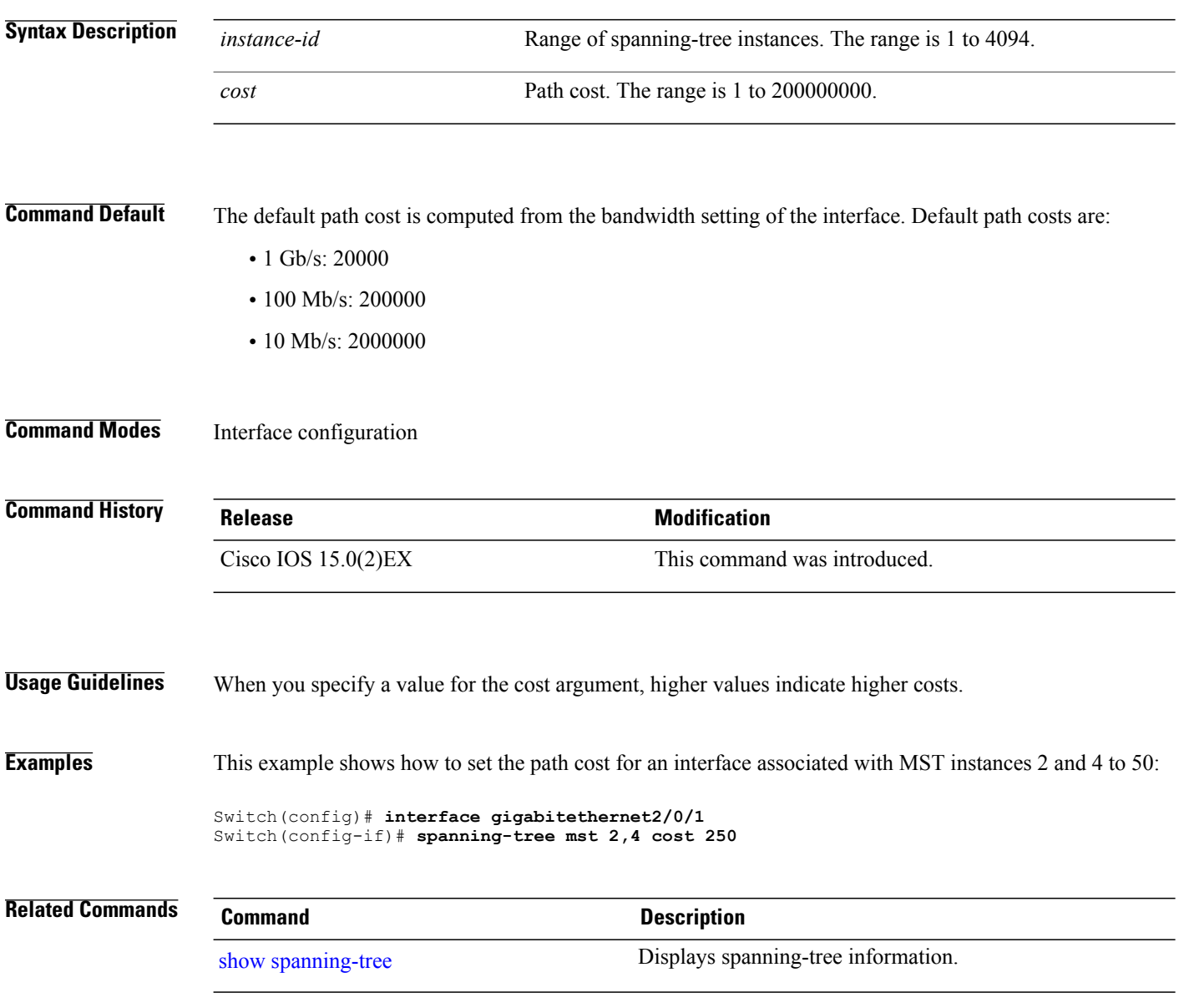

Г

## <span id="page-102-0"></span>**spanning-tree mst forward-time**

To set the forward-delay timer for MST instances, use the **spanning-tree mst forward-time** command in global configuration mode. To return to the default settings, use the **no** form of this command.

**spanning-tree mst forward-time** *seconds*

**no spanning-tree mst forward-time**

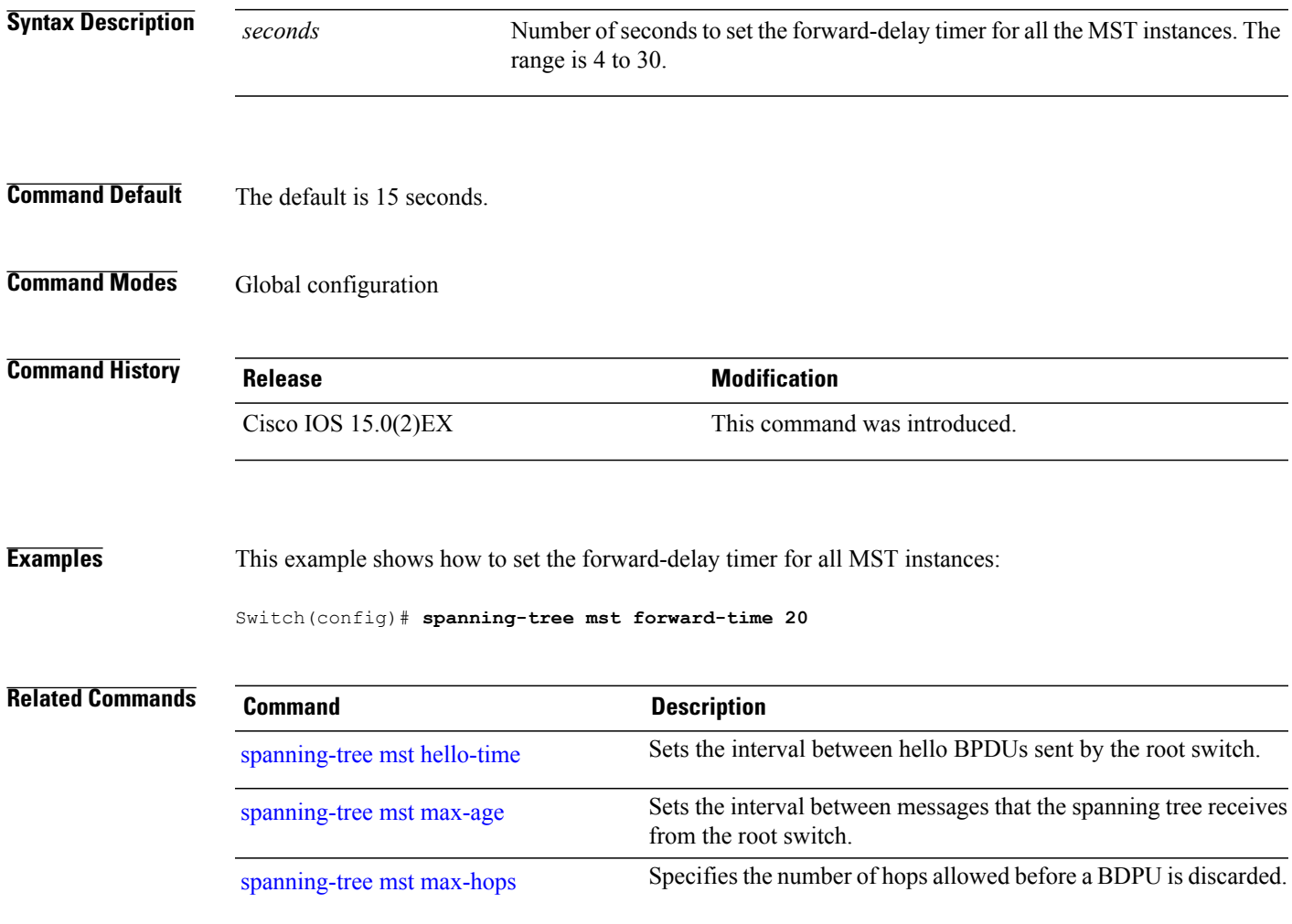

#### <span id="page-103-0"></span>**spanning-tree mst hello-time**

To set the hello-time delay timer, use the **spanning-tree mst hello-time** command in global configuration mode. To return to the default settings, use the **no** form of this command.

**spanning-tree mst hello-time** *seconds* **no spanning-tree mst hello-time Syntax Description** *seconds* Interval, in seconds, between hello BPDUs. The range is 1 to 10. **Command Default** The default is 2. **Command Modes** Global configuration **Command History Release <b>Modification** Cisco IOS 15.0(2)EX This command was introduced. **Usage Guidelines** If you do not specify the *hello-time* value, the value is calculated from the network diameter. Exercise care when using this command. For most situations, we recommend that you use the **spanning-tree vlan***vlan-id* **rootprimary** and the **spanning-tree vlan***vlan-id* **rootsecondary** global configuration commands to modify the hello time. **Examples** This example shows how to set the hello-time delay timer to 3 seconds: Switch(config)# **spanning-tree mst hello-time 3 Related Commands Command Command Description** [spanning-tree](#page-102-0) mst forward-time Sets the forward-delay time for MST instances. Sets the interval between messages that the spanning tree receives from the root switch. [spanning-tree](#page-104-0) mst max-age [spanning-tree](#page-105-0) mst max-hops Specifies the number of hops allowed before a BDPU is discarded.

Г

## <span id="page-104-0"></span>**spanning-tree mst max-age**

To set the interval between messages that the spanning tree receives from the root switch, use the **spanning-tree mst max-age** command in global configuration mode. To return to the default settings, use the **no** form of this command.

**spanning-tree mst max-age** *seconds*

**no spanning-tree mst max-age**

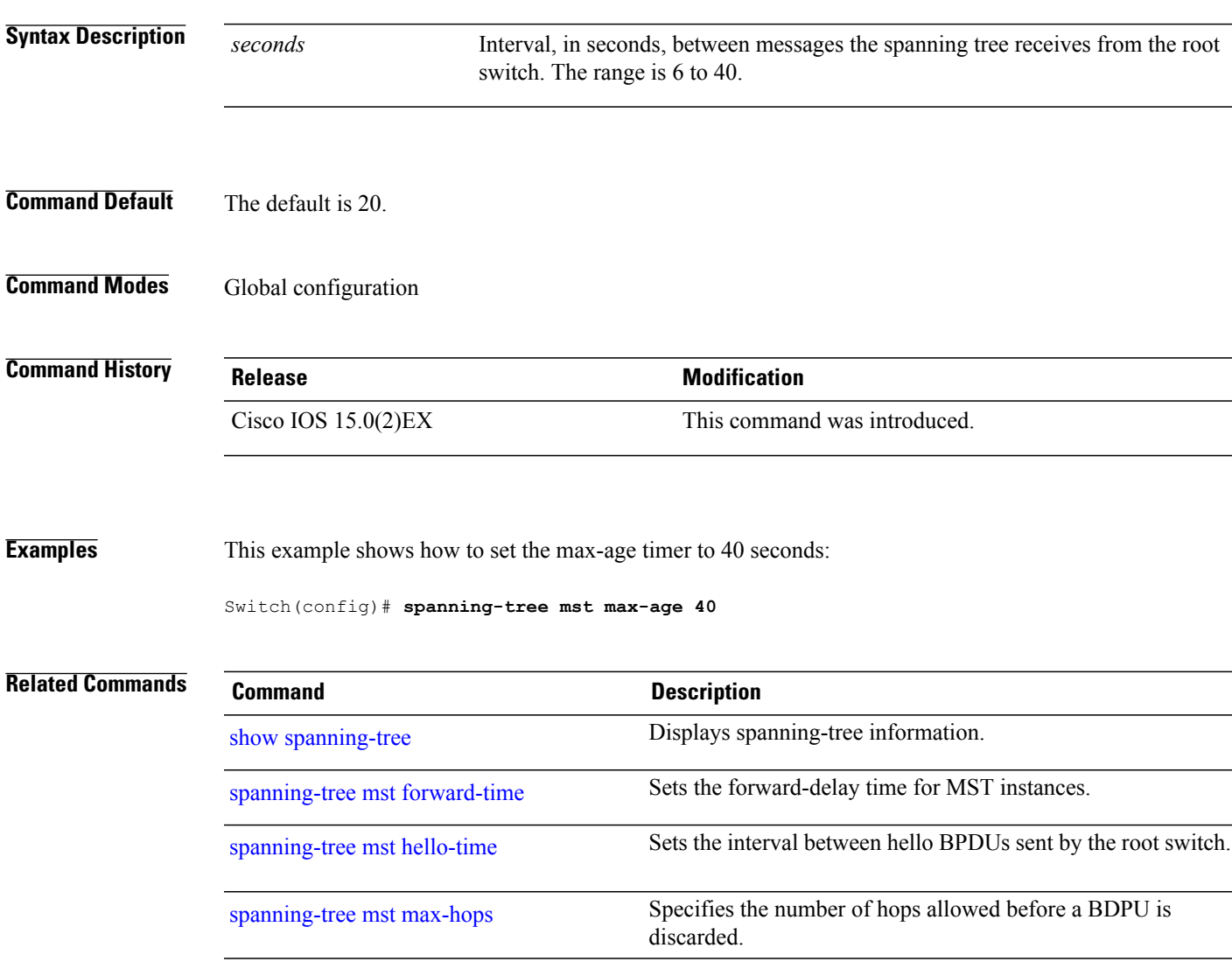

I

# <span id="page-105-0"></span>**spanning-tree mst max-hops**

To specify the number of possible hops in the region before a bridge protocol data unit (BPDU) is discarded, use the **spanning-tree mst max-hops** command in global configuration mode. To return to the defaultsettings, use the **no** form of this command.

**spanning-tree mst max-hops** *hop-count*

**no spanning-tree mst max-hops**

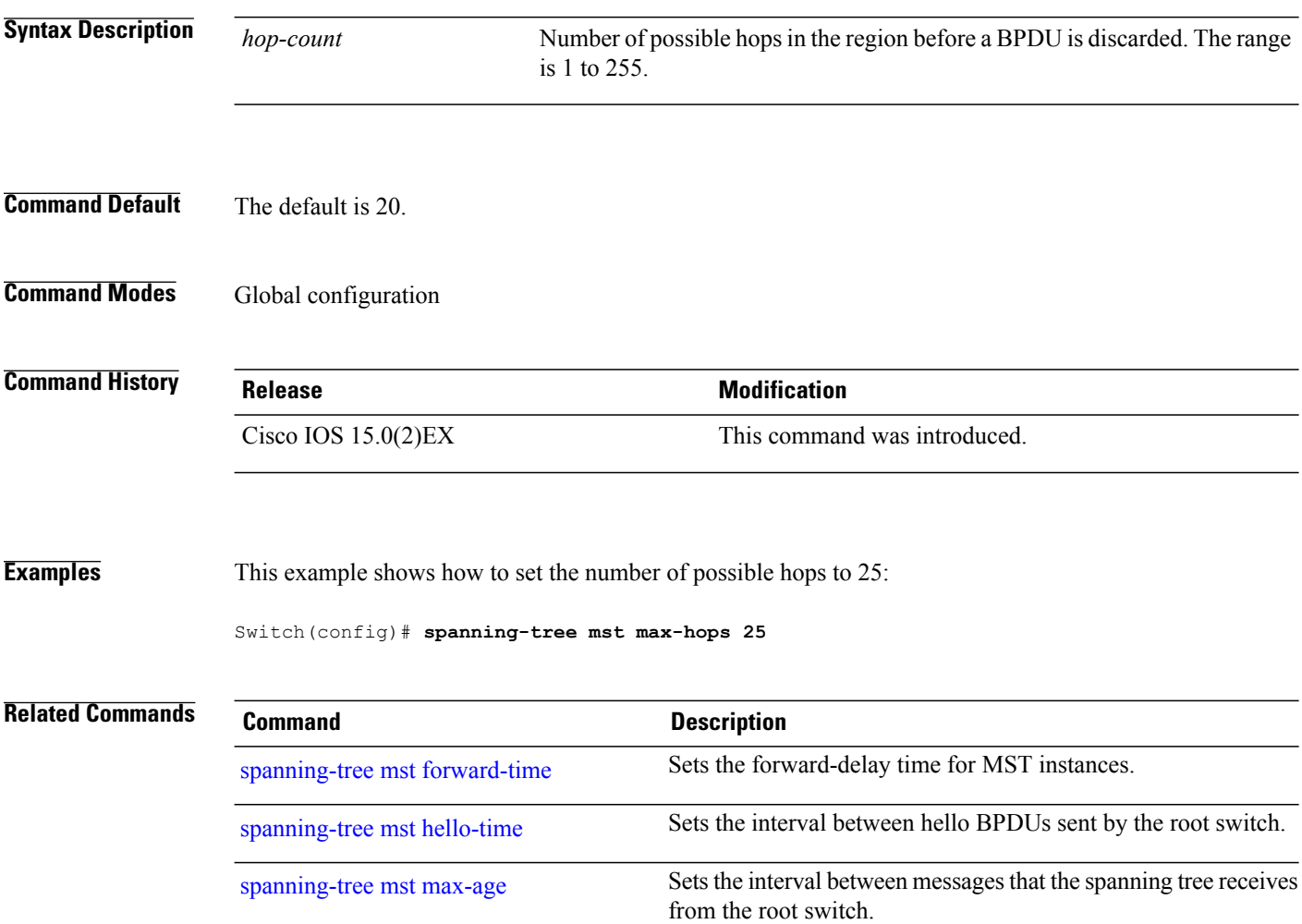

Г

## **spanning-tree mst port-priority**

To set the priority for an interface, use the **spanning-tree mst port-priority** command in interface configuration mode. To revert to the default value, use the **no** form of this command.

**spanning-tree mst** *instance-id* **port-priority** *priority*

**no spanning-tree mst** *instance-id* **port-priority**

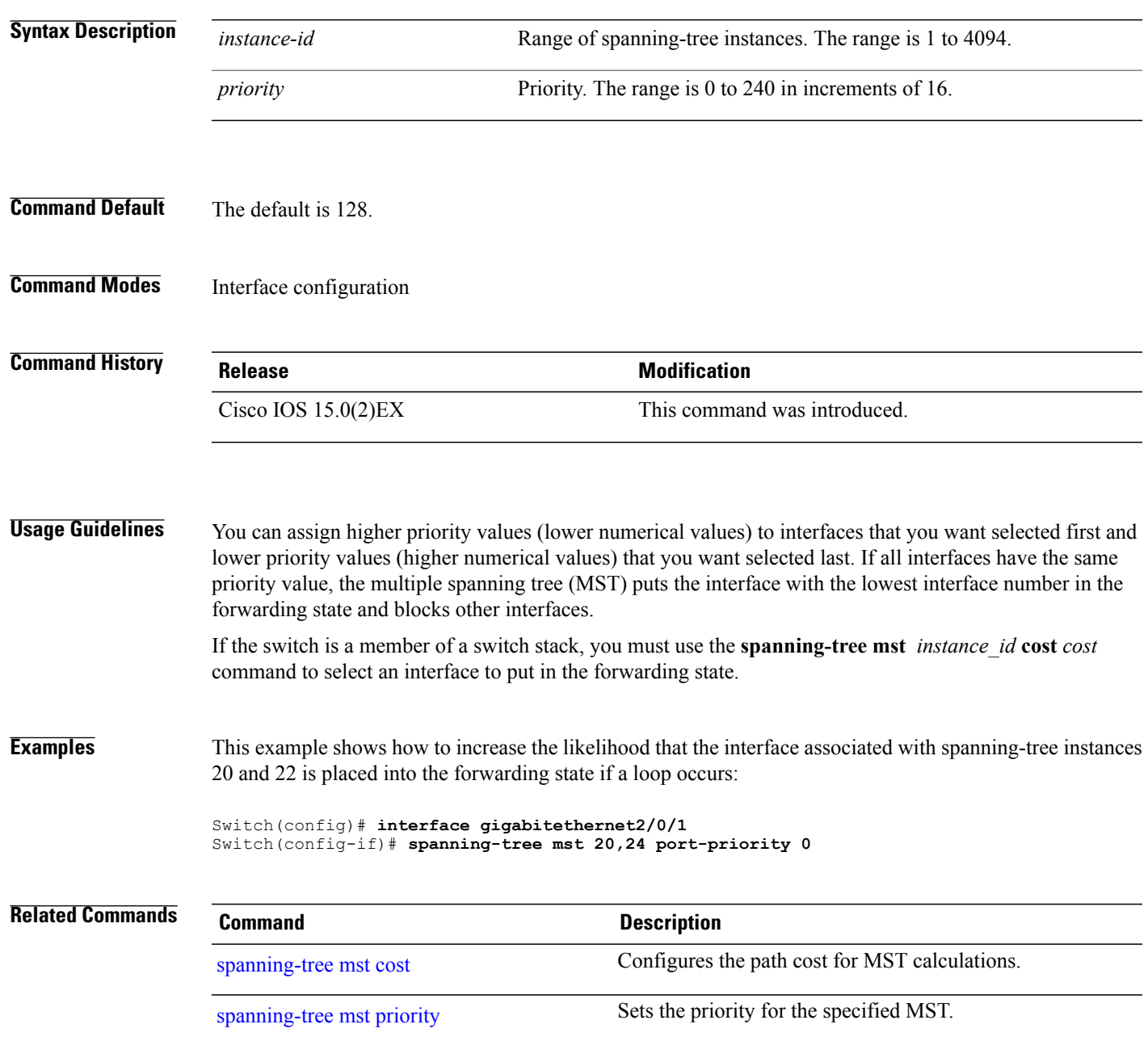

#### **spanning-tree mst pre-standard**

To configure a port to transmit only prestandard bridge protocol data units (BPDUs), use the **spanning-tree mst pre-standard** command in interface configuration mode. To return to the default settings, use the **no** form of this command.

**spanning-tree mst pre-standard no spanning-tree mst pre-standard**

- **Syntax Description** This command has no arguments or keywords.
- **Command Default** The default is to automatically detect prestandard neighbors.
- **Command Modes** Interface configuration

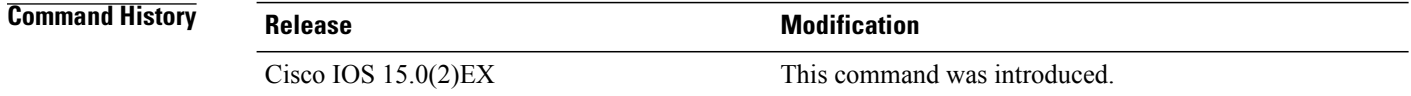

**Usage Guidelines** The port can accept both prestandard and standard BPDUs. If the neighbor types are mismatched, only the common and internal spanning tree (CIST) runs on this interface.

If a switch port is connected to a switch running prestandard Cisco IOS software, you must use the **spanning-tree mst pre-standard** interface configuration command on the port. If you do not configure the port to send only prestandard BPDUs, the Multiple STP (MSTP) performance might diminish. **Note**

When the port is configured to automatically detect prestandard neighbors, the prestandard flag always appears in the **show spanning-tree mst** commands.

```
Examples This example shows how to configure a port to transmit only prestandard BPDUs:
```
Switch(config-if)# **spanning-tree mst pre-standard**

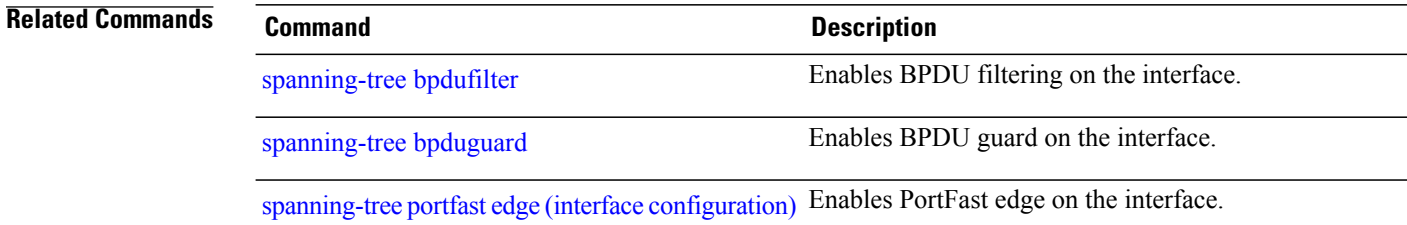
$\mathsf I$ 

# <span id="page-108-0"></span>**spanning-tree mst priority**

To set the bridge priority for an instance, use the **spanning-tree mstpriority** command in global configuration mode. To return to the default setting, use the **no** form of this command.

**spanning-tree mst** *instance* **priority** *priority*

**no spanning-tree mst priority**

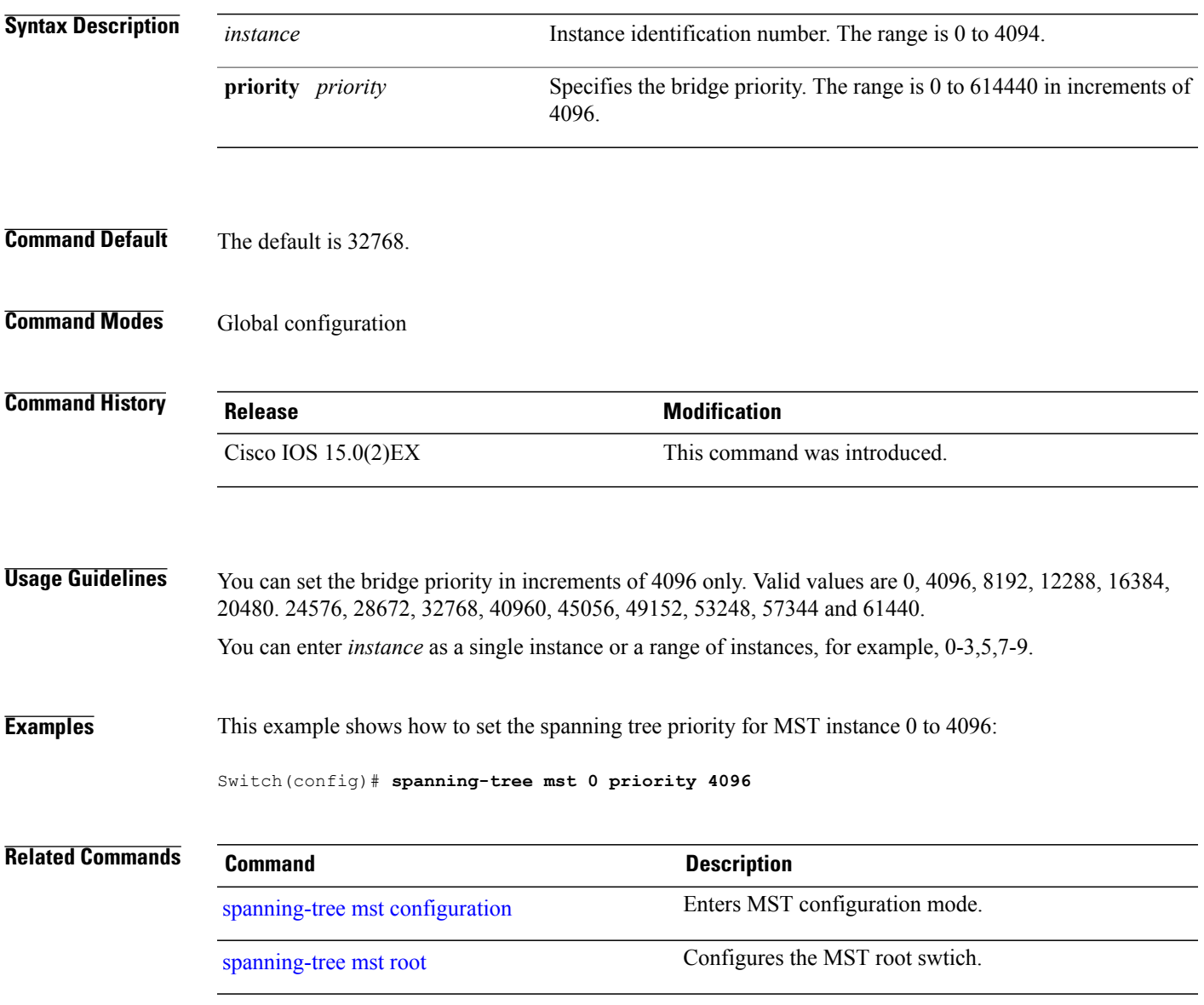

Τ

# <span id="page-109-1"></span><span id="page-109-0"></span>**spanning-tree mst root**

To designate the primary and secondary root switch and set the timer value for an instance, use the **spanning-tree mst root** command in global configuration mode. To return to the default settings, use the **no** form of this command.

**spanning-tree mst** *instance* **root** {**primary| secondary**}

**no spanning-tree mst** *instance* **root**

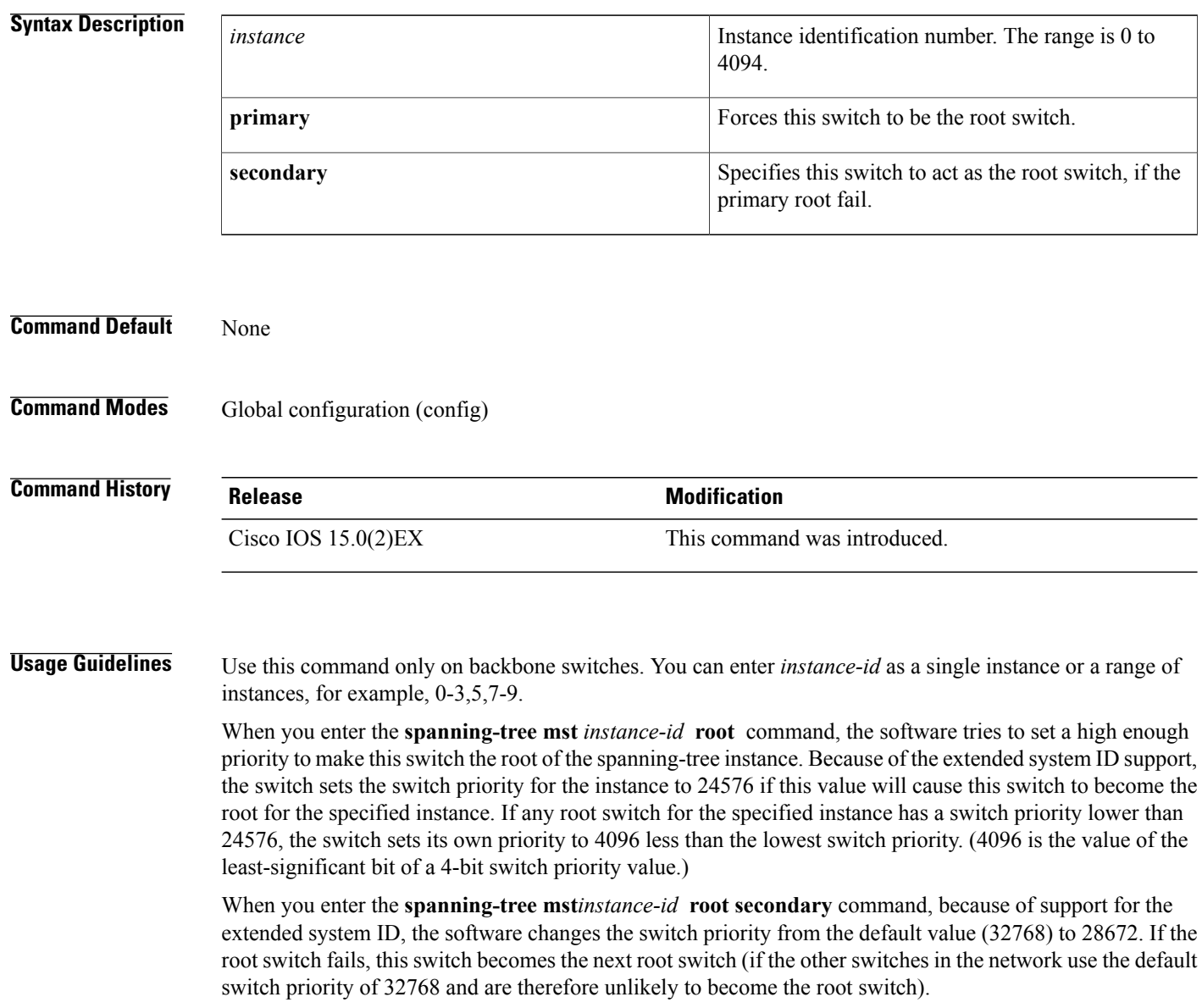

 $\mathbf{I}$ 

**Examples** This example shows how to configure the switch as the root switch for instance 10:

Switch(config)# **spanning-tree mst 10 root primary**

Τ

# <span id="page-111-0"></span>**spanning-tree pathcost method**

To set the default path-cost calculation method, use the **spanning-tree pathcost method** command in global configuration mode. To return to the default settings, use the **no** form of this command.

**spanning-tree pathcost method** {**long| short**}

**no spanning-tree pathcost method**

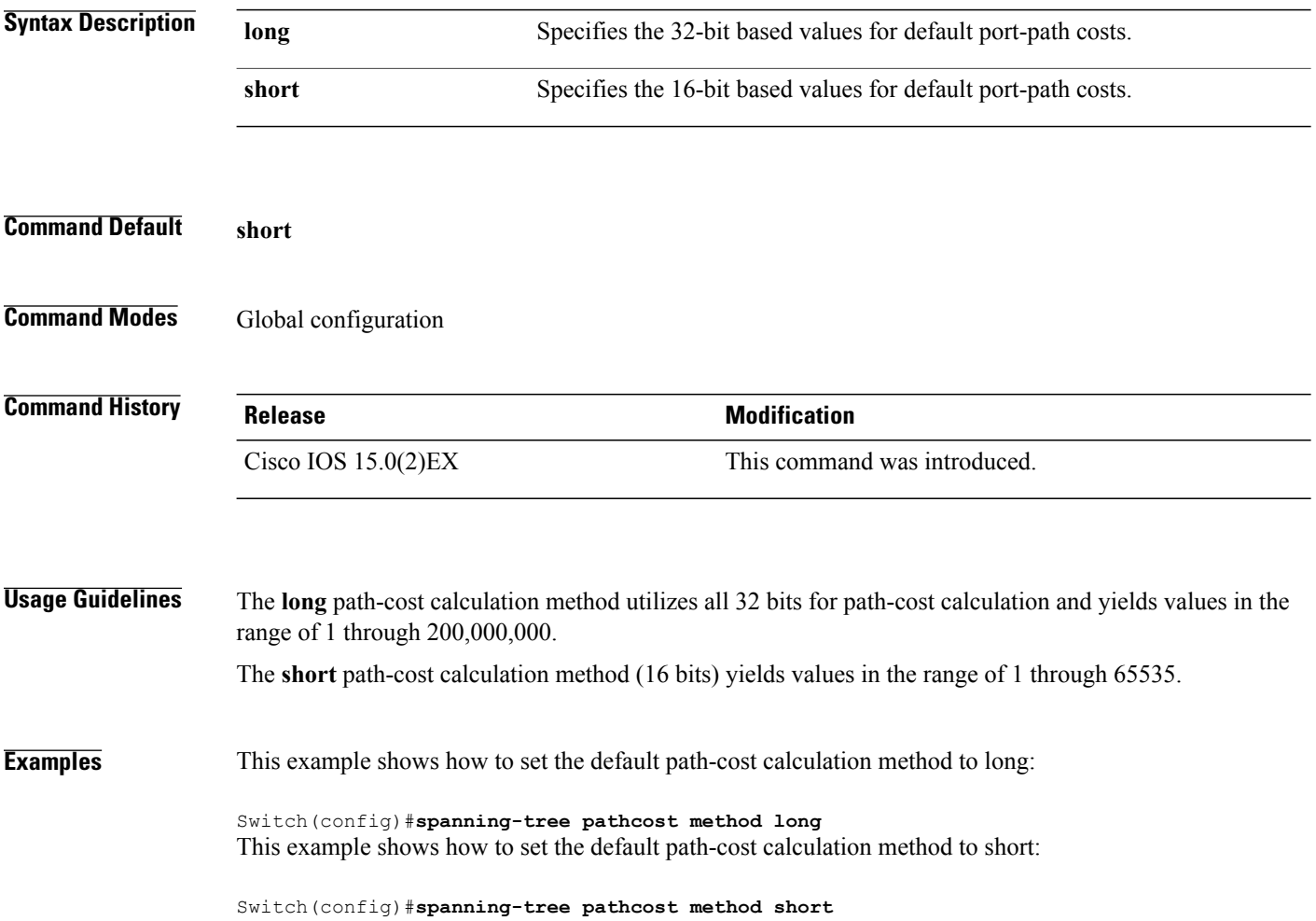

Г

# <span id="page-112-0"></span>**spanning-tree port-priority**

To configure an interface priority when two bridges tie for position as the root bridge, use the **spanning**-**treeport**-**priority** command in interface configuration mode. To return to the default value, use the **no** form of this command.

**spanning-tree** [**vlan** *vlan-id*] **port-priority** *port-priority*

**no spanning-tree** [**vlan** *vlan-id*] **port-priority**

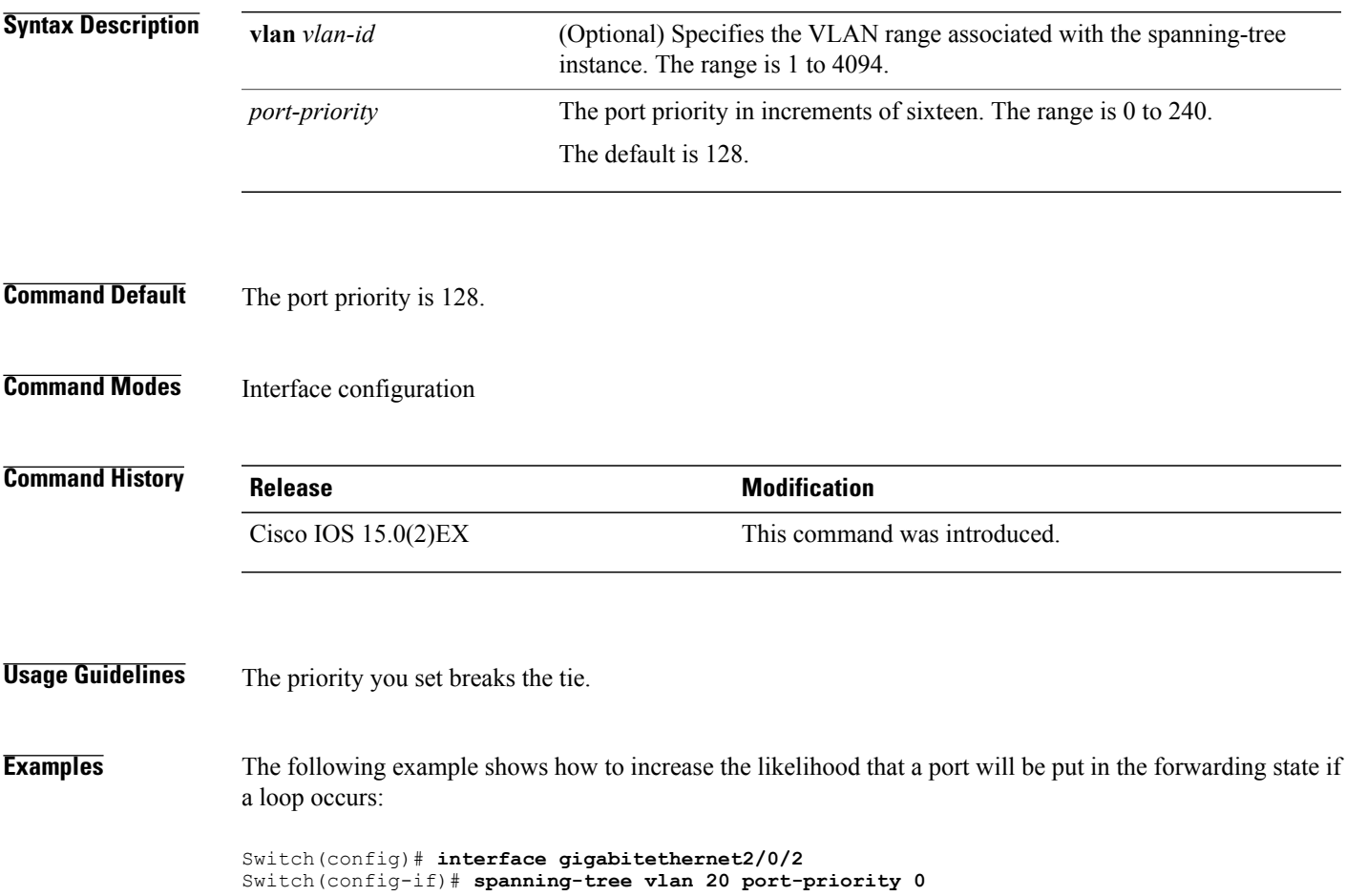

### <span id="page-113-1"></span><span id="page-113-0"></span>**spanning-tree portfast edge (global configuration)**

To enable bridge protocol data unit (BPDU) filtering on PortFast edge-enabled interfaces, the BDPU guard feature on PortFast edge-enabled interfaces, or the PortFast edge feature on all nontrunking interfaces, use the **spanning-tree portfast edge** command in global configuration mode. To return to the default settings, use the **no** form of this command.

**spanning-tree portfast edge** {**bpdufilter default| bpduguard default| default**} **no portfast edge** {**bpdufilter default| bpduguard default| default**}

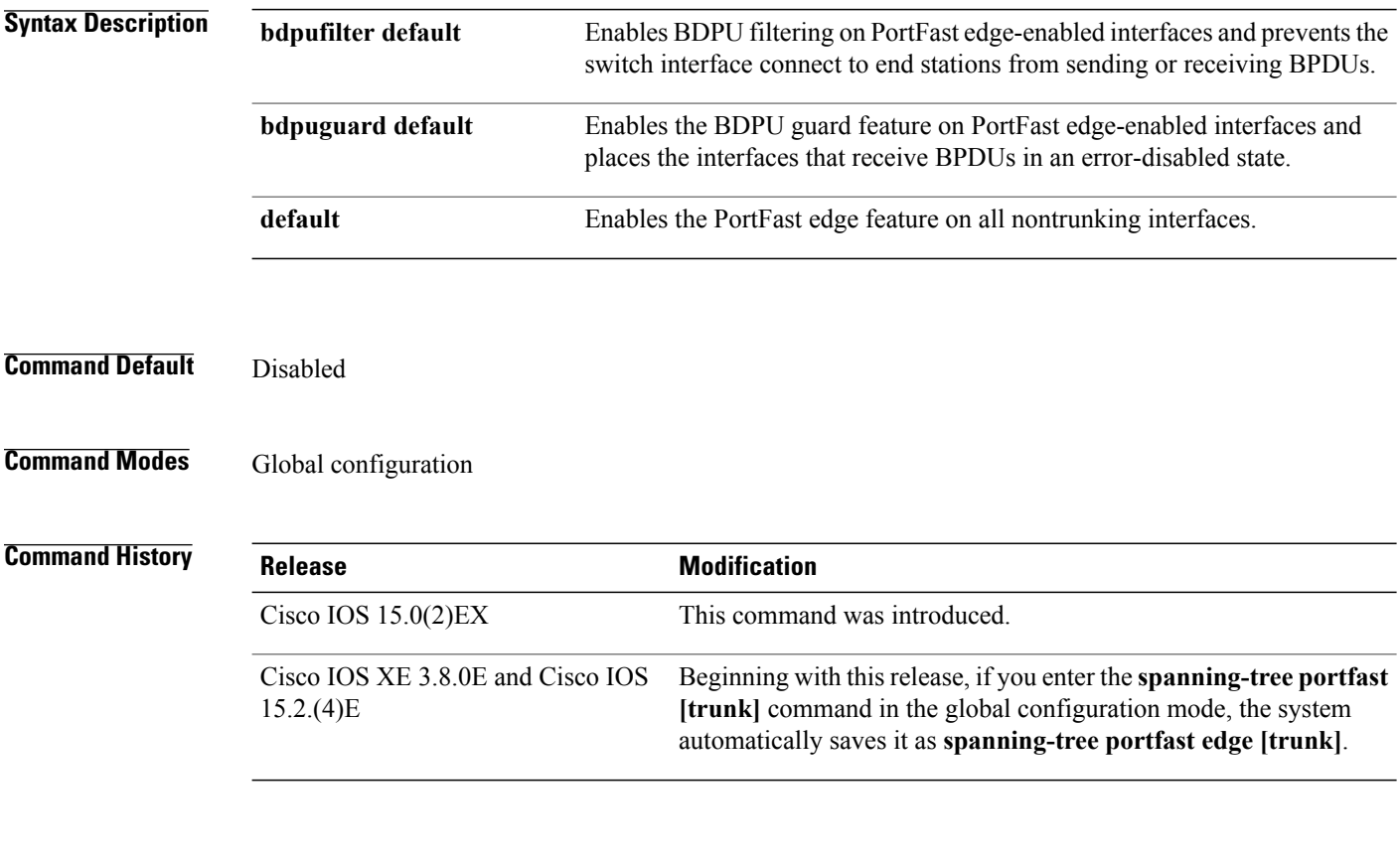

**Usage Guidelines** You can enable these features when the switch is operating in the per-VLAN spanning-tree plus (PVST+) rapid-PVST+, or the multiple spanning-tree (MST) mode.

> Use the **spanning-tree portfast edge bpdufilter default** global configuration command to globally enable BPDU filtering on interfaces that are PortFast edge-enabled (the interfaces are in a PortFast edge-operational state). The interfaces still send a few BPDUs at link-up before the switch begins to filter outbound BPDUs. You should globally enable BPDU filtering on a switch so that hosts connected to switch interfaces do not receive BPDUs. If a BPDU is received on a PortFast edge-enabled interface, the interface loses its PortFast edge-operational status and BPDU filtering is disabled.

> You can override the **spanning-tree portfast edge bpdufilter default** command by using the **spanning-tree portfast edge bpdufilter** interface command.

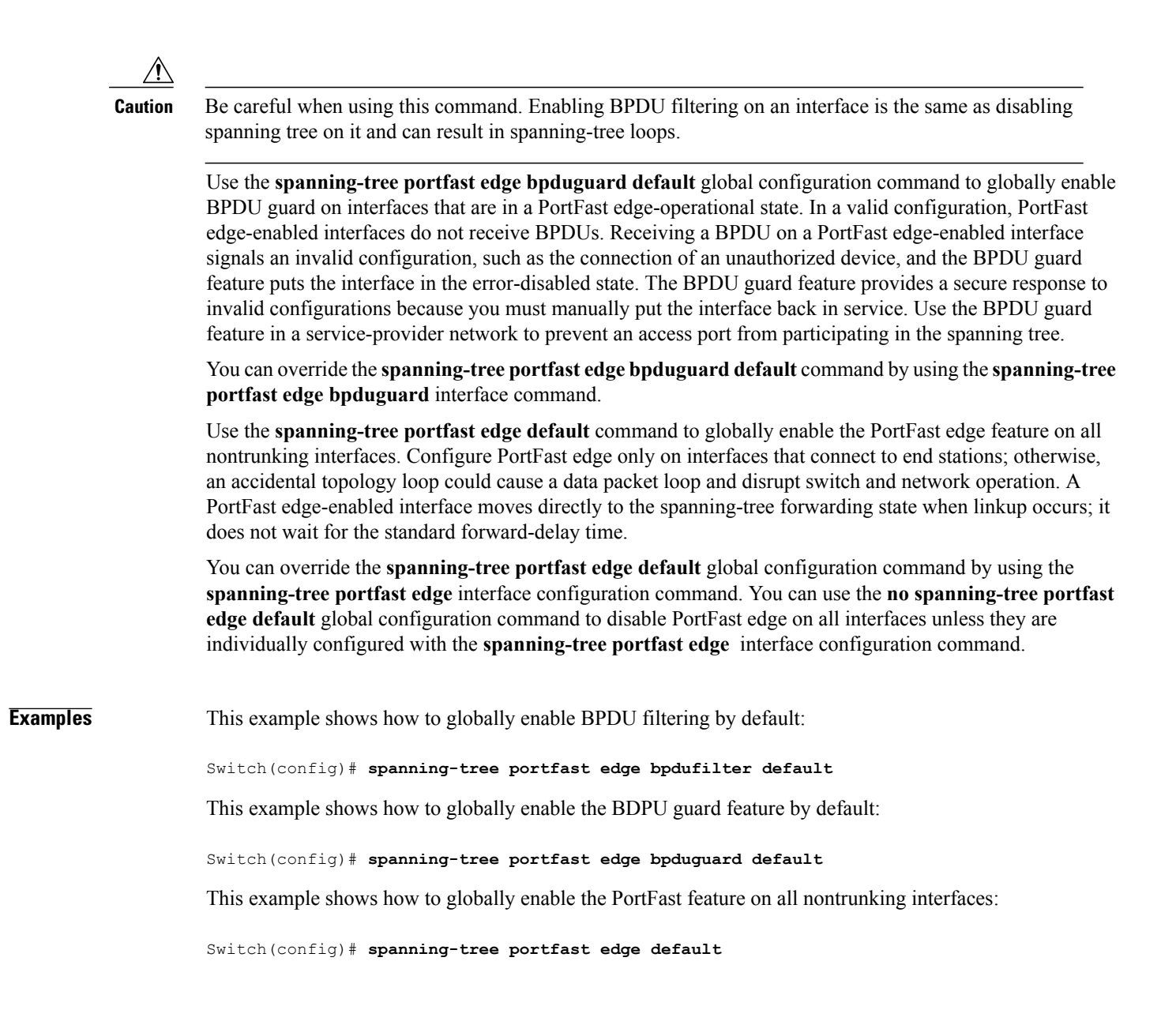

 $\overline{\phantom{a}}$ 

## <span id="page-115-0"></span>**spanning-tree portfast edge (interface configuration)**

To enable PortFast edge mode where the interface is immediately put into the forwarding state upon linkup without waiting for the timer to expire, use the **spanning-tree portfast edge** command in interface configuration mode. To return to the default settings, use the **no** form of this command.

**spanning-tree portfast edge** [**disable| trunk**]

**no spanning-tree portfast edge**

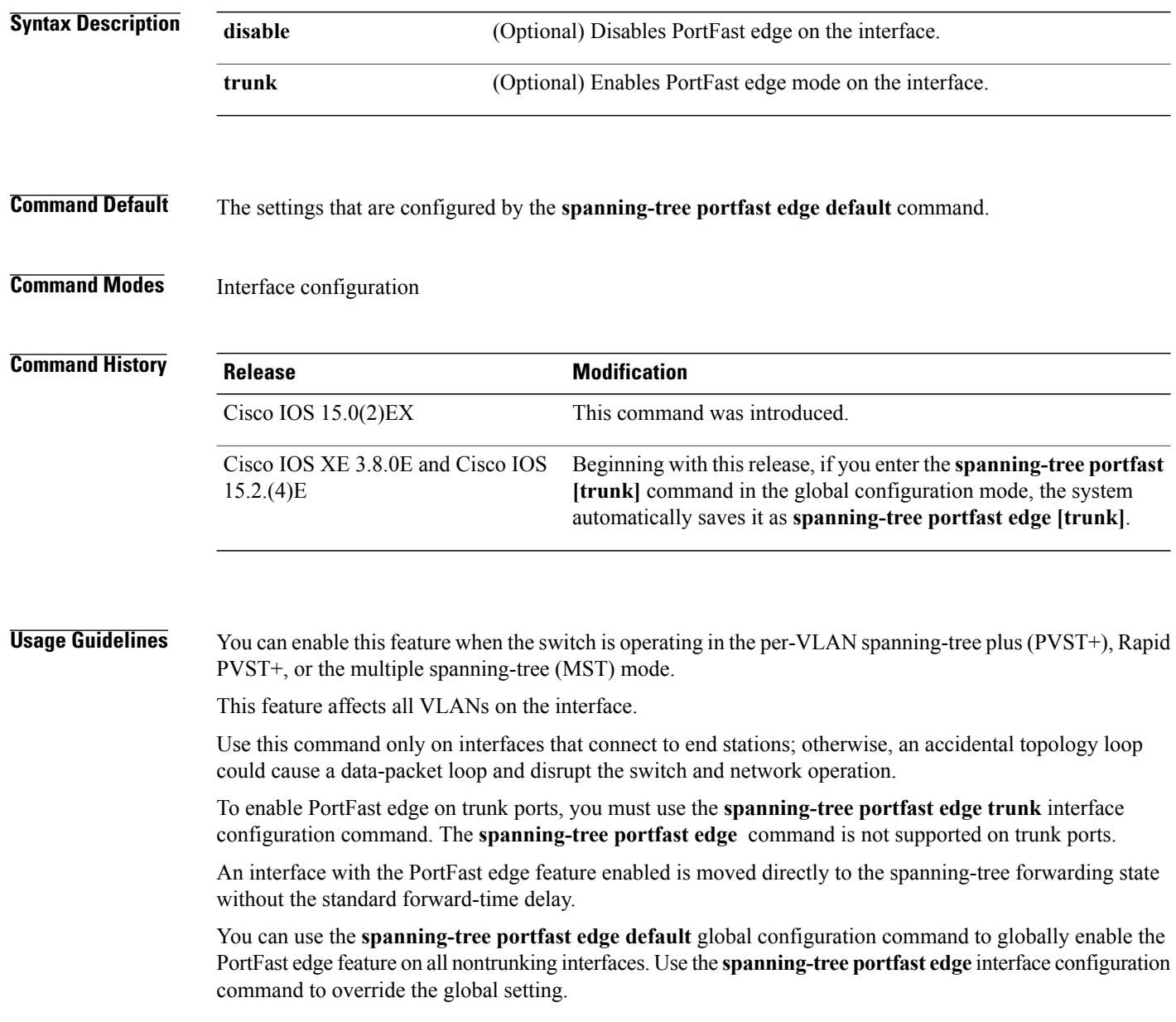

If you configure the **spanning-tree portfast edge default** global configuration command, you can disable PortFast edge on an interface that is not a trunk interface by using the **spanning-tree portfast edge disable** interface configuration command.

Г

**Examples** This example shows how to enable the PortFast edge feature on a port:

Switch(config)# **interface gigabitethernet1/0/2** Switch(config-if)#**spanning-tree portfast edge**

### **Related Commands**

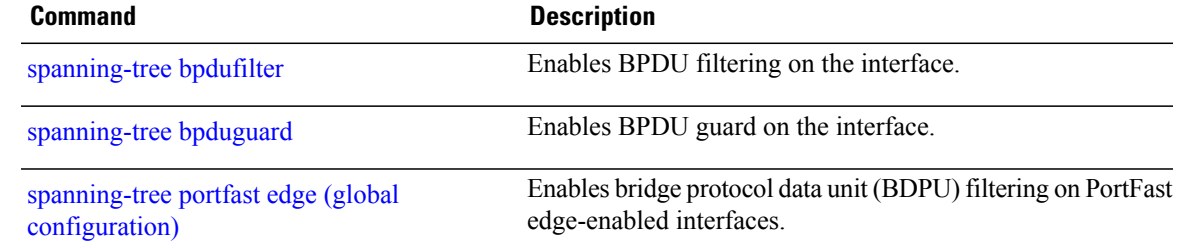

T

# <span id="page-117-0"></span>**spanning-tree transmit hold-count**

To specify the transmit hold count, use the **spanning-tree transmit hold-count** command in global configuration mode. To return to the default settings, use the **no** form of this command.

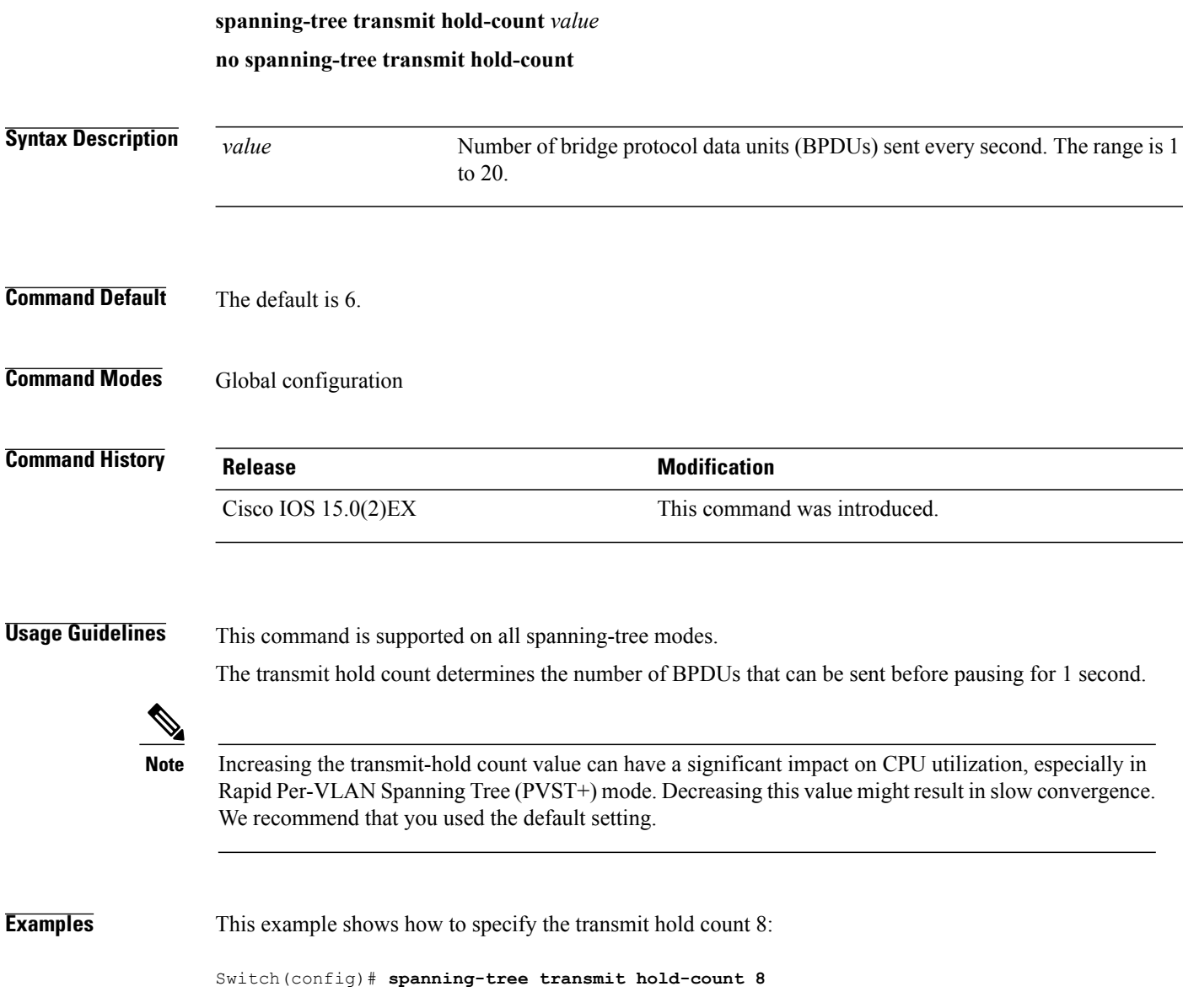

 $\mathsf I$ 

# <span id="page-118-0"></span>**spanning-tree uplinkfast**

To enable UplinkFast, use the **spanning-tree uplinkfast** command in global configuration mode. To disable UplinkFast, use the **no** form of this command.

#### **spanning-tree uplinkfast** [**max-update-rate** *packets-per-second*]

**no spanning-tree uplinkfast [max-update-rate]**

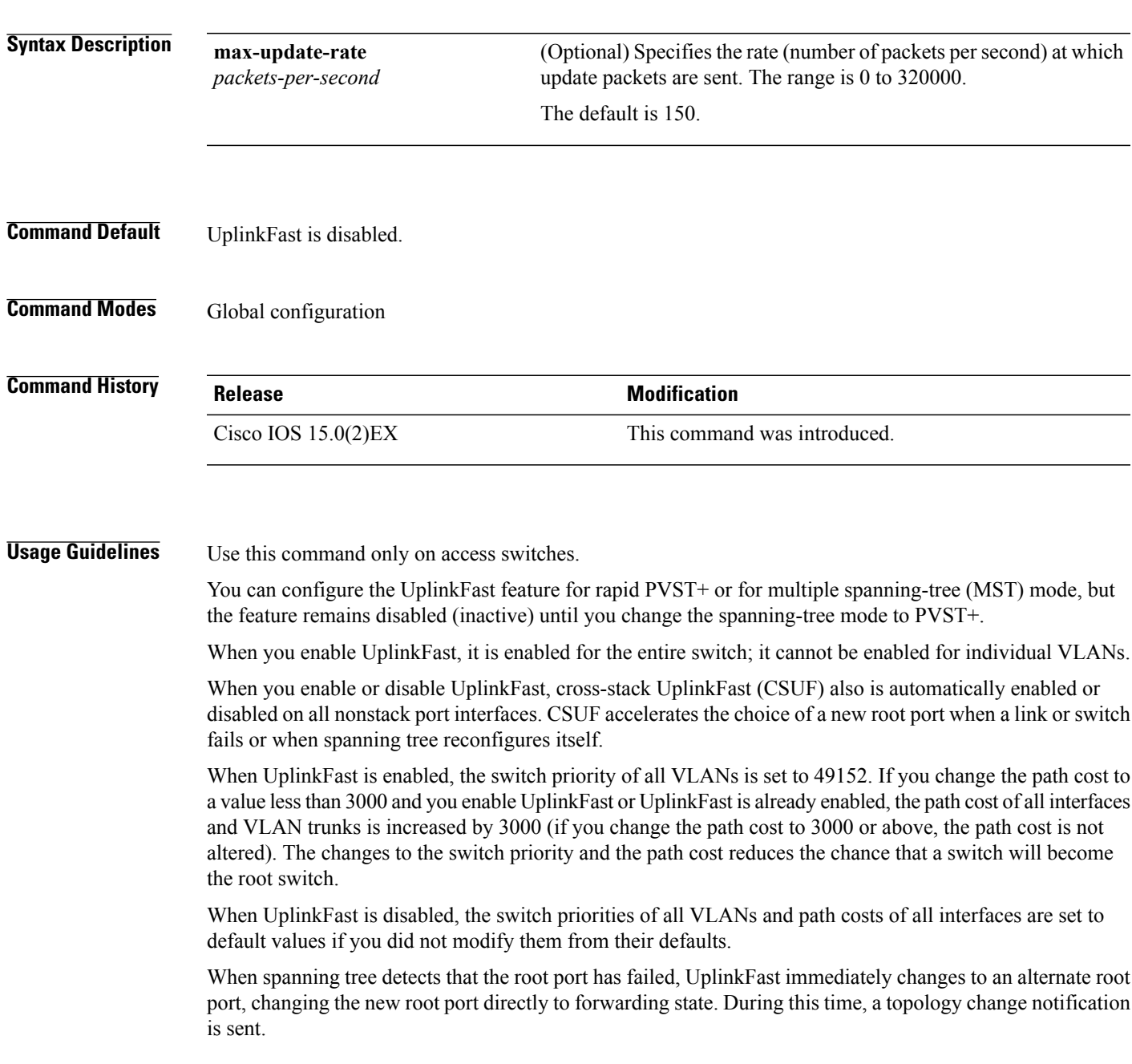

Do not enable the root guard on interfaces that will be used by the UplinkFast feature. With UplinkFast, the backup interfaces (in the blocked state) replace the root port in the case of a failure. However, if root guard is also enabled, all the backup interfaces used by the UplinkFast feature are placed in the root-inconsistent state (blocked) and prevented from reaching the forwarding state.

If you set the max-update-rate to 0, station-learning frames are not generated, so the spanning-tree topology converges more slowly after a loss of connectivity.

**Examples** This example shows how to enable UplinkFast and set the maximum rate to 200 packets per second:

Switch(config)# **spanning-tree uplinkfast max-update-rate 200**

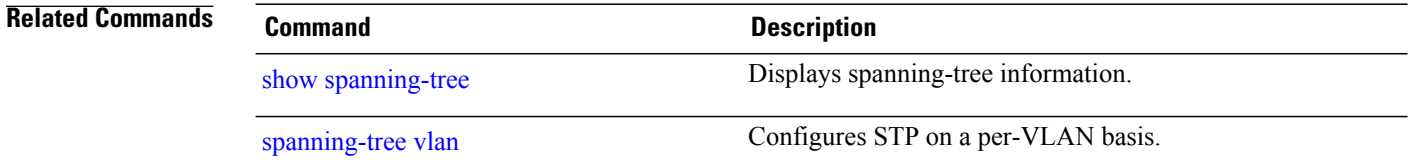

# <span id="page-120-1"></span><span id="page-120-0"></span>**spanning-tree vlan**

To configure Spanning Tree Protocol (STP) on a per-virtual LAN (VLAN) basis, use the **spanning-tree vlan** command in global configuration mode. To return to the default settings, use the **no** form of this command.

**spanning-tree vlan***vlan-id* [**forward-time** *seconds*|**hello-time** *seconds*| **max-age** *seconds*|**priority** *priority*| [**root** {**primary| secondary**} [**diameter** *net-diameter*]]]

**no spanning-tree vlan** *vlan-id* [**forward-time| hello-time| max-age| priority| root**]

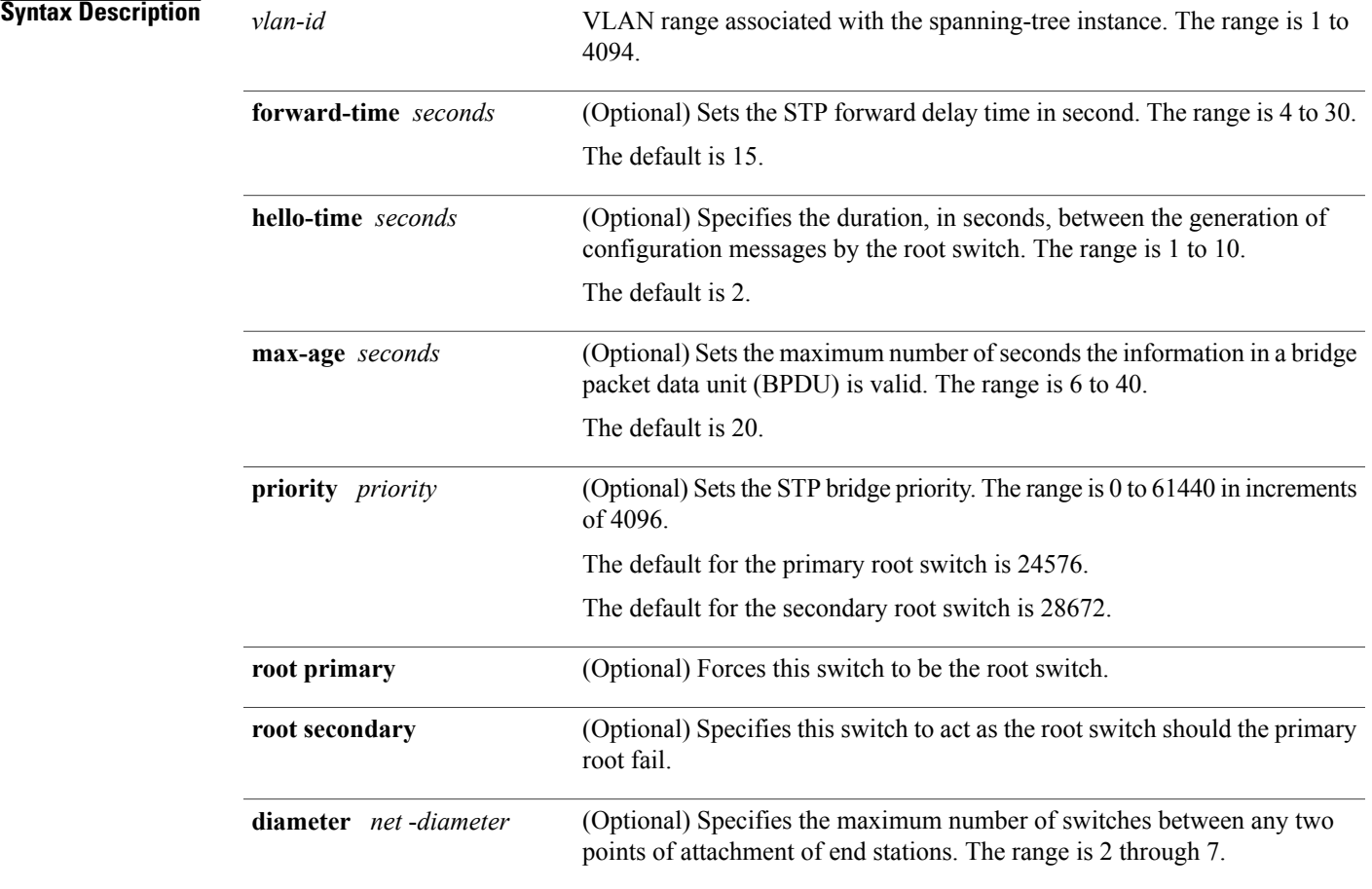

**Command Default** Spanning tree is enabled on all VLANs.

**Command Modes** Global configuration

I

 $\mathbf I$ 

T

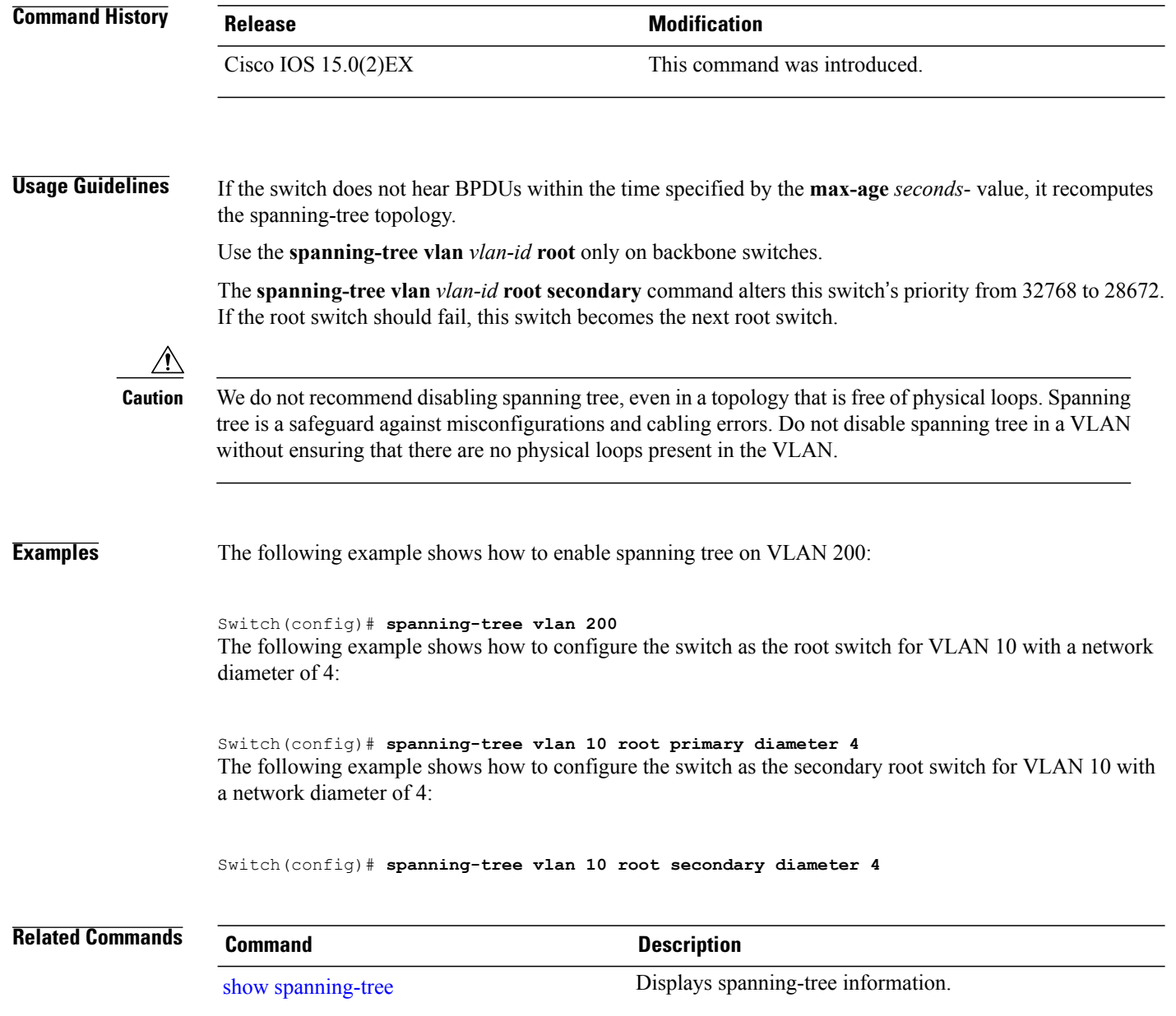

 $\mathbf I$ 

# <span id="page-122-1"></span><span id="page-122-0"></span>**switchport access vlan**

To configure a port as a static-access port, use the **switchport access vlan**command in interface configuration mode. To reset the access mode to the default VLAN mode, use the **no** form of this command.

**switchport access vlan** {*vlan-id* }

**no switchport access vlan**

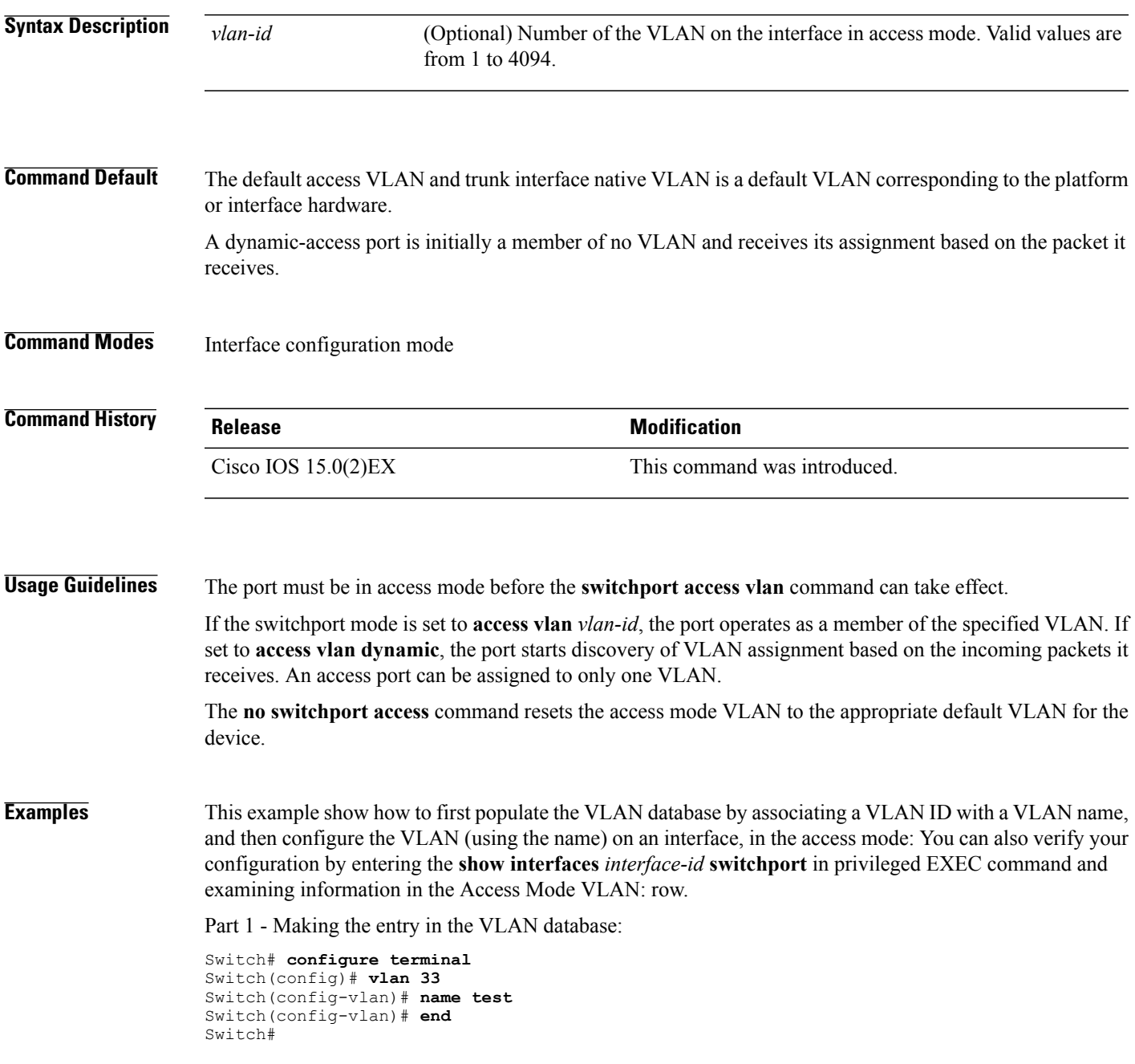

#### Part 2 - Checking the VLAN database

```
Switch # show vlan id 33
VLAN Name Status Ports
---- -------------------------------- --------- -------------------------------
   33 test active
VLAN Type SAID MTU Parent RingNo BridgeNo Stp BrdgMode Trans1 Trans2
---- ----- ---------- ----- ------ ------ -------- ---- -------- ------ ------
33 enet 100033 1500 - - - - - -
Remote SPAN VLAN
----------------
Disabled
Primary Secondary Type Ports
                                                              ------- --------- -------------- ------------------------------------------
```
Part 3 - Setting the VLAN on the interface, by using the vlan name 'test'.

```
Switch # configure terminal
Switch(config)# interface GigabitEthernet5/1
Switch(config-if)# switchport mode access
Switch(config-if)# switchport access vlan name test
Switch(config-if)# end
Switch#
Part 4 - Verifying running-config
```

```
Switch # show running-config interface GigabitEthernet5/1
Building configuration...
Current configuration : 113 bytes
!
interface GigabitEthernet5/1
switchport access vlan 33
switchport mode access
Switch#
Part 5 - Also can be verified in interface switchport
```

```
Switch # show interface GigabitEthernet5/1 switchport
Name: Gi5/1
Switchport: Enabled
Administrative Mode: static access
Operational Mode: static access
Administrative Trunking Encapsulation: dot1q
Operational Trunking Encapsulation: native
Negotiation of Trunking: Off
Access Mode VLAN: 33 (test)
Trunking Native Mode VLAN: 1 (default)
Administrative Native VLAN tagging: enabled
Voice VLAN: None
Administrative private-vlan host-association: none
Administrative private-vlan mapping: none
Administrative private-vlan trunk native VLAN: none
Administrative private-vlan trunk Native VLAN tagging: enabled
Administrative private-vlan trunk encapsulation: dot1q
Administrative private-vlan trunk normal VLANs: none
Administrative private-vlan trunk associations: none
Administrative private-vlan trunk mappings: none
Operational private-vlan: none
Trunking VLANs Enabled: ALL
Pruning VLANs Enabled: 2-1001
Capture Mode Disabled
Capture VLANs Allowed: ALL
Unknown unicast blocked: disabled
Unknown multicast blocked: disabled
Appliance trust: none
Switch#
```
**Related Commands Command Command Description** 

 $\mathbf{I}$ 

[switchport](#page-125-0) mode<br>Configures the VLAN membership mode of a port.

I

## <span id="page-125-1"></span><span id="page-125-0"></span>**switchport mode**

To configure the VLAN membership mode of a port, use the **switchport mode** command in interface configuration mode. To reset the mode to the appropriate default for the device, use the **no** form of this command.

**switchport mode** {**access| dynamic** | {**auto| desirable**}**| trunk**}

**noswitchport mode** {**access| dynamic** | {**auto| desirable**}**| trunk**}

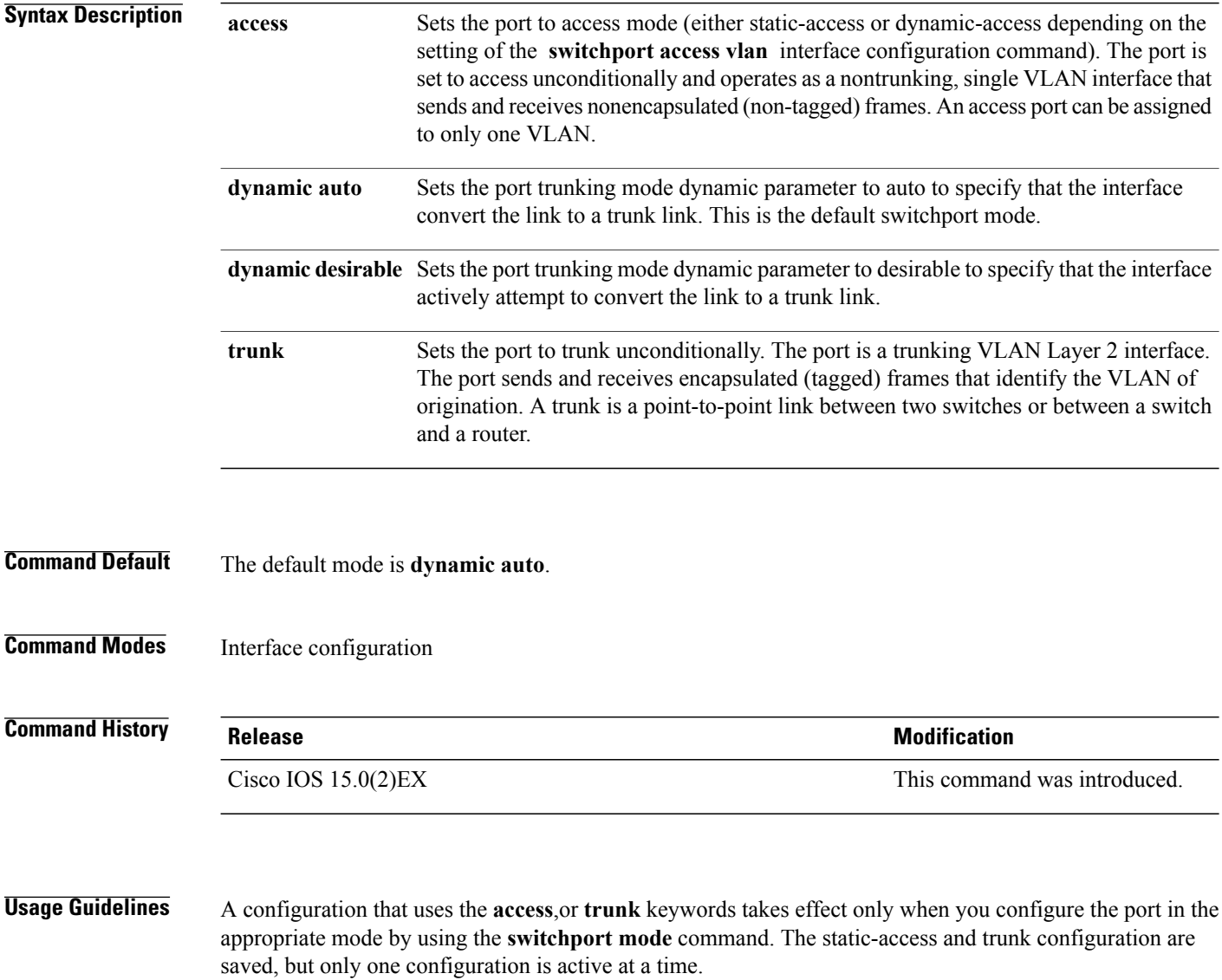

When you enter **access** mode, the interface changes to permanent nontrunking mode and negotiates to convert the link into a nontrunk link even if the neighboring interface does not agree to the change.

When you enter **trunk** mode, the interface changes to permanent trunking mode and negotiates to convert the link into a trunk link even if the interface connecting to it does not agree to the change.

When you enter **dynamic** auto mode, the interface converts the link to a trunk link if the neighboring interface is set to **trunk** or **desirable** mode.

When you enter **dynamic desirable** mode, the interface becomes a trunk interface if the neighboring interface is set to **trunk**, **desirable**, or **auto** mode.

To autonegotiate trunking, the interfaces must be in the same VLAN Trunking Protocol (VTP) domain. Trunk negotiation is managed by the Dynamic Trunking Protocol (DTP), which is a point-to-point protocol. However, some internetworking devices might forward DTP frames improperly, which could cause misconfigurations. To avoid this problem, configure interfaces connected to devices that do not support DTP to not forward DTP frames, which turns off DTP.

- If you do not intend to trunk across those links, use the **switchport mode access** interface configuration command to disable trunking.
- To enable trunking to a device that does notsupport DTP, use the **switchport mode trunk**and **switchport nonegotiate** interface configuration commands to cause the interface to become a trunk but to not generate DTP frames.

Access ports and trunk ports are mutually exclusive.

The IEEE 802.1x feature interacts with switchport modes in these ways:

- If you try to enable IEEE 802.1x on a trunk port, an error message appears, and IEEE 802.1x is not enabled. If you try to change the mode of an IEEE 802.1x-enabled port to trunk, the port mode is not changed.
- If you try to enable IEEE 802.1x on a port set to **dynamic auto** or **dynamic desirable**, an error message appears, and IEEE 802.1x is not enabled. If you try to change the mode of an IEEE 802.1x-enabled port to **dynamic auto** or **dynamic desirable**, the port mode is not changed.
- If you try to enable IEEE 802.1x on a dynamic-access (VLAN Query Protocol [VQP]) port, an error message appears, and IEEE 802.1x is not enabled. If you try to change an IEEE 802.1x-enabled port to dynamic VLAN assignment, an error message appears, and the VLAN configuration is not changed.

You can verify your settings by entering the **show interfaces** *interface-id* **switchport** privileged EXEC command and examining information in the *Administrative Mode* and *Operational Mode* rows.

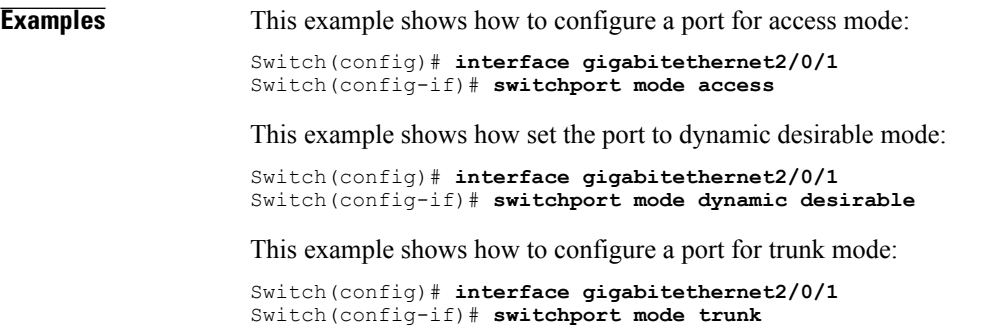

 $\mathbf I$ 

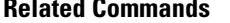

**Related Commands Command Description**

[switchport](#page-122-0) access vlan Configures a port as a static-access or dynamic-access port.

### <span id="page-128-0"></span>**switchport nonegotiate**

To specify that Dynamic Trunking Protocol (DTP) negotiation packets are not sent on the Layer 2 interface, use the **switchport nonegotiate** command in interface configuration mode. Use the **no** form of this command to return to the default setting.

#### **switchport nonegotiate**

**no switchport nonegotiate**

**Syntax Description** This command has no arguments or keywords.

**Command Default** The default is to use DTP negotiation to learn the trunking status.

**Command Modes** Interface configuration

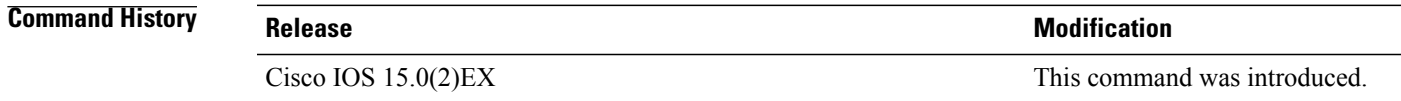

#### **Usage Guidelines** The **no switchport nonegotiate** command removes nonegotiate status.

This command is valid only when the interface switchport mode is access or trunk (configured by using the **switchport mode access** or the **switchport mode trunk** interface configuration command). This command returns an error if you attempt to execute it in dynamic (auto or desirable) mode.

Internetworking devices that do not support DTP might forward DTP frames improperly and cause misconfigurations. To avoid this problem, turn off DTP by using the **switchport nonegotiate** command to configure the interfaces connected to devices that do not support DTP to not forward DTP frames.

When you enter the **switchport nonegotiate** command, DTP negotiation packets are not sent on the interface. The device does or does not trunk according to the **mode** parameter: **access** or **trunk.**

- If you do not intend to trunk across those links, use the **switchport mode access** interface configuration command to disable trunking.
- To enable trunking on a device that does notsupport DTP, use the **switchport mode trunk**and **switchport nonegotiate** interface configuration commands to cause the interface to become a trunk but to not generate DTP frames.
- 

**Examples** This example shows how to cause a port to refrain from negotiating trunking mode and to act as a trunk or access port (depending on the mode set):

> Switch(config)# **interface gigabitethernet2/0/1** Switch(config-if)# **switchport nonegotiate**

T

You can verify your setting by entering the **show interfaces** *interface-id* **switchport** privileged EXEC command.

**Related Commands Command Command Description** [switchport](#page-125-0) mode<br>Configures the VLAN membership mode of a port.

### <span id="page-130-1"></span><span id="page-130-0"></span>**udld**

 $\mathbf I$ 

To enable aggressive or normal mode in the UniDirectional Link Detection (UDLD) and to set the configurable message timer time, use the **udld** command in global configuration mode. To disable aggressive or normal mode UDLD on all fiber-optic ports, use the **no** form of the command.

**udld** {**aggressive| enable**| **message time** *message-timer-interval*}

**no udld** {**aggressive| enable| message**}

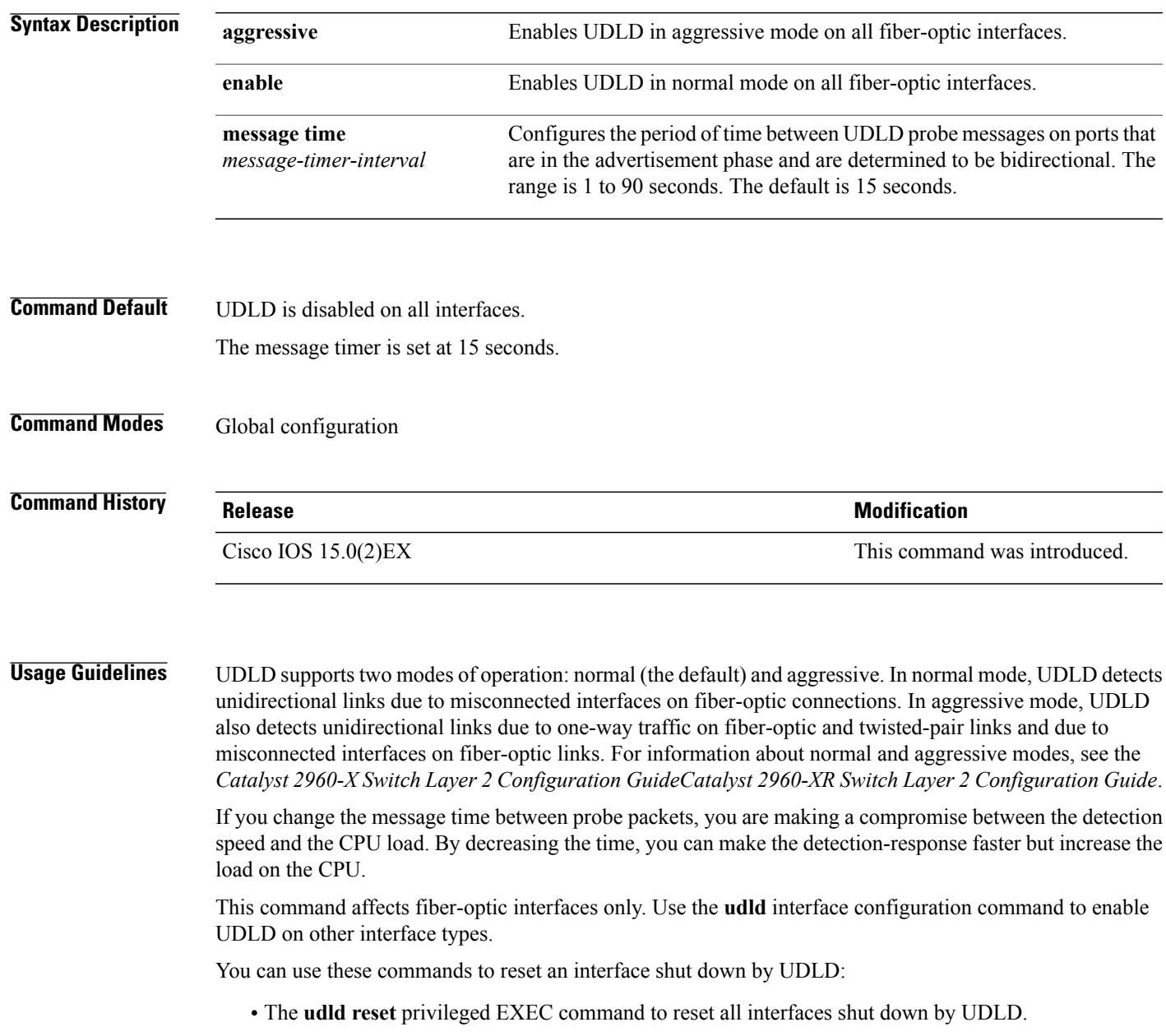

ι

- The **shutdown** and **no shutdown** interface configuration commands.
- The **no udld enable** global configuration command followed by the **udld {aggressive | enable}** global configuration command to reenable UDLD globally.
- The **no udld port** interface configuration command followed by the **udld port** or **udld port aggressive** interface configuration command to reenable UDLD on the specified interface.
- The **errdisable recovery cause udld** and **errdisable recovery interval** *interval* global configuration commands to automatically recover from the UDLD error-disabled state.

### **Examples** This example shows how to enable UDLD on all fiber-optic interfaces: Switch(config)# **udld enable**

You can verify your setting by entering the **show udld** privileged EXEC command.

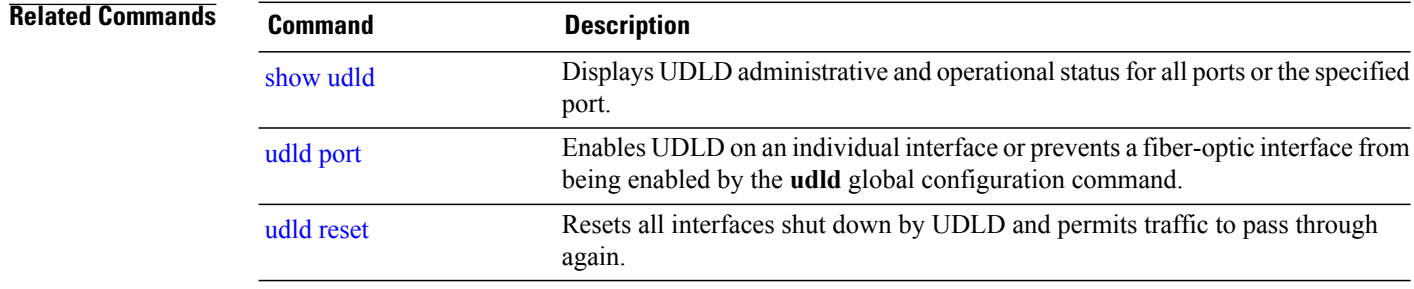

# <span id="page-132-1"></span><span id="page-132-0"></span>**udld port**

 $\mathsf I$ 

To enable UniDirectional Link Detection (UDLD) on an individual interface or to prevent a fiber-optic interface from being enabled by the **udld** global configuration command, use the **udld port** command in interface configuration mode. To return to the**udld**global configuration command setting or to disable UDLD if entered for a nonfiber-optic port, use the **no** form of this command.

**udld port [aggressive]**

**no udld port [aggressive]**

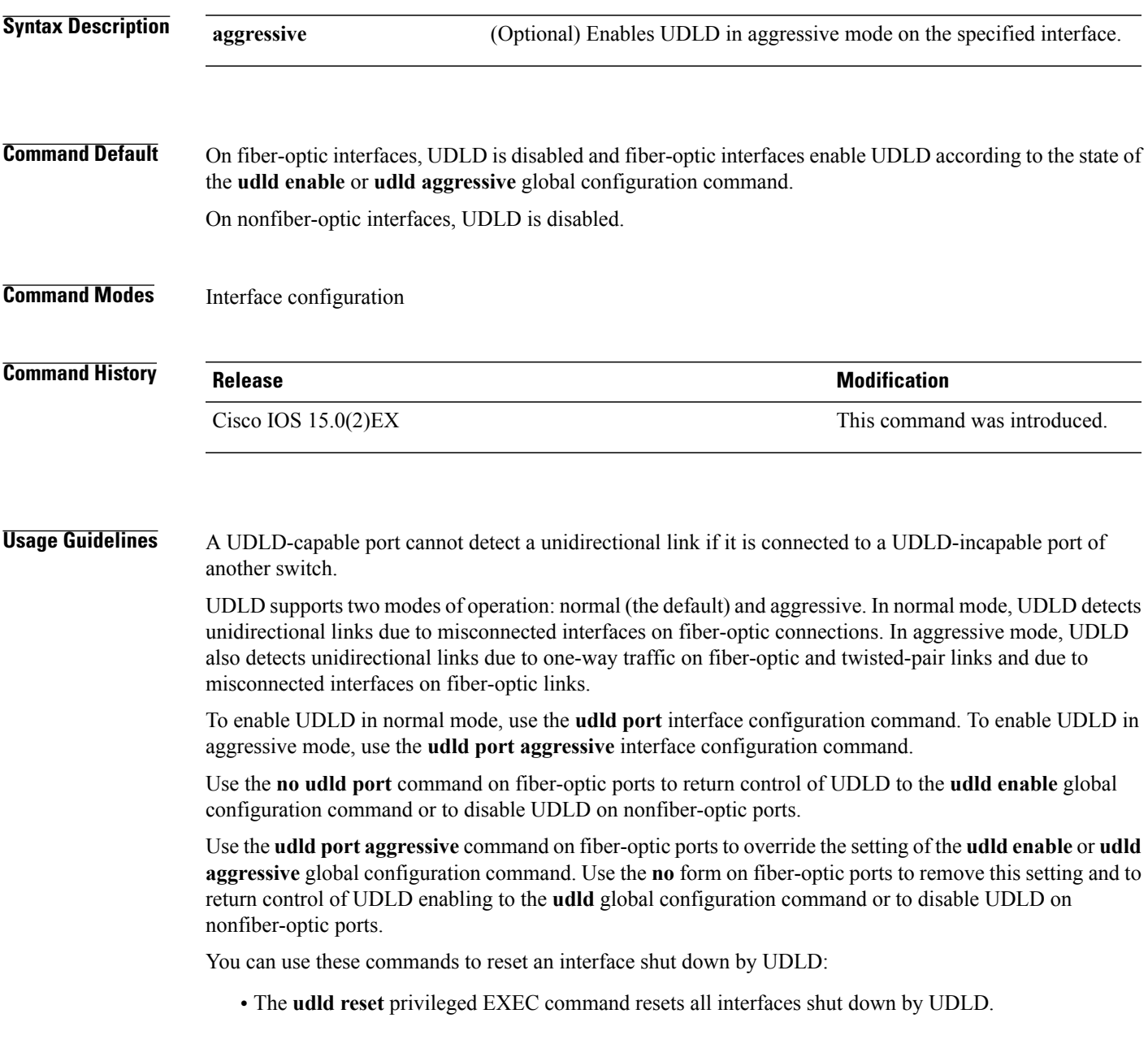

- The **shutdown** and **no shutdown** interface configuration commands.
- The **no udld enable** global configuration command, followed by the **udld {aggressive | enable}** global configuration command reenables UDLD globally.
- The**noudldport** interface configuration command, followed by the**udldport** or**udldport aggressive** interface configuration command reenables UDLD on the specified interface.
- The **errdisable recovery cause udld** and **errdisable recovery interval** *interval* global configuration commands automatically recover from the UDLD error-disabled state.

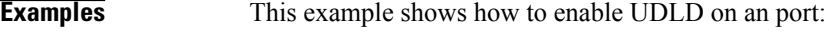

Switch(config)# **interface gigabitethernet6/0/1** Switch(config-if)# **udld port**

This example shows how to disable UDLD on a fiber-optic interface despite the setting of the **udld** global configuration command:

Switch(config)# **interface gigabitethernet6/0/1** Switch(config-if)# **no udld port**

You can verify your settings by entering the **show running-config** or the **show udld** *interface* privileged EXEC command.

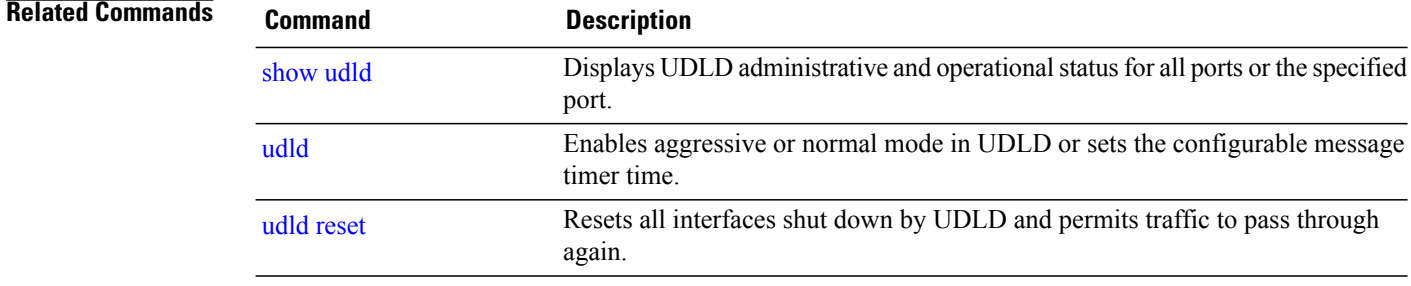

### <span id="page-134-1"></span><span id="page-134-0"></span>**udld reset**

 $\mathbf I$ 

To reset all interfaces disabled by UniDirectional Link Detection (UDLD) and permit traffic to begin passing through them again (though other features, such as spanning tree, Port Aggregation Protocol (PAgP), and Dynamic Trunking Protocol (DTP) still have their normal effects, if enabled), use the **udld reset** command in privileged EXEC mode.

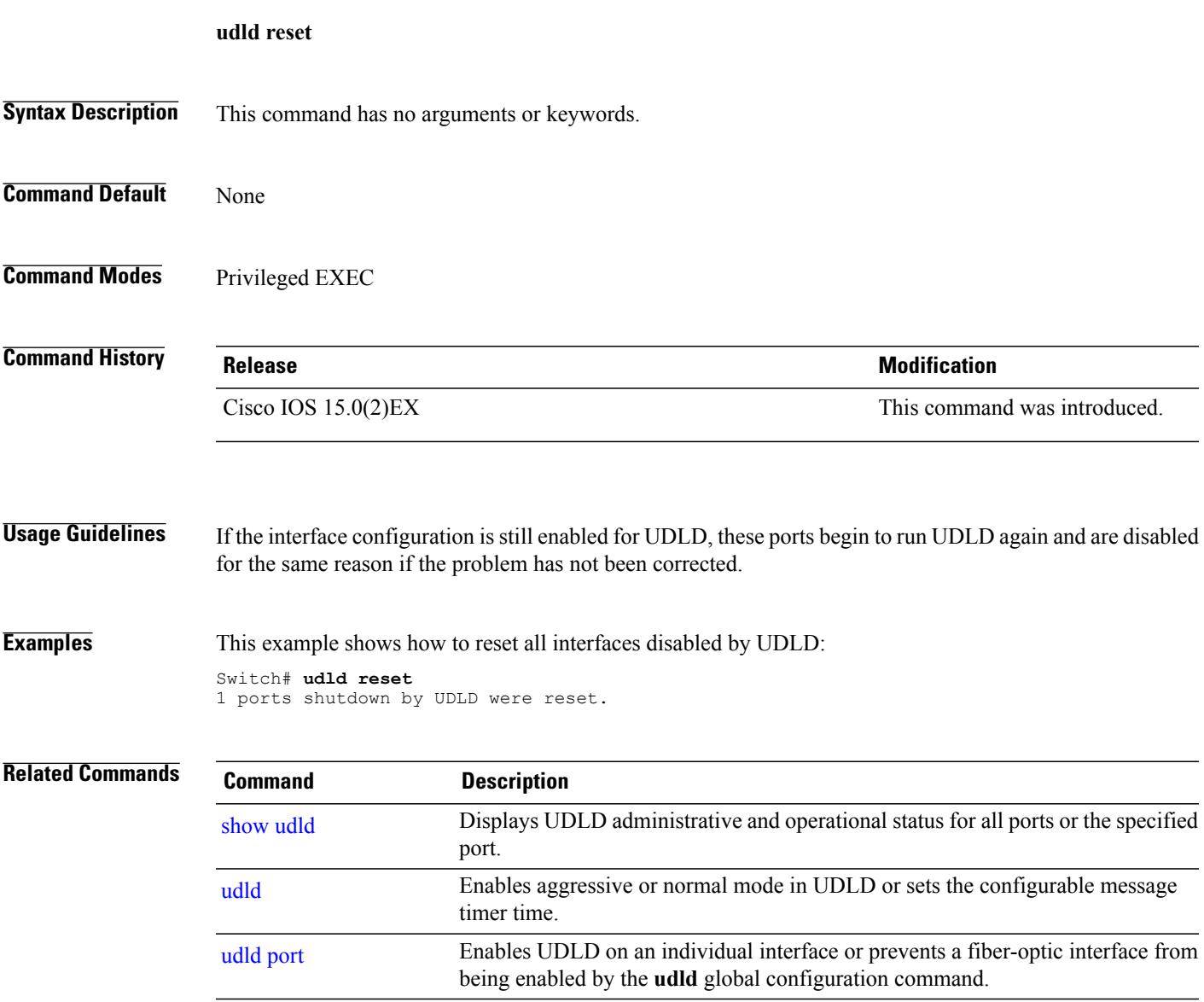

 $\mathbf I$ 

I

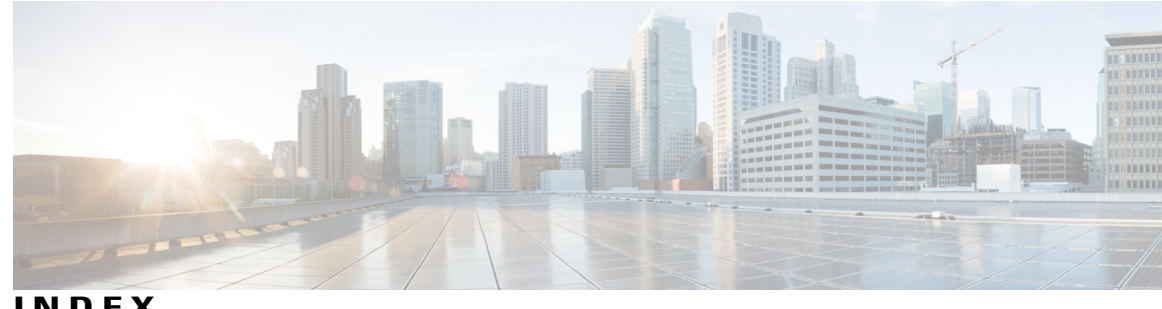

### **INDEX**

### **C**

channel-group command **[20](#page-25-0)** channel-protocol command **[24](#page-29-0)** clear lacp command **[26](#page-31-0)** clear pagp command **[27](#page-32-0)** clear spanning-tree counters command **[28](#page-33-0)** clear spanning-tree detected-protocols command **[29](#page-34-0)**

### **D**

debug etherchannel command **[30](#page-35-0)** debug lacp command **[32](#page-37-0)** debug pagp command **[33](#page-38-0)** debug platform etherchannel command **[35](#page-40-0)** debug platform pm command **[36](#page-41-0)** debug platform udld command **[41](#page-46-0)** debug spanning-tree command **[39](#page-44-0)**

### **I**

interface port-channel command **[42](#page-47-0)**

### **L**

lacp port-priority command **[44](#page-49-0)** lacp system-priority command **[46](#page-51-0)** link state group command **[48](#page-53-0)** link state track command **[50](#page-55-0)**

### **P**

pagp learn-method command **[51](#page-56-0)** pagp port-priority command **[53](#page-58-0)** pagp timer command **[55](#page-60-0)** port-channel load-balance command **[56](#page-61-0)**

### **S**

show etherchannel command **[57](#page-62-0)** show lacp command **[60](#page-65-0)** show link state group command **[65](#page-70-0)** show pagp command **[67](#page-72-0)** show platform backup interface command **[69](#page-74-0)** show platform etherchannel command **[70](#page-75-0)** show platform pm command **[71](#page-76-0)** show platform spanning-tree command **[72](#page-77-0)** show spanning-tree command **[73](#page-78-1)** show udld command **[76](#page-81-1)** spanning-tree backbonefast command **[79](#page-84-0)** spanning-tree bpdufilter command **[80](#page-85-1)** spanning-tree bpduguard command **[82](#page-87-1)** spanning-tree cost command **[83](#page-88-0)** spanning-tree etherchannel guard misconfig command **[85](#page-90-0)** spanning-tree extend system-id command **[86](#page-91-0)** spanning-tree guard command **[88](#page-93-0)** spanning-tree link-type command **[90](#page-95-0)** spanning-tree loopguard default command **[91](#page-96-0)** spanning-tree mode command **[92](#page-97-0)** spanning-tree mst configuration command **[94](#page-99-1)** spanning-tree mst cost command **[96](#page-101-0)** spanning-tree mst forward-time **[97](#page-102-0)** spanning-tree mst hello-time command **[98](#page-103-0)** spanning-tree mst max-age command **[99](#page-104-0)** spanning-tree mst max-hops command **[100](#page-105-0)** spanning-tree mst port-priority command **[101](#page-106-0)** spanning-tree mst pre-standard command **[102](#page-107-0)** spanning-tree mst priority command **[103](#page-108-0)** spanning-tree mst root command **[104](#page-109-1)** spanning-tree pathcost method command **[106](#page-111-0)** spanning-tree port-priority command **[107](#page-112-0)** spanning-tree portfast command (global configuration) **[108](#page-113-1)** spanning-tree portfast command (interface configuration) **[110](#page-115-0)** spanning-tree transmit hold-count command **[112](#page-117-0)** spanning-tree uplinkfast command **[113](#page-118-0)** spanning-tree vlan command **[115](#page-120-1)** switchport access vlan command **[117](#page-122-1)** switchport mode command **[120](#page-125-1)** switchport nonegotiate command **[123](#page-128-0)**

**U**

udld command **[125](#page-130-1)**

udld port command **[127](#page-132-1)** udld reset command **[129](#page-134-1)**  $\overline{\phantom{a}}$ 

T